# PERANCANGAN SISTEM PENGENDALI PERALATAN LISTRIK MELALUI LOCAL AREA NETWORK (LAN) MENGGUNAKAN PERSONAL COMPUTER (PC)

# TUGASAKHIR

# . Diajukan Untuk Melengkapi Persyaratan Ujian Sarjana

Disusun Oleh :

NAMA: EMIRAJOLA NIM : 04 812 0023

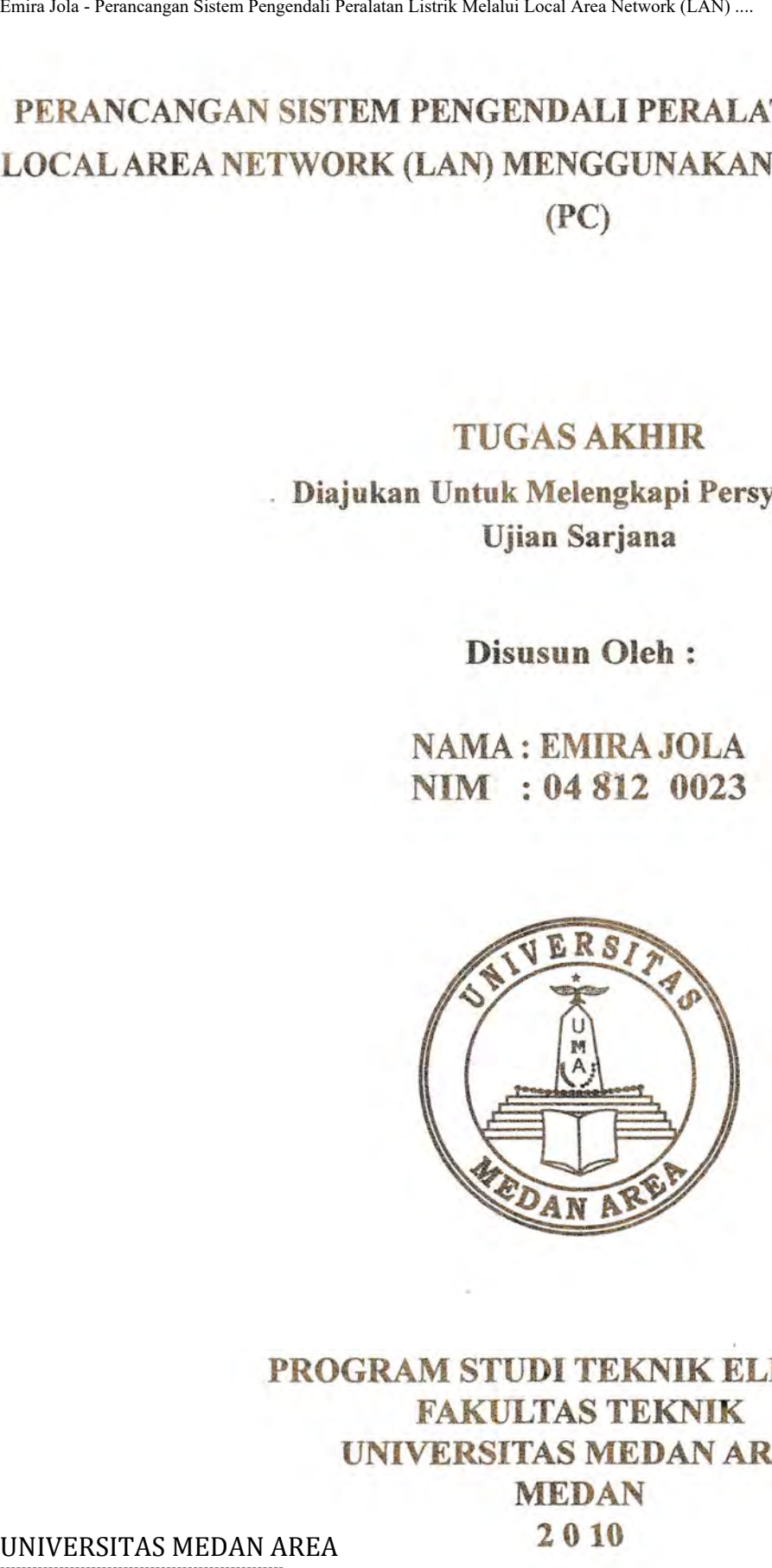

# PROGRAM STUDI TEKNIK ELEKTRO FAKULTAS TEKNIK UNIVERSITAS MEDAN AREA **MEDAN**

# 2 010

-----------------------------------------------------

Document Accepted 25/9/23

© Hak Cipta Di Lindungi Undang-Undang

----------------------------------------------------- 1. Dilarang Mengutip sebagian atau seluruh dokumen ini tanpa mencantumkan sumber

2. Pengutipan hanya untuk keperluan pendidikan, penelitian dan penulisan karya ilmiah

# RINGKASAN

Teknologi sangat memegang peranan penting dalam kehidupan sehari-hari. Berbagai pekerjaan manusia sudah banyak menggunakan aplikasi teknologi untuk mempermudah pekerjaan manusia. Dengan teknologi manusia dapat melakukan sesuatu pekerjaan dengan lebih baik lebih cepat dan mudah dengan tingkat keakuratan yang tinggi. Teknologi di bidang komputer berkembang sangat cepat baik di bidang pemrograman juga di bidang jaringan komputer. Tugas akhir ini menjelaskan bagaimana menghubungkan peralatan-peralatan listrik ke komputer dan dapat dikendalikan. Untuk dapat menggunakan komputer sebagai alat pengendali harus dibuat sebuah interface antafa komputer dan peralatan listrik. Interface antara komputer dengan peralatan listrik melalui parallel port yang ada pada komputer. Selain pembuatan rangkaian yang digunakan untuk mengendalikan peralatan listrik juga dibuat perangkat lunak dengan bahasa pemrograman Visual Basic 6.0 yang dapat berfungsi untuk mengendalikan peralatan listrik. Entra Jola - Perancangan Sistem Pengendali Penlatan Listrik Melalui Local Area Network (LAN) ...<br>
INIVERSITAS MEDAN AREA Emiration annus as sudain banyak menggunakan aplikasi tekno<br>
pekerjaan manusia. Dengan teknologi manu

# -----------------------------------------------------

Document Accepted 25/9/23

© Hak Cipta Di Lindungi Undang-Undang

----------------------------------------------------- 1. Dilarang Mengutip sebagian atau seluruh dokumen ini tanpa mencantumka**n** sumber

mis 2. Pengutipan hanya untuk keperluan pendidikan, penelitian dan penulisan karya ilmiah

# DAFTARISI

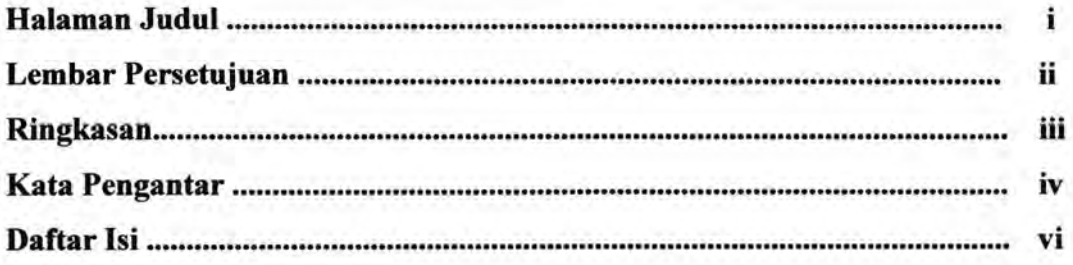

# BABl PENDAHULUAN

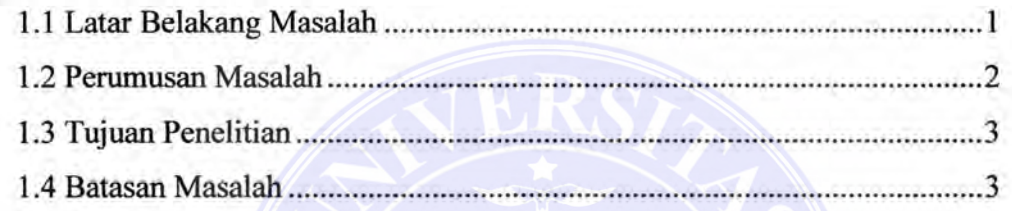

# BAB 2 DASAR TEORI

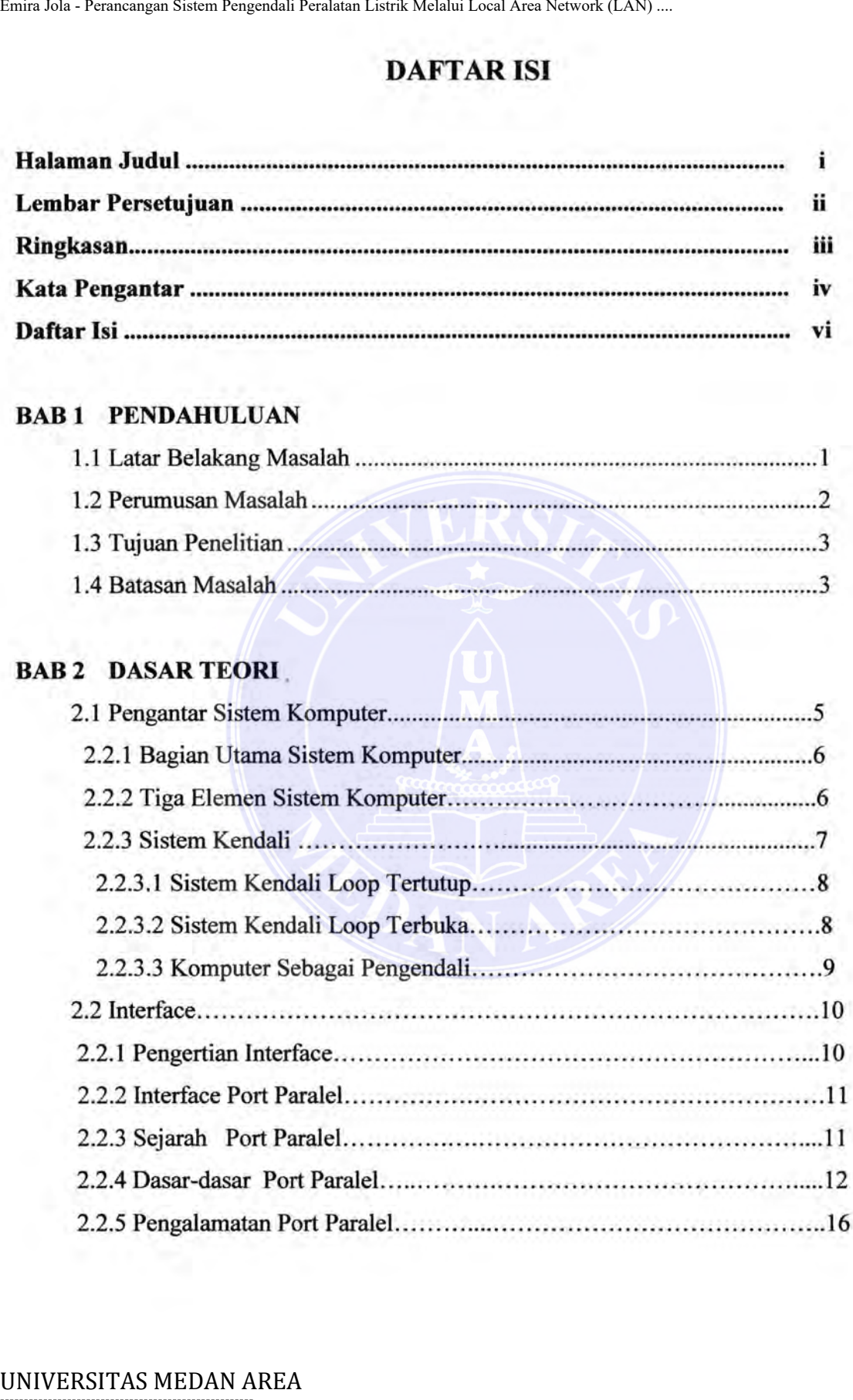

Document Accepted 25/9/23

----------------------------------------------------- © Hak Cipta Di Lindungi Undang-Undang

----------------------------------------------------- 1. Dilarang Mengutip sebagian atau seluruh dokumen ini tanpa mencantumkan sumber

2. Pengutipan hanya untuk keperluan pendidikan, penelitian dan penulisan karya ilmiah

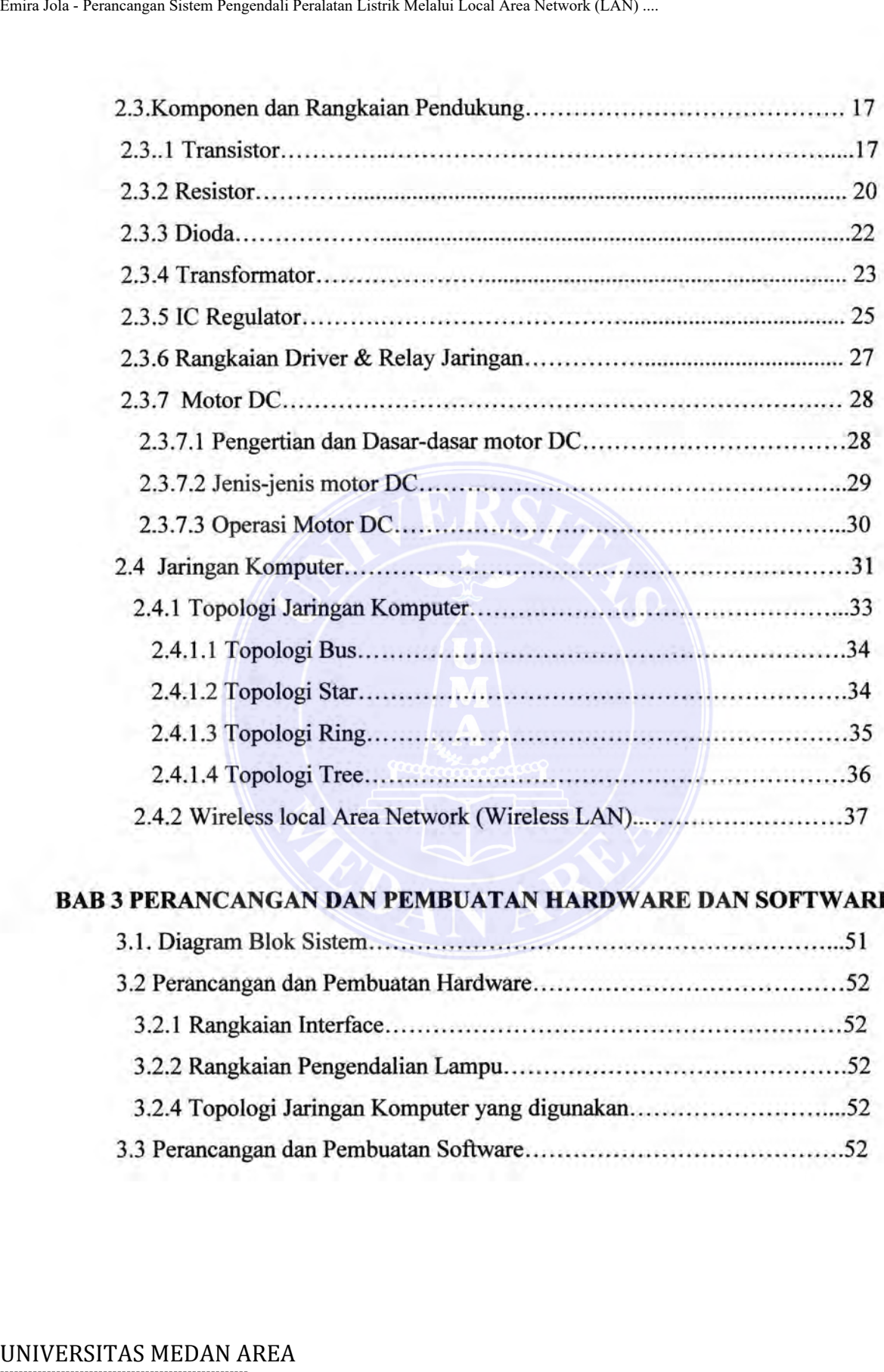

# **DAB 3 PERANCANGAN DAN PEMBUATAN HARDWARE DAN SOFTWARE**

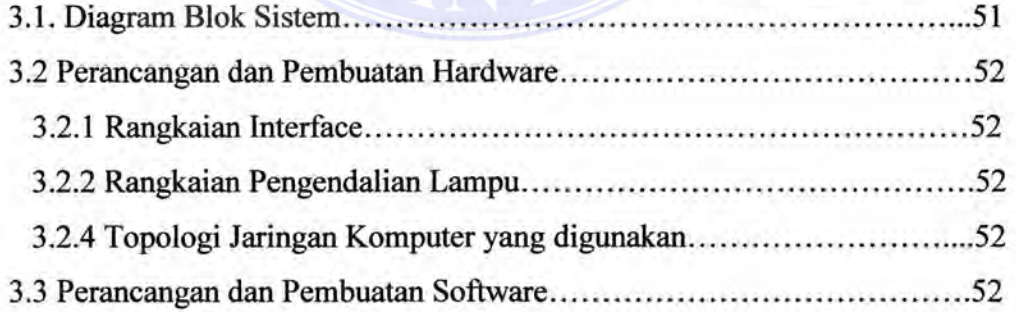

Document Accepted 25/9/23

----------------------------------------------------- © Hak Cipta Di Lindungi Undang-Undang

----------------------------------------------------- 1. Dilarang Mengutip sebagian atau seluruh dokumen ini tanpa mencantumkan sumber

2. Pengutipan hanya untuk keperluan pendidikan, penelitian dan penulisan karya ilmiah

# BAB 5 SIMPULAN DAN SARAN

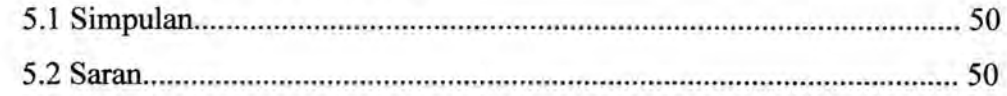

# Daftar Pustaka

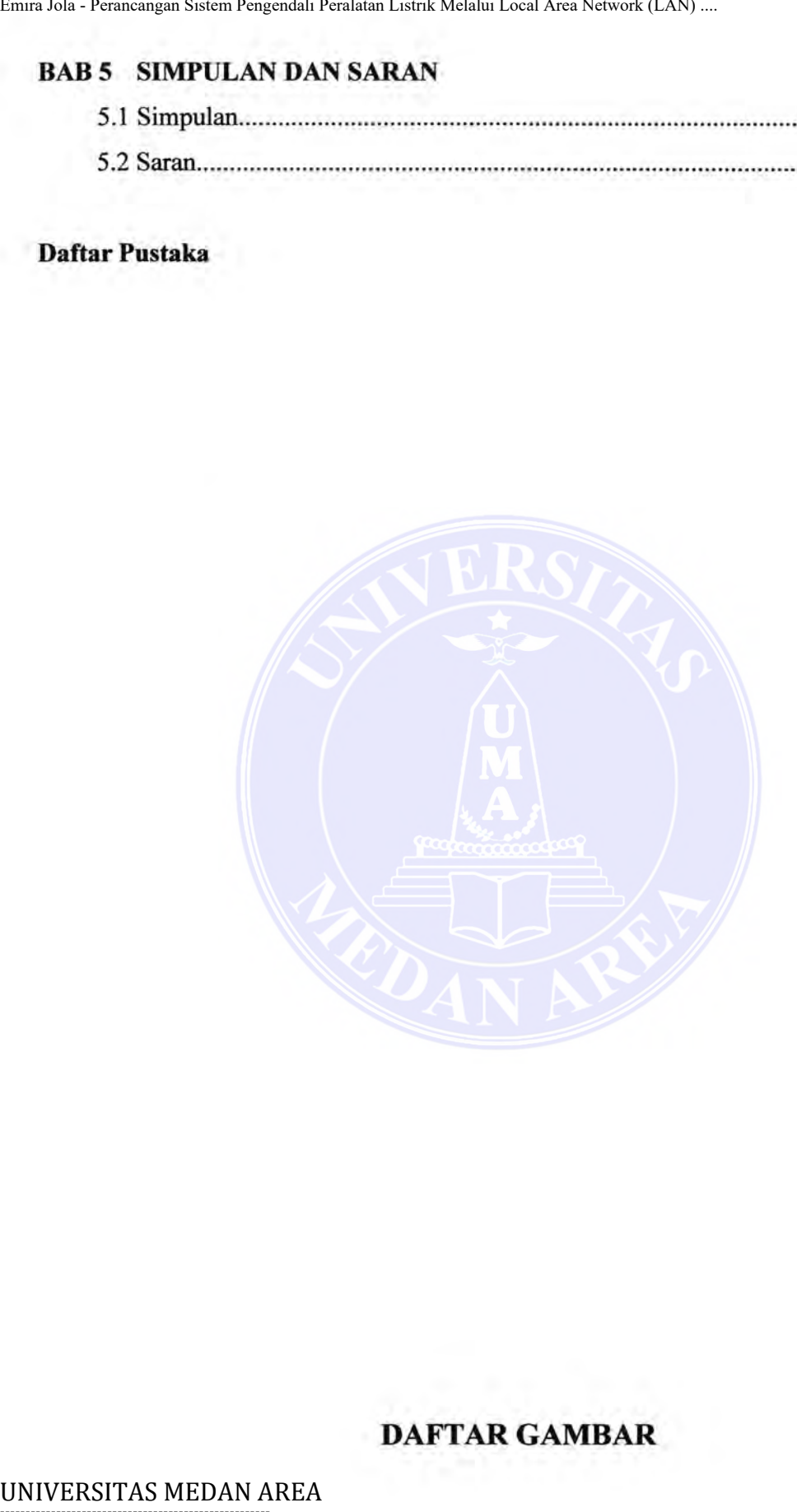

# DAFTAR GAMBAR

----------------------------------------------------- © Hak Cipta Di Lindungi Undang-Undang Document Accepted 25/9/23

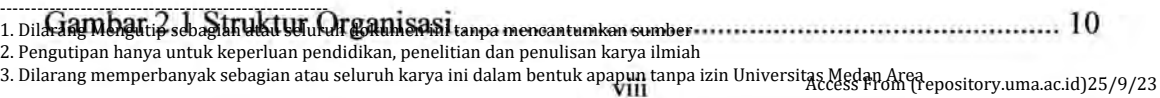

# BAB1 PENDAHULUAN

### 1.1 Latar Belakang Masalah

Perkembangan teknologi khususnya di bidang komputer saat ini banyak memberikan kemudahan untuk melakukan berbagai aktifitas, mulai dari hal-hal yang mudah sampai hal yang rumit sekalipun. Komputer merupakan basil teknologi yang sangat membantu dalam meringankan pekerjaan manusia, kebutuhan akan komputer saat ini sudah mengarah sebagai alat bantu utama. Hampir disetiap kantor, industri, rumah tangga, ruang belajar bahkan kegiatan di luar lapangan *(outdoor)* telah dilengkapi dengan perangkat komputer untuk berbagai keperluan.

Pemanfaatan komputer pribadi PC *(personal computer )* sebagai pusat pengendali merupakan alat pemecahan masalah yang sangat efektif. Pencapaian tujuan dapat dilakukan secara fleksibel melalui fasilitas yang dimiliki dengan biaya yang cukup murah. Salah satu pemanfaatan komputer sebagai pengontrolan yaitu pada peralatan-peralatan penelitian, mesin industri atau bidang lainnya, yang mana ada suatu kegiatan yang tidak diizinkan untuk adanya kontak langsung atau suatu kegiatan yang sulit dilakukan oleh tangan manusia.

Penulis melihat bahwa selain dapat digunakan untuk mengolah data sebuah personal komputer dapat digunakan untuk mengendalikan peralatan-peralatan listrik . Berdasarkan hal - hal yang dikemukakan diatas penulis tertarik untuk merancang sistem pengendalian peralatan listik yang dapat mengendalikan peralatan-peralatan listrik dan dapat dikendalikan dari jarak jauh melalui sebuah jaringan komputer lokal, judul yang dibuat adalah " PERANCANGAN SISTEM PENGENDALI PERALATAN LISTRIK MELALUI *LOCAL AREA NETWORK* (LAN) MENGGUNAKAN *PERSONAL COMPUTER* (PC)" EMERT AREA EMERT AREA EMERT AREA EMERT AREA EMERT AREA AREA EMERTAN AREA EMERTAN AREA EMERTAN AREA EMERTAN AREA EMERTAN AREA EMERTAN AREA EMERTAN AREA EMERTAN AREA EMERTAN AREA EMERTAN AREA AREA NETWORK (LAN) .............

### 1.2 Perumusan Masalah

Berdasarkan uraian pada latar belakang masalah di atas maka dibuat perumusan masalah sebagai berikut :

I. Menciptakan rangkaian driver peralatan listrik yang dapat digunakan untuk mengendalikan peralatan listrik.

Document Accepted 25/9/23

----------------------------------------------------- © Hak Cipta Di Lindungi Undang-Undang

<sup>-----------------------------------------------------</sup>  1. Dilarang Mengutip sebagian atau seluruh dokumen ini tanpa mencantumkan sumber

<sup>2.</sup> Pengutipan hanya untuk keperluan pendidikan, penelitian dan penulisan karya ilmiah

- 2. Menggunakan *interface port paralel* untuk mengendalikan peralatan Iistrik
- 3. Membuat Local Area Network
- 4. Membuat program untuk mengendalikan peralatan listrik.

### **1.3 Tujuan dan Manfaat Penelitian**

Adapun tujuan dari penulisan tugas akhir ini adalah:

- 1. Sebagai salah satu syarat untuk menyelesaikan pendidikan di Program Studi Elektro, Fakultas Teknik Elektro Universitas Medan Area.
- 2. Sebagai aplikasi teknologi elektro, dan komputer yang telah dipelajari selama perkuliahan.
- 3. Pemanfaatan komputer untuk bidang kendali.

### **1.4 Ruang Lingkup Masalah**

Tugas akhir ini dibuat untuk mengendalikan dua buah peralatan listrik, yaitu lampu pijar dan sebuah motor DC. Pada tugas akhir ini tidak diperhitungkan berapa besar daya motor DC yang dapat digunakan untuk aplikasi sebenarnya. Peralatan listrik tersebut diletakkan di bagian sisi client. Pengendalian peralatan dilakukan dengan komputer server yang berada berjauhan dengan komputer client tetapi masih di dalam satu jarinagan local. Emira Jola - Perancangan Sistem Requestion Peralatan *interface port partiele* untuk mengendali AREA Network<br>
4. Membuat program untuk mengendalikan peralatan 1<br>
4. Membuat program untuk mengendalikan peralatan 1<br>
1.3 Tuju

Bahasa pemrograman yang digunakan menggunakan bahasa pemrograman Visual Basic 6.0. Untuk jaringan komputer local dapat dibuat dengan teknologi kabel atau teknologi wireless dengan perangkat wi-fi.

### **1.5 Sistematika Penulisan**

Tugas akhir ini terdiri dari beberapa bah, dengan sistematika penulisan:

### **BABI**  : **PENDAHULUAN**

Pada bab ini berisikan latar belakang pembuatan tugas akhir, tujuan, batasan masalah dan sistematika penulisan.

### **BABII**  : **DASAR TEORI**

Pada bah ini berisi teori tentang IDM PC, parallel port, rangkaian UNIVERSITAS MEDANIAREGE, jaringan komputer local dan bahasa pemrograman.

Document Accepted 25/9/23

----------------------------------------------------- © Hak Cipta Di Lindungi Undang-Undang

<sup>-----------------------------------------------------</sup>  1. Dilarang Mengutip sebagian atau seluruh dokumen ini tanpa mencantumkan sumber

<sup>2.</sup> Pengutipan hanya untuk keperluan pendidikan, penelitian dan penulisan karya ilmiah

### **BAB**<sub>III</sub> : PERANCANGAN DAN PEMBUATAN HARDWARE DAN **SOFTWARE**

Pada bab ini berisi tentang perancangan sistem yang akan dibuat, meliputi blok diagram sistem, rangkaian interface, jaringan komputer local dan pembuatan perangkat lunak pengendali.

### BABIV : ANALISA DAN PENGUJIAN

Pada bab ini berisi pengujian dari rangkaian interface, jaringan kompuetr local dan pengujian sistem secara keseluruhan.

### BABV :SIMPULAN DAN SARAN

Pada bab ini berisikan kesimpulan dan saran

# UNIVERSITAS MEDAN AREA<br>UNIVERSITAS MEDAN AREA<br>UNIVERSITAS MEDAN AREA<br>UNIVERSITAS DAN PENGUJIAN<br>BAB IV : ANALISA DAN PENGUJIAN<br>Pada bab ini berisi renggujian dari reng<br>komputer local dan pengujian sistem score<br>BAB V : SIMPU

----------------------------------------------------- © Hak Cipta Di Lindungi Undang-Undang

----------------------------------------------------- 1. Dilarang Mengutip sebagian atau seluruh dokumen ini tanpa mencantumkan sumber

2. Pengutipan hanya untuk keperluan pendidikan, penelitian dan penulisan karya ilmiah

### **BAB2**

### **LANDASAN TEORI**

### **2.1 Pengertian Sistem Komputer**

Komputer adalah suatu alat elektronika untuk mengolah data dengan menggunakan suatu program tertentu dalam menghasilkan informasi. Fungsi komputer di samping untuk menyimpan data, mengolah data, media komunikasi data juga bisa digunakan sebagai pengontrolan suatu alat *(peripheral device).* 

Sedangkan sistem komputer adalah kumpulan dari komponen - komponen yang saling berhubungan antara satu komponen dengan komponen lainnya yang membentuk satu kesatuan untuk mencapai suatu tujuan pokok dari sistem yang telah dirancang.

### **2.2.1 Bagian Utama Sistem Komputer**

*Personal Computer* termasuk dalam bahagian *microcomputer* atau komputer sederhana yang terbagi dalam beberapa bagian utama, yaitu CPU *( central processing unit),* memori *(RAM dan ROM),* dan *Port 110.* Bagian-bagian ini dihubungkan oleh tiga perangkat saluran paralel yaitu bus alamat, bus data, dan bus kendali. Diagram blok sebuah mikrokomputer atau komputer sederhana digambarkan sebagai berikut : (Jogiyanto Hartono, MBA,1999)

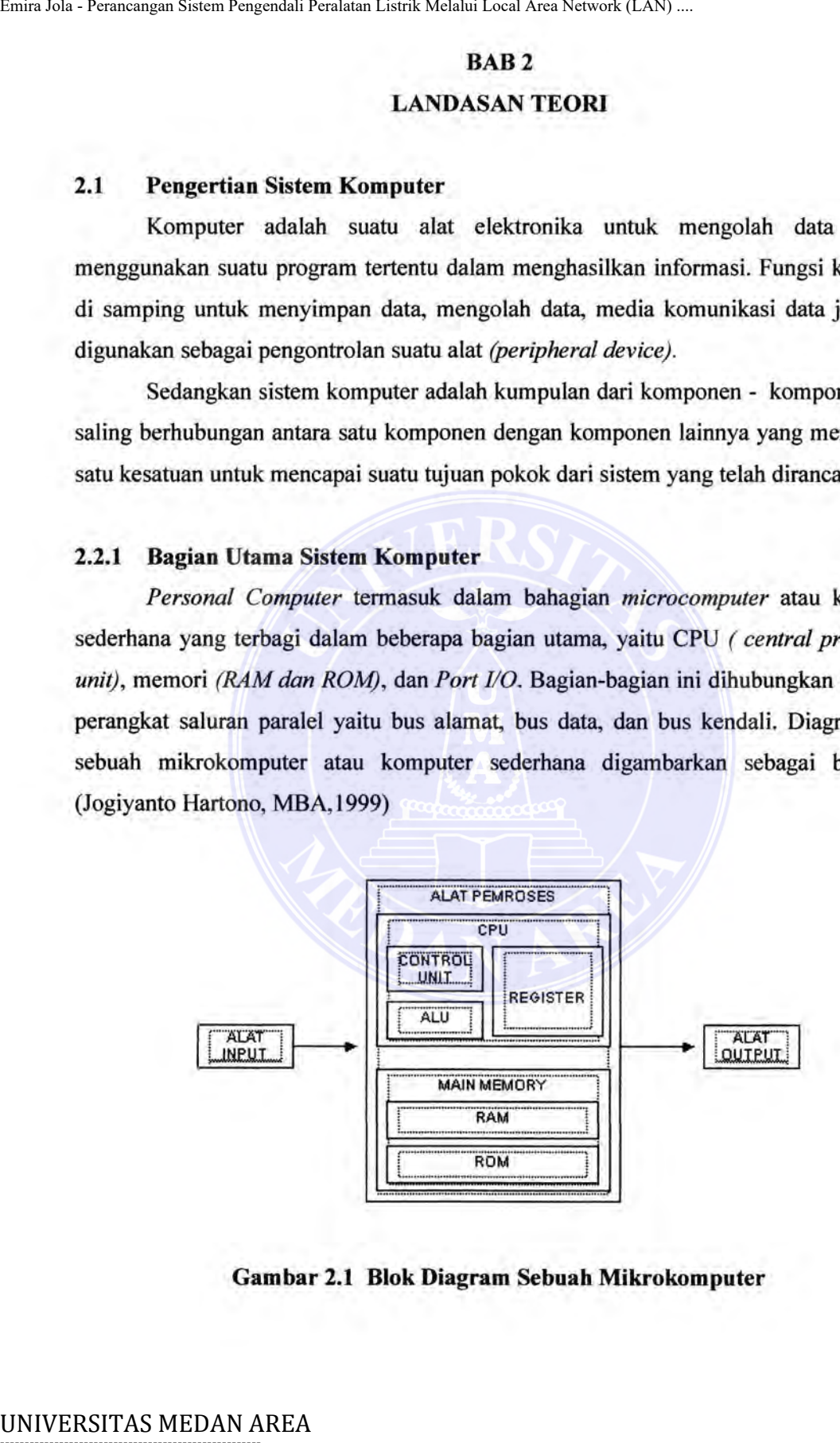

**Gam bar 2.1 Blok Diagram Sebuah Mikrokomputer** 

Document Accepted 25/9/23

----------------------------------------------------- © Hak Cipta Di Lindungi Undang-Undang

----------------------------------------------------- 1. Dilarang Mengutip sebagian atau seluruh dokumen ini tanpa mencantumkan sumber

2. Pengutipan hanya untuk keperluan pendidikan, penelitian dan penulisan karya ilmiah

### a. *Central Processing Unit*

*Central Processing Unit* (CPU) berfungsi untuk mengatur operasioperasi komputer, unit ini mengambil instruksi dari memori, menterjemahkannya menjadi sejumlah tindakan sederhana dan melaksanakan tindakan-tindakan ini. CPU juga memiliki Unit Logika Aritmatika (ALU) yang dapat melaksanakan operasi-operasi penjumlahan, pengurangan, inversi, OR, AND, dan XOR dan bentuk biner.

Selain itu CPU juga memiliki sebuah pencacah alamat *(address counter* atau pencacah program) yang menyimpan alamat instruksi atau data berikutnya yang harus diambil oleh CPU dari memori, register-register serbaguna untuk menyimpan data biner secara sementara, serta rangkaianrangkaian yang menghasilkan sinyal kontrol.

### b. *Memori*

Memori internal sebuah komputer biasanya terdiri dari RAM dan ROM. Kalau komputer menjalankan suatu program, CPU akan berhubungan dengan RAM secara terus menerus. ROM hanya dapat dibaca dan digunakan untuk menyimpan prosedur-prosedur yang bersifat tetap, misalnya BIOS *( basic input/output system).* 

Sebuah komputer biasanya juga memiliki memori eksternal berupa disket, hardisk, atau disk optik. Memori eksternal ini dapat menyimpan informasi (instruksi dan data) dalam jumlah yang sangat besar. Jika CPU memerlukan informasi yang terdapat dalam memori ekstemal, informasi ini harus dipindahkan dulu ke RAM sebelum dapat diolah lebih lanjut oleh CPU. Semua informasi ini disimpan dalam kode biner di memori.

c. *Port Input/Output* 

*Port Input/Output (Port UO)* memungkinkan komputer untuk menerima data dari luar dan mengirimkan data ke *peripheral,* misalnya *keyboard, monitor, printer, modem* dan lain-lain. Melalui *port* 110 ini, komputer dapat berkomunikasi dengan pengguna atau dengan komputerkomputer lain. Secara fisik, sebuah *port* I/0 seringkali hanya berupa sejumlah flip-flop yang dihubungkan secara paralel dan berfungsi untuk meneruskan data dibawah kendali CPU. Emir Mentri Percentian Archae Lindi, Kichais Local Archae Melalui CPU) berfinings<br>
Coerarl *Processing Unit* (CPU) berfinings<br>
operasi komputer, unit ini mengambil i<br>
metaksanakan tindakan-tindakan ini. CPU juga<br>
Aritmatik

Data Analog yang harus diolah oleh komputer perlu diubah dahulu ke UNIVERSITAS MEDANYARGI AT melalui *ADC (Analog to Digital Converter)*. Jika diperlukan ----------------------------------------------------- Document Accepted 25/9/23

© Hak Cipta Di Lindungi Undang-Undang

<sup>-----------------------------------------------------</sup>  1. Dilarang Mengutip sebagian atau seluruh dokumen ini tanpa mencantumkan sumber

<sup>2.</sup> Pengutipan hanya untuk keperluan pendidikan, penelitian dan penulisan karya ilmiah

<sup>3.</sup> Dilarang memperbanyak sebagian atau seluruh karya ini dalam bentuk apapun tanpa izin Universitas Medan Area Access From (repository.uma.ac.id)25/9/23

# **BAB2 LANDASAN TEORI**

### **2.1 Pengertian Sistem Komputer**

Komputer adalah suatu alat elektronika untuk mengolah data dengan menggunakan suatu program tertentu dalam menghasilkan informasi. Fungsi komputer di samping untuk menyimpan data, mengolah data, media komunikasi data juga bisa digunakan sebagai pengontrolan suatu alat *(peripheral device).* 

Sedangkan sistem komputer adalah kumpulan dari komponen - komponen yang saling berhubungan antara satu komponen dengan komponen lainnya yang membentuk satu kesatuan untuk mencapai suatu tujuan pokok dari sistem yang telah dirancang.

# **2.2.1 Bagian Utama Sistem Komputer**

*Personal Computer* termasuk dalam bahagian *microcomputer* atau komputer sederhana yang terbagi dalam beberapa bagian utama, yaitu CPU *( central processing unit),* memori *(RAM dan ROM),* dan *Port I/0.* Bagian-bagian ini dihubungkan oleh tiga perangkat saluran paralel yaitu bus alamat, bus data, dan bus kendali. Diagram blok sebuah mikrokomputer atau komputer sederhana digambarkan sebagai berikut : (Jogiyanto Hartono, MBA, 1999)

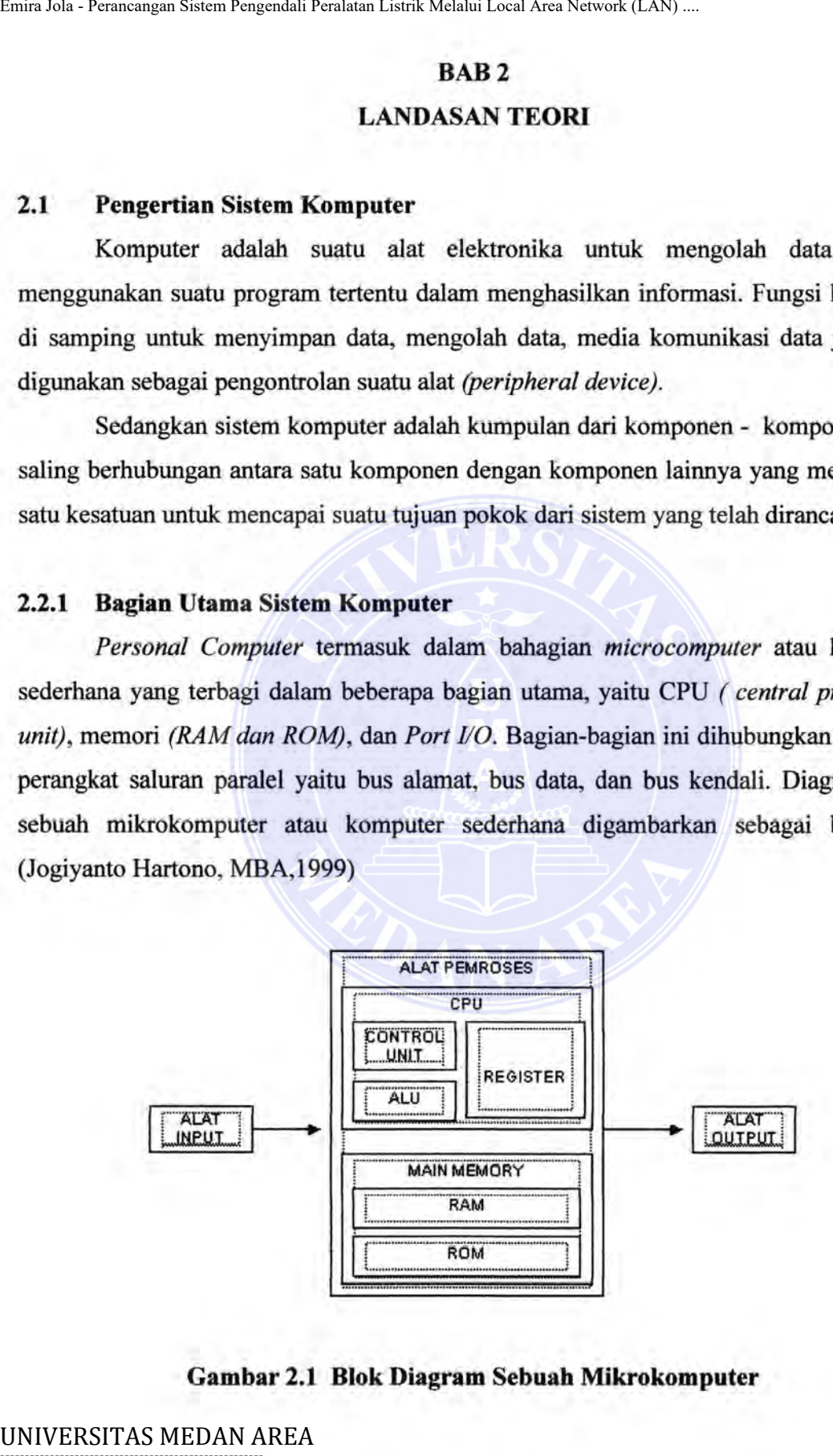

### **Gambar 2.1 Blok Diagram Sebuah Mikrokomputer**

Document Accepted 25/9/23

----------------------------------------------------- © Hak Cipta Di Lindungi Undang-Undang

----------------------------------------------------- 1. Dilarang Mengutip sebagian atau seluruh dokumen ini tanpa mencantumkan sumber

<sup>2.</sup> Pengutipan hanya untuk keperluan pendidikan, penelitian dan penulisan karya ilmiah

### a. *Central Processing Unit*

*Central Processing Unit* (CPU) berfungsi untuk mengatur operasioperasi komputer, unit ini mengambil instruksi dari memori, menterjemahkannya menjadi sejumlah tindakan sederhana dan melaksanakan tindakan-tindakan ini. CPU juga memiliki Unit Logika Aritmatika (ALU) yang dapat melaksanakan operasi-operasi penjumlahan, pengurangan, inversi, OR, AND, dan XOR dan bentuk biner.

Selain itu CPU juga memiliki sebuah pencacah alamat *(address counter* atau pencacah program) yang menyimpan alamat instruksi atau data berikutnya yang harus diambil oleh CPU dari memori, register-register serbaguna untuk menyimpan data biner secara sementara, serta rangkaianrangkaian yang menghasilkan sinyal kontrol.

## b. *Memori*

Memori internal sebuah komputer biasanya terdiri dari RAM dan ROM. Kalau komputer menjalankan suatu program, CPU akan berhubungan dengan RAM secara terus menerus. ROM hanya dapat dibaca dan digunakan untuk menyimpan prosedur-prosedur yang bersifat tetap, misalnya BIOS *( basic input/output system).* 

Sebuah komputer biasanya juga memiliki memori ekstemal berupa disket, hardisk, atau disk optik. Memori ekstemal ini dapat menyimpan informasi (instruksi dan data) dalam jumlah yang sangat besar. Jika CPU memerlukan informasi yang terdapat dalam memori ekstemal, informasi ini harus dipindahkan dulu ke RAM sebelum dapat diolah lebih lanjut oleh CPU. Semua informasi ini disimpan dalam kode biner di memori.

### c. *Port Input/Output*

*Port Input/Output (Port UO)* memungkinkan komputer untuk menerima data dari luar dan mengirimkan data ke *peripheral,* misalnya *keyboard, monitor, printer, modem* dan lain-lain. Melalui *port* IJO ini, komputer dapat berkomunikasi dengan pengguna atau dengan komputerkomputer lain. Secara fisik, sebuah *port VO* seringkali hanya berupa sejumlah flip-flop yang dihubungkan secara paralel dan berfungsi untuk Emirales Sistem Repeatan Pendeta Lenta Melalui Local Area Network (LAN)<br>
Central Processing Unit (CPU) berfungsi<br>
operasi komputer, unit ini mengambil<br>
menterjermahkannya menjadi sejumlah tin<br>
melaksanakan tindakan-tindaka

### UNIVERSITAS MEDAN AREA dibawah kendali CPU. -----------------------------------------------------

Document Accepted 25/9/23

Data Analog yang harus diolah oleh komputer perlu diubah dahulu ke © Hak Cipta Di Lindungi Undang-Undang ----------------------------------------------------- 1. Dilarang Mengutip sebagian atau seluruh dokumen ini tanpa mencantumkan sumber

<sup>2.</sup> Pengutipan hanya untuk bentuk peligital penelialui<sup>n</sup> peDG<sup>an</sup>/siwaliog to Digital Converter). Jika diperlukan 3. Dilarang memperbanyak sebagian atau seluruh karya ini dalam bentuk apapun tanpa izin Universitas Medan Area Access From (repository.uma.ac.id)25/9/23

sebuah *DAC (Digital to Analog Converter)* untuk mengubah keluaran biner dari komputer menjadi sinyal analog.

### **2.2.2 Tiga Elemen Sistem komputer**

Tujuan pokok dari sistem komputer adalah mengolah data untuk menghasilkan informasi sehingga perlu didukung oleh elemen-elemen yang terdiri dari perangkat keras *(hardware),* perangkat lunak *(software),* dan operator *(brainware).* Ketiga elemen sistem komputer tersebut harus saling berhubungan dan membentuk satu kesatuan. Perangkat keras tanpa perangkat lunak tidak akan berarti apa-apa, hanya berupa benda mati. Kedua perangkat keras dari lunak juga tidak dapat berfungsi jika tidak ada manusia yang mengoperasikannya. Hubungan ketiga elemen tersebut sering digambarkan dalam bentuk segitiga sistem komputer *(computer system triangle)* seperti di bawah ini : Emiralis - Rumangan Sistem Regenstrik Peralatan Listrik Melalu Local Area Network (LAN) ...<br>
sebuah *DAC* (*Digital to Analog Converter*) untuk r<br>
dari komputer menjadi sinyal analog.<br>
2.2.2 Tiga Elemen Sistem komputer<br>
Tu

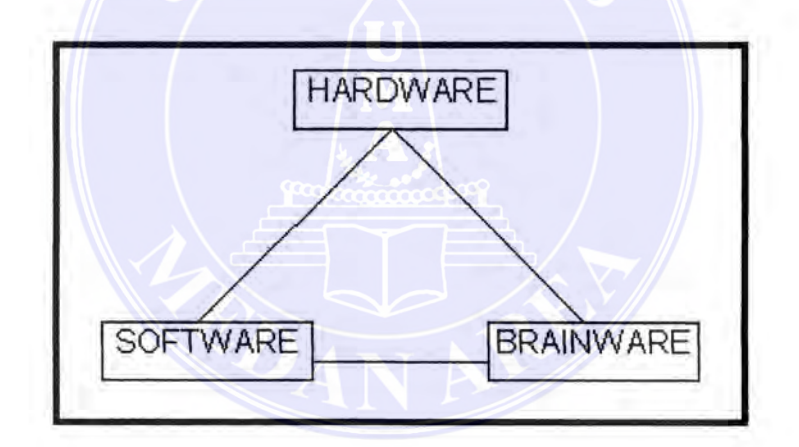

**Gambar 2.2 Diagram Blok Segitiga Sistem Komputer** 

# **1. Perangkat keras** *(Hardware).*

Perangkat keras atau hardware adalah komponen yang secara fisik dapat dilihat dan disentuh, seperti :

a. *Input Device* adalah untuk memasukkan data kedalam program. Misalnya : *Mouse, Keyboard, Joystick, Stick, Microphone, Sensor, Camera, Scanner,* dan lain-lain.

UNIVERSITAS MEDANA PF<sub>ocessing</sub> Unit adalah merupakan pusat pemrosesan data pada komputer yang terbagi dalam tiga bagian : ----------------------------------------------------- © Hak Cipta Di Lindungi Undang-Undang Document Accepted 25/9/23

<sup>-----------------------------------------------------</sup> 

<sup>1.</sup> Dilarang Mengutip sebagian atau seluruh dokumen ini tanpa mencantumkan sumber<br>2. Pengutipan hanya untuk keperluan pendidikan **Senditan Acerrelahr (Koomtrol Unit).** 2. Pengutipan hanya untuk keperluan pendidikan, **penculisan dan penulisan karya menu** 

<sup>3.</sup> Dilarang memperbanyak sebagian atau seluruh karya ini dalam bentuk apapun tanpa izin Universitas Medan Area Access From (repository.uma.ac.id)25/9/23

- Satuan Logika Aritmatika (Aritmatika Logical Unit).
- c *Output Device* adalah untuk menampilkan hasil yang dikerjakan oleh processor.

Misalnya : *Printer, Display Monitor, Load Sound/Speaker,* pengonttolan lewat *interface* dan lain-lain.

c. *Secondary Storage* adalah alat yang digunakan untuk menyimpan program dan data yang tidak dilibatkan dalam proses yang aktif pada suatu saat. Alat ini terletak atau terpisah di luar main memori.

### **2. Perangkat Lunak (** *Software).*

Perangkat lunak adalah program - program yang digunakan untuk menjalankan hardware diantaranya :

a. Untuk Sistem Operasi

Dos, Windows ( 95, 98,2000, Me, XP, NT), Linux, Unix, Novell.

- b. Untuk Program Aplikasi Pascal, Basic, Cobol, Fortran, Foxbase, Clipper, C/C++, Delphi, dan lainlain.
- c. Software Aplikasi

WS , Lotus , Microsoft Ofiice , Wordpad, Notepad, EditCom, dan lainlain.

### **3.** *Personil!Operator (Brainware)* .

Brainware adalah orang yang menangani sistem komputer. Adapun tingkatannya adalah:

- a. *Operator* (orang yang hanya mengoperasikan dari program yang ada).
- b. *Programmer* (orang yang membuat program).
- c. Sistem Analis (orang yang membuat, merancang serta mendesain suatu sistem yang kemudian diserahkan kepada programmer untuk dibuat programnya yang nantinya akan dioperasikan oleh seorang *(operator).*  Emira Merir Merir Merir Merir Merir Merir Merir Merir Merir Merir Merir Merir Merir Merir Merir Perancangan Sistem Perancangan Sistem Perancangan Sistem Perancangan Sistem Perancangan Sistem Perancangan Area Network *inter*

### **2.2.3 Sistem Kendali**

 $\frac{1}{2}$ UNIVERSI**SASALELUAAHARE** pengendalian sebuah mesin (robot) yang diarahkan oleh perument Accepted 25/9/23 komputer sering dikenal sebagai teori pengendalian. Strategi ini sudah puluhan tahun © Hak Cipta Di Lindungi Undang-Undang ----------------------------------------------------- 1. Dilarang Mengutip sebagian atau seluruh dokumen ini tanpa mencantumkan sumber Document Accepted 25/9/23

dipelajari oleh rilmuwan dan telah diterapkan secara luas dalam mengatasi masalah-2. Pengutipan pendidik keperluan pendidikan pendidikan pendidikan pendidikan pendidikan. 3. Dilarang memperbanyak sebagian atau seluruh karya ini dalam bentuk apapun tanpa izin Universitas Medan Area Access From (repository.uma.ac.id)25/9/23

masalah perekayasaan. Pemahaman kerja dari sistem secara mekanik dan elektrit tercapai, perlu lebih dahulu diadakan identifikasi berbagai proses yang dilakukan, karenanya perlu diketahui peristilahan dan diagram konvensional yang dipergunakan.

Tujuan pengendalian adalah untuk menciptakan hasil kerja yang optimal, sesuai dengan output yang diterapkan dan memiliki kesalahan sekecil mungkin. Pada setiap karya manusia yang dapat dikategorikan sebagai mesin-mesin adalah mekanisme, terdiri atas bagian - bagian yang terpasang mati dan bagian - bagian yang dapat bergerak untuk melaksanakan pengubahan gaya, gerak atau listrik agar dapat menghasilkan suatu usaha. Tidak ada sifatnya yang terkendali, baik itu kendali langsung oleh manusia sebagai operator maupun yang terkendali secara otomatis berdasarkan rancangan kerja mesin tersebut. (Warsito, 1987) Emira Jola - Perancangan Sistem Repeatan Renduali Local Area Network (LAN) ...<br>
masalah perekayasaan. Pemahaman kerja dari sistem secara<br>
tecreapai, perlu lebih dahulu diadakan identifikasi berbagai p<br>
karenanya perlu lebi

### **2.2.3.1 Sistem Kendall Loop Terbuka**

Sistem yang keluarannya tidak mempunyai pengaruh terhadap aksi kontrol disebut dengan sistem kendali loop terbuka. Berarti sistem kendali loop terbuka keluarannya tidak dapat dipergunakan sebagai perbandingan umpan balik dengan masukan.

Sistem kendali loop terbuka, keluaran tidak dapat dibandingkan dengan masukan acuan. Jadi, untuk tiap masukan acuan berhubungan dengan kondisi operasi tertentu, ketepatan dari sistem tergantung kepada kalibrasi. Diagram dari sistem loop terbuka dapat digambarkan sebagai berikut :

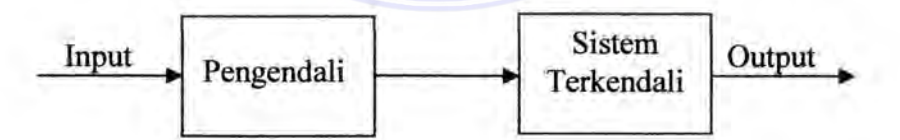

### **Gambar 2.3 Diagram Sistem Kendall Loop Terbuka**

# **2.2.3.2 Sistem Kendali Loop Tertutup**

Sistem yang mempertahankan hubungan yang ditentukan antara keluaran dan beberapa masukan acuan, dengan membandingkan mereka dan dengan menggunakan perbedaan sebagai alat kontrol dinamakan sistem kontrol umpan balik yang seringkali UNIVERSISE AGALDAN RENALI loop tertutup.

Pada sistem loop tertutup, sinyal kesalahan yang bekerja, yaitu perbedaan antara ----------------------------------------------------- © Hak Cipta Di Lindungi Undang-Undang ----------------------------------------------------- Document Accepted 25/9/23

<sup>1.</sup> Dilarang Mengutip sebagian atau seluruh dokumen ini tanpa mencantumkan sumber<br>2. Pe**si ini yang menggalik keluaran sendiri atau pangkin dan jak**ut **yang umpangkin sinyal keluarannya sendiri atau** 2. Pengutipan hanya untuk keperluan pendidikan, penelitian dan penulisan karya ilmiah 3. Dilarang memperbanyak sebagian atau seluruh karya ini dalam bentuk apapun tanpa izin Universitas Medan Area Access From (repository.uma.ac.id)25/9/23

fungsi dari sinyal keluaran dan turunannya), disajikan ke kontroler sedemikian rupa untuk mengurangi kesalahan dan membawa keluaran sistem ke nilai yang dikehendaki. Istilah kendali loop tertutup selalu berarti penggunaan aksi kontrol umpan balik untuk mengurangi kesalahan sistem.

Perbandingan antara sistem kendali loop tertutup dan sistem kendall loop terbuka, suatu kelebihan dari sistem loop tertutup adalah penggunaan umpan balik yang membuat respon sistem relatif kurang peka terhadap gangguan ekstemal dan perubahan internal pada parameter sistem. Jadi, mungkin dapat digunakan komponen-komponen yang relatif kurang teliti dan murah untuk mendapatkan pengontrolan sistem dengan teliti, hal ini tidak mungkin dapat diperoleh pada sistem loop terbuka.

Diagram dari sistem loop tertutup dapat digambarkan sebagai berikut :

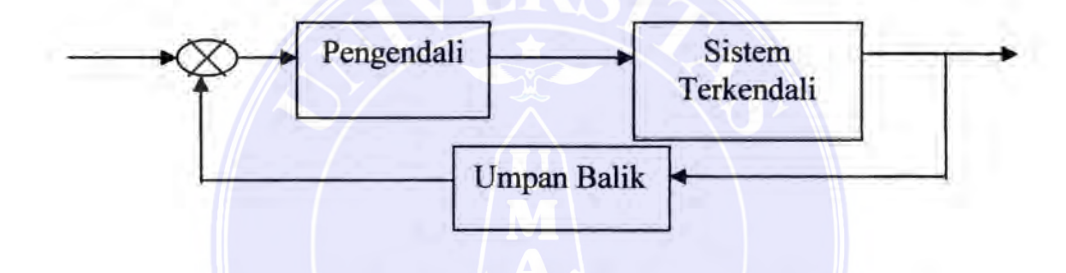

**Gambar 2.4 Diagram Sistem Kendali Loop Tertutup** 

### **2.2.3.3 Komputer Sebagai Pengendali**

Kemampuan komputer dalam pengolahan data secara aritmatis dan logis yang cukup tinggi memberikan kemampuan pada kontroller untuk dapat melaksanakan algoritma-algoritma pengambilan keputusan yang akurat dan canggih, disamping itu sistem penyimpanan data dan program dapat dikembangkan dengan lebih baik untuk berbagai variasi penugasan terhadap peralatan yang dibuat. Tugas-tugas akan dilakukan oleh mikroprosesor sebagai *central processing unit* (CPU), yang berkolaborasi dengan media penyimpanan (memori). Berdasarkan kemampuan yang dimilikinya, maka sistem mikroprosesor dapat menangani fungsi kontroller atau pengendalian. Emiralis Sistem Republican Area Emiralis Melalui Local Area Network (LAN) ...<br>
Integral derivative pengendali Peralatan Area Internative Selutions and the substitution and members are also that in the substitution of the m

Komputer dikenal mempunyai arsitektur yang terbuka yang ditandai dengan tersedianya *slot-slot expand.* Hal ini memungkinkan komputer untuk melakukan pengembangan yang lebih luas, salah satunya adalah menggunakan komputer sebagai ONIV EEDgendali *device "laith"* diluar system komputer tersebut. Akses yang dilakukan untuk<br>Cikik Cita Dilindung Undang-Undang mengendalikan *device* lain dapat dilakukan dengan menghubungkan komputer dengan © Hak Cipta Di Lindungi Undang-Undang 2. Pengutipan hanya untuk keperluan pendidikan, penelitian dan penulisan karya ilmiah.<br>3. Dilarah menyerbanyak sebagian adasaran menye untuk menuncurkan karya untuk kepagnyai yanggi telah tersedia. ----------------------------------------------------- 1. Dilarang Mengutip sebagian atau seluruh dokumen ini tanpa mencantumkan sumber 3. Dilarang memperbanyak sebagian atau seluruh karya ini dalam bentuk apapun tanpa izin Universitas Medan Area Access From (repository.uma.ac.id)25/9/23

### 2.2 *Interface*

Pada sub bah ini penulis akan menjelaskan tentang segala sesuatu yang berhubungan dengan *Interface* yang berfungsi sebagai perantara antara komponen yang berada di luar komputer dengan komputer sebagai pengendali.

### 2.2.1 Pengertian *Interface*

Suatu mikroprosesor merupakan alat yang luar biasa dalam hal kemampuannya untuk memecahkan masalah, tetapi jika tidak dapat berkomunikasi dengan dunia luar, tentunya kurang berguna. (Brey : 413: 2002 )

Jika kita hendak menghubungkan peranti peripheral seperti *relay, motor,*  indikator, sensor, pembangkit frekuensi dan lain sebagainya, maka dibutuhkan rangkaian tambahan yang disebut *interface* atau antarmuka. Rangkaian ini bertugas untuk meyesuaikan peranti peripheral dengan komputer, karena besarnya tegangan, arus dan daya peranti peripheral kebanyakan tidak sesuai dengan yang ada dalam komputer, dan terutama karena kecepatan pengolahannya sangat berbeda dengan komputer, maka besaran-besaran ini harus disesuaikan dengan bantuan *interface.* Pengertian *interface*  sendiri adalah rangkaian elektronik yang digunakan untuk menghubungkan antara dua sistem, agar sistem tersebut bisa berkomunikasi atau proses *handshaking.* (Wolfgang Link: 45 : 1995) Emirales Sistem Regendali Pendud Listrik Melalui Local Area Network (LAN) ...<br>
2.2 *Interface*<br>
Pada sub bab ini penulis akan menjelaskan tent<br>
berhubungan dengan *Interface* yang berfungsi sebagai pengendali<br>
2.2.1 **Peng** 

## *2.2.2 Port Parallel Interface*

Paralel Port DB-25 yang sering kita jumpai pada CPU, sering kita gunakan sebagai *interface* antara *Printer* dengan CPU. Paralel port *interface* yaitu rangkaian yang bertugas menyesuaikan kerja dari piranti *peripheral* yang sesuai dengan cara kerja komputer itu sendiri.

Ada beberapa nama bagi paralel port. Paralel port yang bukan di *video adapter*  diberi nama LPTO, LPTl dan LPT2 masing-masing mempunyai alamat tersendiri. ( Wolfgang Ling, 1993)

|                                                   | LPT <sub>0</sub> |       | <b>Sifat</b> | Nama                              |  |
|---------------------------------------------------|------------------|-------|--------------|-----------------------------------|--|
| UNIVERSITAS MEDAN AREA                            |                  | \$378 | R/W          | $DP$ , $Bcd$ Bit Accepted 25/9/23 |  |
| © Hak Cipta Di Lindungi Undang-Undang             |                  |       |              |                                   |  |
| 1. Dilarang Mengutip sebagian atau seluruh dokum. |                  |       | R/W          | PC. 5/4 Bit                       |  |

Tabel2.2 Nama Dan Nomor Register Paralel Port

2. Pengutipan hanya untuk keperluan pendidikan, penelitian dan penulisan karya ilmial 2. Pengutipan hanya untuk kepe<del>rluan pendidikan, penelitian dan penulisan karya ilmiah</del>

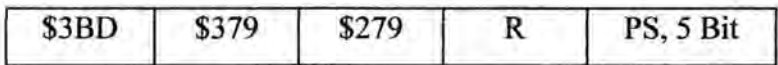

*Keterangan :* 

 $R$  = Read, dapat dibaca.

W = *write,* dapat ditulis.

PC = *Printer Control.* 

PS = *Printer Status.* 

DP *= Data Port.* 

### **2.2.3 Sejarah Paralel Port**

Ketika IBM memperkenalkan PC tahun 1981, paralel printer port sudah di sediakan sebagai altematif serial port untuk pengiriman data ke *matrix printer* yang teknologinya cepat berkembang. Paralel printer port mempunyai kemampuan mengirim 8 bit data sedangkan serial port hanya dapat mengirim **1** bit data, masing-masing dalam satu waktu pengiriman. Sehingga paralel port merupakan interface utama pada waktu itu untuk keperluan pencetakan. Dengan cepat berkembangnya teknologi komputer kebutuhan untuk hubungan external pun bertambah, paralel port kemudian menjadi alat yang dapat dihubungkan ke banyak peripheral, seperti ke *portable disk drive, tape backup , local area network adapters* dan *CD ROM player.*  Emir Jola - Perancangan Sistem Responsion Perancance Listrik Melalui Local Area Network (LAS) ...<br>
Referangan :<br>
Referangan :<br>
Referangan :<br>
Referangan :<br>
Referangan :<br>
Referangan :<br>
Referangan :<br>
Referangan site melaluit

Terdapat tiga katagori masalah yang dihadapi oleh *developer* dan *user* terhadap *parallel printer port* pada tahun-tahun setelah 1981. Pertama, walaupun teknologi PC berkembang sangat mengesankan akan tetapi tidak ada perubahan yang sesungguhnya pada arsitektur paralel printer port. Kecepatan maksimum data yang dapat dicapai adalah 150 kilo byte per detik. Kedua, tidak ada standarisasi elektronik terhadap *interface parallel printer port* sehingga para produsen printer dan peripheral lain sulit memberikan garansi terhadap *compatibillity* produk yang mereka produksi. Masalah terakhir adalah panjang kabel pengiriman data printer, maksimal hanya sekitar 183 em.

Tahun 1991 diadakan pertemuan antara para produsen printer, para produsen tersebut diantaranya Lexmark, ffiM, Texas Instruments menghendaki standarisasi terhadap printer port dan printer yang diproduksi. Para produsen tersebut membentuk  $\frac{N}{N}$  DNI WEEN  $\frac{N}{N}$  All  $\frac{N}{N}$  all  $\frac{N}{N}$  and  $\frac{N}{N}$  kemudian menentukan parameter-parameter  $\frac{N}{N}$ Document Accepted 25/9/23

untuk standarisasi terse but, dari pertemuan terse but juga disepakati bahwa di perlukan © Hak Cipta Di Lindungi Undang-Undang ----------------------------------------------------- 1. Dilarang Mengutip sebagian atau seluruh dokumen ini tanpa mencantumkan sumber<br>2. Pengutipan hanya untuk keperluan pendidikan, penelitian dan penulisan karya ilmiah

<sup>2.</sup> Pengutipan hanya untuk keperluan pendidikan, penelitian dan penulisan karya ilmiah

<sup>3.</sup> Dilarang memperbanyak sebagian atau seluruh karya ini dalam bentuk apapun tanpa izin Universitas Medan Area Access From (repository.uma.ac.id)25/9/23

koneksi bi-directional ke PC untuk meningkatkan kualitas paralel printer port maupun printer dalam menyelesaikan tugas-tugasnya.

NP A mengajukan proposal standarisasi kepada IEEE untuk pengembangan *bidirectional paralel printer port* vang berkecepatan tinggi namun tetap *compatible* dengan printer port software dan peripheral terdahulu, akan tetapi kecepatan transfer datanya dapat mencapai 1 Mega Byte atau lebih, baik input ataupun output. Jarak maksimum antara pengirim dan penerima adalah sekitar 8 meter kama umumnya kabel printer terpilin dengan kawat ground *(twisted pair)* maka produsen printer menganjurkan kabel tidak melebihi 3 m. Standarisasi tersebut kemudian menjadi *IEEE 1284 standard* , *"Standard Signaling Method for a Bi-directional Parallel Peripheral Interface for Personal Computers",* yang dikeluarkan oleh IEEE pada bulan maret 1994. Emiral of Perancangan Sistem Requestion Renduct Lenta Medial Local Area Network LeNts<br>
2011 Konneksi bi-direccional ke PC untuk meningkatkan kualitas para<br>
printer dalam menopelessikan tugas-vugasyus, kepada IEEE untuk me

### **2.2.4 Dasar-Dasar Paralel Port**

Nama lain dari port paralel adalah printer port, karena memang dirancang untuk melayani pencetak. nama register, nama sinyal, dan sifat sinyal semua disesuaikan dengan pencetak. Data dari paralel port 8 bit yang hanya mampu untuk mengirim sinyal satu arah saja. Data port hanya untuk mengirim data ke pencetak, 5 bit sebagai penerima. Ada beberapa nama bagi port paralel. Paralel port yang bukan video adapter diberi nama LPT1 dan LPT2, masing-masing mempunyai alamat sendiri-sendiri. Guna memudahkan istilah, maka paralel port yang di video adapter dinamai LPTO. Agar menyingkat nama port paralel selanjutnya disebut LPT.

Semua istilah pencetak hanya untuk acuan, tidak perlu diperhatikan karena LPT tidak dihubungkan ke pencetak. Yang perlu diperhatikan adalah sifat R/W LPT *(Read/Write),* kemampuan arus dan logika *R = Read,* dapat dibaca; *W* = *Write,* dapat ditulis, *PC* = *Printer Control, PS* = *Printer Status* dan *DP* = *Data Port.* Pada mulanya sifat R/W dari DP hanya bagi dirinya sendiri, tidak boleh disambung dengan keluaran alat lain. Jadi DP dapat membaca keluarannya sendiri. Kejanggalan ini akan dirombak dan DP boleh disambung dengan keluaran lain. DP didukung oleh IC 74LS374 sehingga mampu mengeluarkan arus sebesar 2,6 mA pada logika 1 dan 2,4 mA pada logika 0. Bit

0 sampai 7 berarti data bit 0.7.

UNIVERSITA LAI TEMPISIK SIAN SERIKAN DEPERATAN ADALAH KONFIGURASI dari pin DB 25 port paralel<br>Alak Cinta Di Lindungi Undang Undang © Hak Cipta Di Lindungi Undang-Undang

atau port printer:

<sup>1.</sup> Dilarang Mengutip sebagian atau seluruh dokumen ini tanpa mencantumkan sumber

<sup>2.</sup> Pengutipan hanya untuk keperluan pendidikan, penelitian dan penulisan karya ilmiah

| Out |               | <b>Register Bit</b>     |
|-----|---------------|-------------------------|
|     | <b>Nstobe</b> | Stobe D0-D7             |
| Out | Data 0        | Data Bit 0              |
| Out | Data 1        | Data Bit 1              |
| Out | Data 2        | Data Bit 2              |
| Out | Data 3        | Data Bit 3              |
| Out | Data 4        | Data Bit 4              |
| Out | Data 5        | Data Bit 5              |
| Out | Data 6        | Data Bit 6              |
| Out | Data 7        | Data Bit 7              |
| In  | <b>NACK</b>   | <b>Acknow Ledge</b>     |
| In  | <b>BUSY</b>   | <b>Busy</b>             |
| In  | PE            | Paper End               |
| In  | Select        | <b>Printer Selected</b> |
| Out | nAutoLF       | <b>Auto Line Feed</b>   |
| In  | <b>NError</b> | Error                   |
| Out | NInit         | Initialize              |
| Out | nSelectin     | <b>Select Printer</b>   |
|     | Ground        |                         |
|     |               |                         |

**Tabel2.3 Konfigurasi Sinyal Pin Pada Port Paralel** 

Document Accepted 25/9/23

----------------------------------------------------- © Hak Cipta Di Lindungi Undang-Undang

----------------------------------------------------- 1. Dilarang Mengutip sebagian atau seluruh dokumen ini tanpa mencantumkan sumber

2. Pengutipan hanya untuk keperluan pendidikan, penelitian dan penulisan karya ilmiah

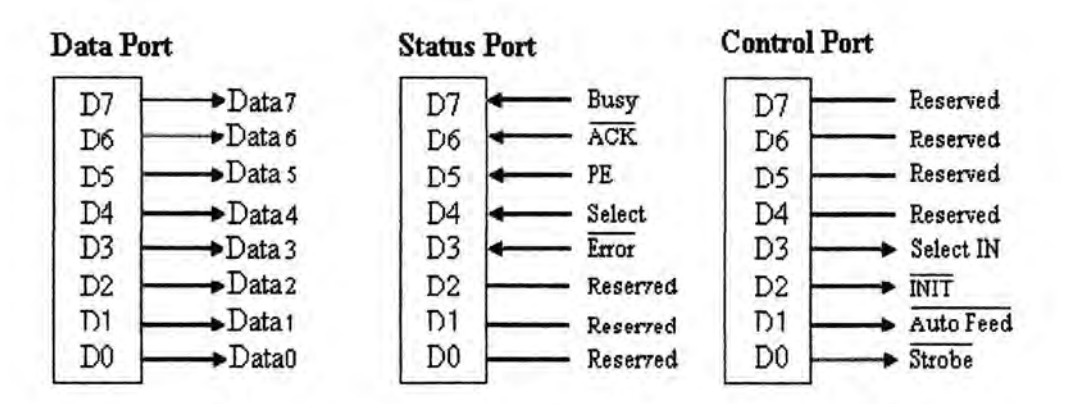

**Gambar 2.5 Signal printer port berdasarkan jenis port address** 

| Data Port                            | <b>Control Port</b><br><b>Status Port</b>                                                                                                    |
|--------------------------------------|----------------------------------------------------------------------------------------------------|
| D7                                   | Busy<br>$\n  Data7\n$<br>Reserved<br>D7<br>D7                                                                                                    |
| Dб                                   | ACK<br>$\blacktriangleright$ Data 6<br>D6<br>Reserved<br>D6                                                                                                    |
| D5                                   | $\blacktriangleright$ Data 5<br>PE<br>Reserved<br>D5<br>D5                                                                                                    |
| D4                                   | D4<br>$\n  Data4$<br>Select<br>D4<br>Reserved                                                                                                    |
| D3                                   | D3<br>$\blacktriangleright$ Data 3<br>Error<br>D3<br>Select IN                                                                                                    |
| D <sub>2</sub><br>T)1                | $\blacktriangleright$ Data2<br>D <sub>2</sub><br>Reserved<br>D2<br>MIT<br>$\rightarrow$ Data 1<br>D1<br>D1<br>Auto Feed<br>Reserved                                        |
| D0                                   | D0<br>$\blacktriangleright$ Data0<br>D0<br>Strobe<br>Reserred                                                                                                    |
| adalah:                              | Adapun fungsi dan nama/nomor dari masing-masing pin interface terse<br>Tabel 2.4 Nama dan Fungsi Pin DB 25 Betina                                                          |
| <b>NAMA PIN</b>                      | <b>FUNGSI</b>                                                                                                    |
| Strobe                               | Saluran ini diaktifkan komputer jika ia akan<br>meneruskan data ke printer.                                                                                                |
| Data 0                               |                                                                                                    |
| Data 1                               |                                                                                                    |
| Data 2                               |                                                                                                    |
|                                      |                                                                                                    |
| Data 3                               | <b>Pin Output</b>                                                                                                    |
|                                      |                                                                                                    |
|                                      |                                                                                                    |
|                                      |                                                                                                    |
| Data 4<br>Data 5<br>Data 6<br>Data 7 |                                                                                                    |
| Acknowledge                          | Jika printer telah mengolah data yang diterimanya<br>maka dalam waktu maksimal 30 mikrodetik ia akan<br>sinyal jabat tangan (hand<br>memberi<br>shake)<br>acknowledge ini. |

**Tabel2.4 Nama dan Fungsi Pin DB 25 Betina** 

2. Pengutipan<del>'hanya untuk keperluan pendidikan, penelitian dan penulisan karya ilmiah</del> 3. Dilarang memperbanyak sebagian atau seluruh karya ini dalam bentuk apapun tanpa izin Universitas Medan Area Access From (repository.uma.ac.id)25/9/23

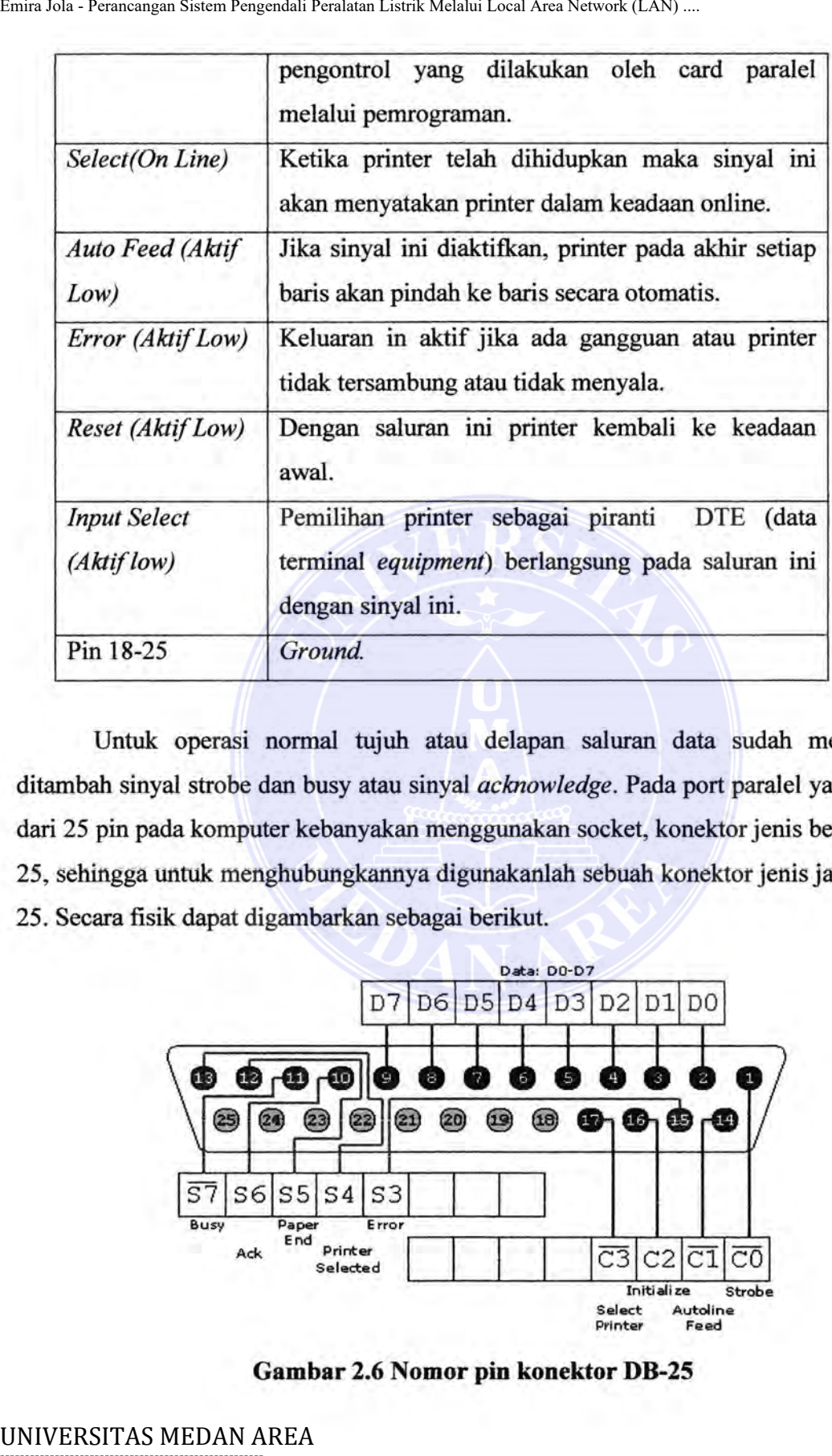

Untuk operasi normal tujuh atau delapan saluran data sudah mencukupi, ditambah sinyal strobe dan busy atau sinyal *acknowledge.* Pada port paralel yang terdiri dari 25 pin pada komputer kebanyakan menggunakan socket, konektor jenis betina DB-25, sehingga untuk menghubungkannya digunakanlah sebuah konektor jenis jantan DB-25. Secara fisik dapat digambarkan sebagai berikut.

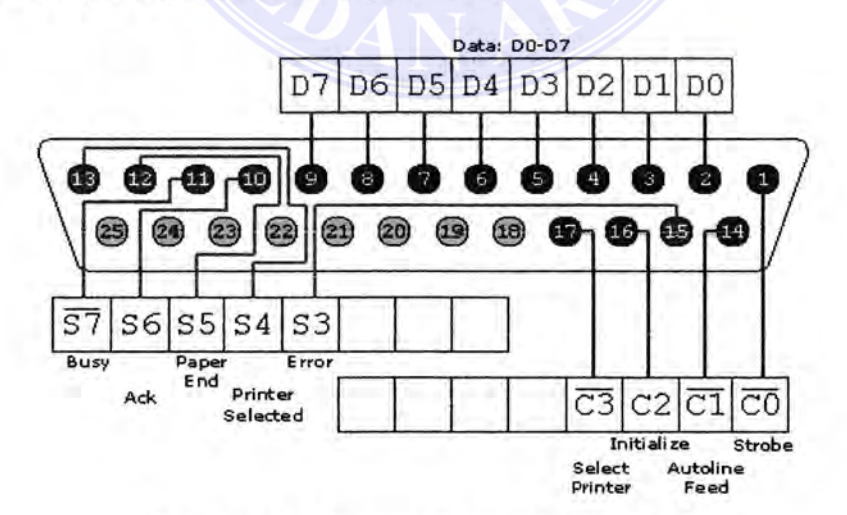

**Gambar** 2.6 **Nomor pin konektor DB-25** 

Document Accepted 25/9/23

----------------------------------------------------- © Hak Cipta Di Lindungi Undang-Undang

----------------------------------------------------- 1. Dilarang Mengutip sebagian atau seluruh dokumen ini tanpa mencantumkan sumber

2. Pengutipan hanya untuk keperluan pendidikan, penelitian dan penulisan karya ilmiah

### **2.2.5 Pengalamatan Port Paralel**

Pada saat komputer pertama kali di hidupkan, BIOS *(Basic Input/Output System)* menetapkan jumlah port yang ada dan menentukan alamat port untuk LPT0, LPT1, LPT2. Setiap paralel port standar IEEE 1284 terdiri atas tiga *port address: data port, status port* dan *control port* yang membentuk hubungan dua arah *(bi-directional)* dari dan ke printer. Data port yang biasanya terdapat pada IBM PC compatible adalah:

| <b>Printer</b>   | <b>Data Port</b> | <b>Status</b> | <b>Control</b><br>3BEH<br>37AH |  |
|------------------|------------------|---------------|--------------------------------|--|
| LPT <sub>0</sub> | 3BCH             | 3BDH          |                                |  |
| LPT <sub>1</sub> | 378H             | 379H          |                                |  |
| LPT <sub>2</sub> | 278H             | 279H          | 27AH                           |  |

**Tabel2.5 Tabel** *Address Printer* 

Untuk menentukan alamat LPTO, LPTl, LPT2 dapat dipergunakan DOS debug program untuk melihat isi alamat memori 0040:0008, dimana terdapat informasi tentang LPT. Contoh:

*>debug* 

*-d 0040:0008 L8* 

*0040:0008 BC 03 78 03 00 00 00 00* 

yang artinya alamat 3BC untuk LPTO ,378 untuk LPT1 dan tidak terdapat LPT2 altematif yang lain adalah menggunakan Microsoft Diagnostics ( MSD.EXE ) dan mengambil menu LPT port .

Contoh tampilan pada Microsoft Diagnostics :

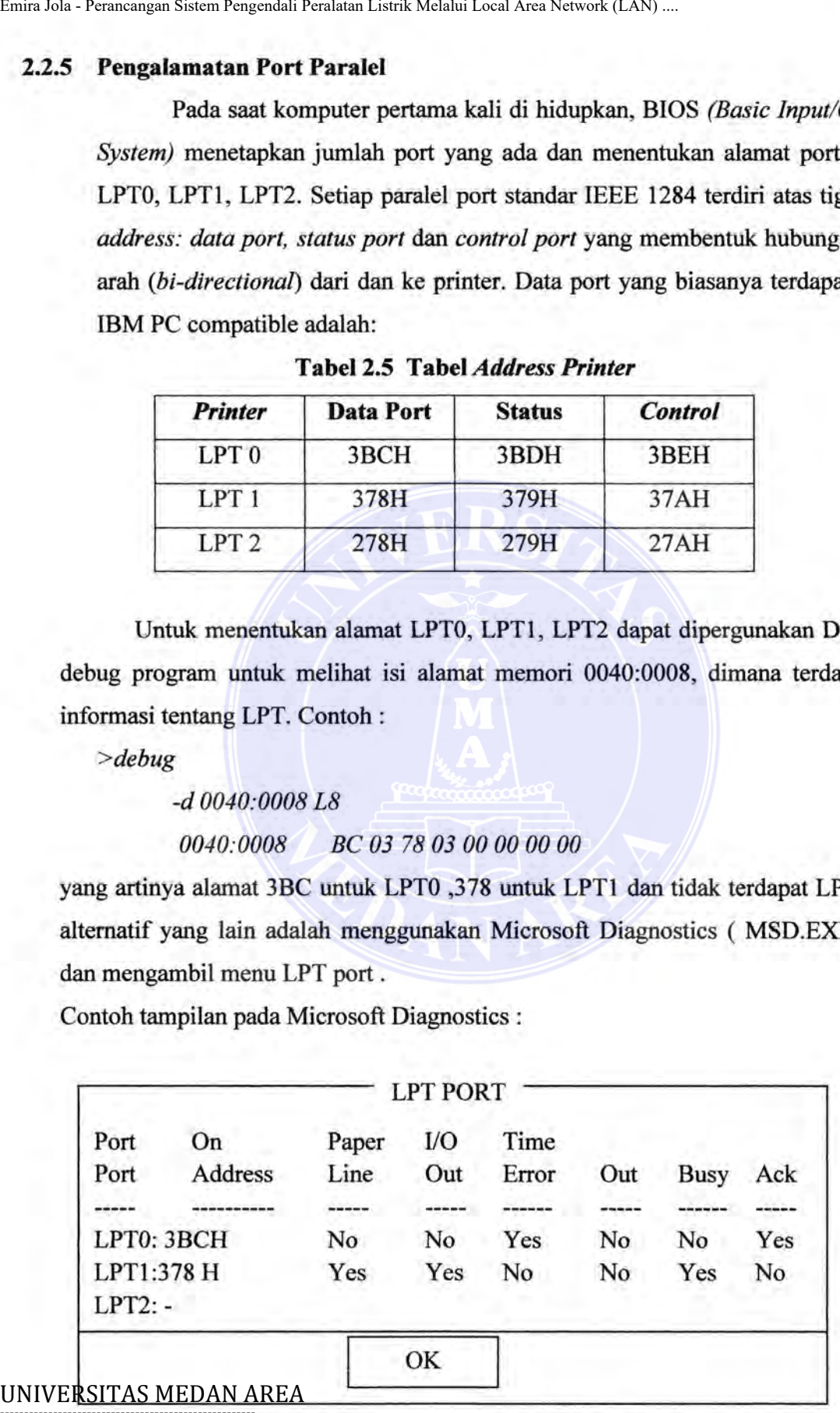

# -----------------------------------------------------

Document Accepted 25/9/23

**Gambar 2.7 Tampilan Microsoft Diagnostic** © Hak Cipta Di Lindungi Undang-Undang

1. Dilarang Mengutip sebagian atau seluruh dokumen ini tanpa mencantumkan sumber

2. Pengutipan hanya untuk keperluan pendidikan, penelitian dan penulisan karya ilmiah

### **2.3 Komponen dan Rangkaian Pendukung**

Pada bagian ini penulis akan menerangkan komponen-komponen pendukung yang digunakan untuk menunjang kerja dari alat ini.

# **2.3.1 Transistor**

Transistor merupakan komponen elektronika yang terbuat dari bahan yang tidak dapat menghantar arus listrik menjadi dapat menghantar arus listrik atau setengah menghantar (semikonduktor). Perlu diketahui komponen transistor adalah komponen aktif. Trasistor sendiri diciptakan oleh tiga orang bangsa Amerika yang bernama **J.** Berden, W.H Brattain dan W. Shockley pada tahun 1984. Sama halnya dengan komponen semikonduktor lainnya, transistor dibuat dari bahan *indium, germanium dan silikon.*  Emira Merkettan Tematan Area Emira Area Network (LAN) ...<br>
2.3 Komponen dan Rangkaian Pendukung<br>
Pada bagian ini penulis akan menerangkan komponen<br>
yang digunakan untuk menunjang kerja dari alat ini.<br>
2.3.1 Transistor<br>
Tra

Pada umumnya transistor bipolar memiliki tiga buah terminal yang membentuk tiga buah kaki yaitu: (Depari, 1987)

- 1. Kaki emiter yang disingkat dengan e
- 2. Kaki basis yang disingkat dengan b
- 3. Kaki kolektor yang disingkat dengan c dank

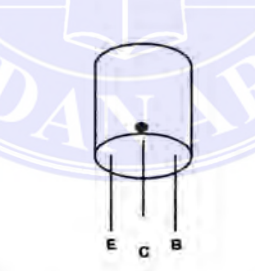

**Gambar 2.8 Transistor** 

Fungsi transistor :

- 1. Transistor berfungsi sebagai saklar, contoh dalam mematikan dan menghidupkan bel.
- 2. Transistor berfungsi sebagai penguat, yaitu penguat arus atau tegangan.

# **2.3.1.1 Jenis-jenis transistor.**

UNIVERSITASIME Bidding Refektronika dikenal dua jenis transistor yaitu: ----------------------------------------------------- Document Accepted 25/9/23

<sup>1.</sup> Transistor PNP (positif negatif positif) © Hak Cipta Di Lindungi Undang-Undang -----------------------------------------------------

<sup>1.</sup> Dilarang Mengutip sebagian atau seluruh dokumen ini tanpa mencantumkan sumber

<sup>2.</sup> Pengutipan hanya untuk keperler sian pendidikan pendidikan pendidikan pendidikan pendidikan pendidikan pend<br>2. Pengutipan hanya untuk keperleri sejarah pendidikan karya iaitu dan pendidikan karya iaitu dan pendidikan

Untuk membedakan antara transistor jenis PNP dan NPN dalam rangkaian adalah sebagai berikut. Dalam skema transistor jenis PNP, digambarkan dengan tanda anak panah yang terletak pada kaki emiter menuju kedalam, sedangkan pada transistor jenis NPN tanda anak panahnya menuju keluar.

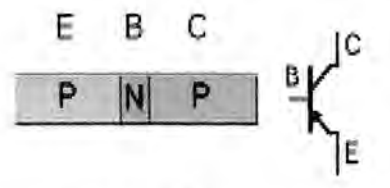

**Gambar 2.9 Transistor PNP** 

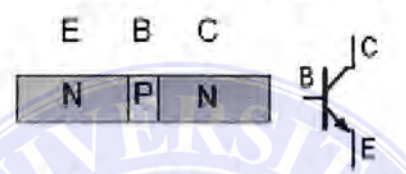

**Gambar 2.10 Transistor NPN** 

Pada umumnya transistor merupakan hasil pengembangan dari dua dioda jenis PN dan NP yang dipertemukan menjadi satu, sehingga akan menghasilkan satu elektroda ketiga yang berfimgsi sebagai pengontrol perameter antara bahan PN dan NP. Apabila bahan yang dipertemukan bahan jenis N-nya maka akan diperoleh transistor jenis PNP,

PN (Positif- Negatif) + NP(Negatif-Positif) =  $PNP(Positif-Negitif-Positif)$ . Sedangkan hila yang dipertemukan bahan jenis P-nya akan diperoleh transistor jenis NPN,

NP(Negatif- Positif) + PN(Positif-Negatif) = NPN(Negatif-Positif-Negatif)

Prinsip terjadi pertemuan kedua dioda jenis PN dan NP adalah seperti pada gambar dibawah ini:

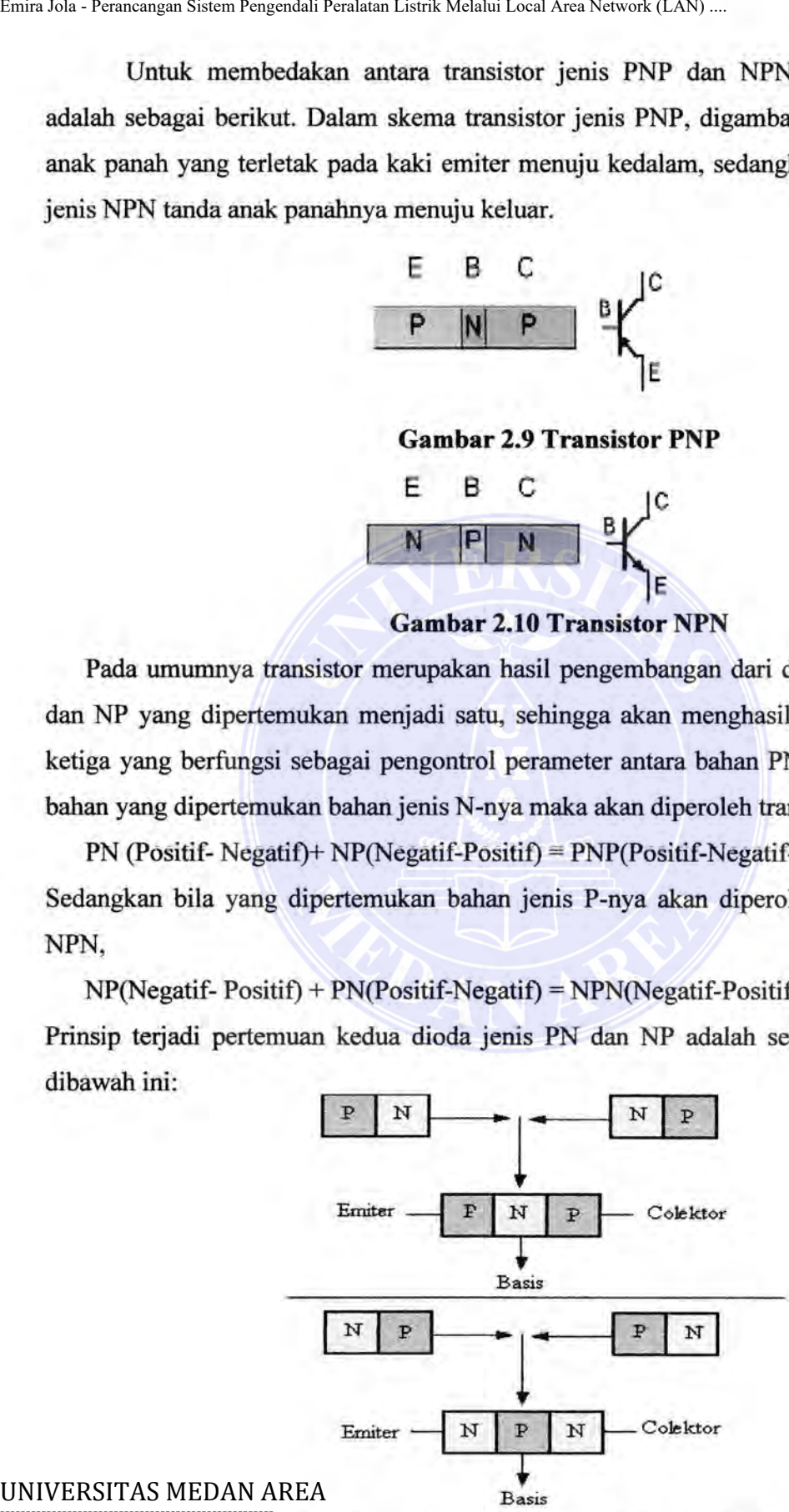

-----------------------------------------------------

Document Accepted 25/9/23

### **Gambar 2.11 Pertemuan Dua Dioda Jenis PN dan NP**  © Hak Cipta Di Lindungi Undang-Undang -----------------------------------------------------

1. Dilarang Mengutip sebagian atau seluruh dokumen ini tanpa mencantumkan sumber<br>2. Pengutipan hanya untuk keperluan pendidikan, penelitian dan penulisan karya ilmiah

2. Pengutipan hanya untuk keperluan pendidikan, penelitian dan penulisan karya ilmiah

### **2.3.1.2 Menentukan Letak Kaki Transistor**

Dengan banyaknya jenis dan macam transistor yang beredar dipasaran dengan berbagai macam bentuk dan ukuran tentu akan menimbulkan mesalah bagi penggemar elektronika yang baru taraf pemula. Untuk mengetahui kaki transistor pada umumnya transistor diberi tanda pada badannya dengan tujuan agar memudahkan dalam menentukan fungsi dari masing-masing kakinya. Tanda-tanda yang dicantumkan biasanya berupa ;

- Tanda segi empat putih dan biru
- Tanda titik putih, biru dan merah
- Tanda lingkaran merah, hitam dan putih
- Tanda benjolan pada badan transistor

Untuk memudahkan mengetahui nama kaki-kaki transistor caranya adalah dengan memperhatikan tanda titik, lingkaran atau segi empat, kemudian kita perhatikan kaki-kaki transistor, kaki yang paling dekat dengan tanda-tanda tersebut adalah kaki kolektor (c) dan kaki-kaki yang terletak disebelah kolektor berlawanan arah jarum jam adalah kaki basis (b) dan lainnya adalah kaki emiter (e). (Depari, 1987)

### *2.3.2 Resistor*

*Resistor* adalah komponen dasar elektronika yang digunakan untuk membatasi jumlah arus yang mengalir dalam satu rangkaian. Sesuai dengan namanya resistor bersifat resistif dan umumnya terbuat dari bahan karbon. *Dari hukum Ohms diketahui, resistansi berbanding terba/ik dengan jumlah arus yang mengalir melaluinya. Satuan resistansi dari suatu resistor disebut Ohm atau dilambangkan dengan simbol*  $\Omega$ *(Omega).*  Emiralus - Rumangan Sinsan Ragambir Runbus Listrik Mehlalu Local Area Newst Runsti<br>
Dengan malaman Pengendali Runsti Perancan Transistor yang<br>
berbagai macam pentuk dan ukuran tentu akan menimbulkan<br>
elektronika yang baru

Perlu diketahui hampir semua rangkaian elektronika menggunakan resistor, dalam prakteknya resistor disebut juga tahanan atau hambatan listrik, ada juga yang menyebut *resistance* atau *werstand* (belanda). *Resistor* disingkat dengan notasi huruf R. Resistor berfungsi menurunkan arus listrik, menghambat arus listrik dan membagi arus listrik pada suatu rangkaian. Sebagai pengatur arus tahanan dapat dihubungkan secara paralel, sedangkan untuk mengatur tegangan tahanan dihubungkan secara seri.

Beberapa tahanan yang dihubungkan secara paralel dapat memperkecil nilai UNIV<del>E Kahananya. HEA Ini dapat</del> dilihat dengan rumus :

Document Accepted 25/9/23

*1/Rt* = *1/Rl* + *J/R2* + ... + *1/Rn*  © Hak Cipta Di Lindungi Undang-Undang -----------------------------------------------------

1. Dilarang Mengutip sebagian atau seluruh dokumen ini tanpa mencantumkan sumber

<sup>2.</sup> Pengutipan hanya untuk keperluan pendidikan, penelitian dan penulisan karya ilmiah

Sedangkan tahanan yang dihubungkan secara seri akan memperbesar nilai tahanannya, sesuai dengan rumus :

$$
Rt = R1 + R2 + \ldots + Rn
$$

Satuan yang dipakai untuk menentukan besar kecilnya nilai resistor adalah OHM atau disingkat dengan huruf Yunani OMEGA  $(\Omega)$ . Nama Ohm diberikan atas penghargaan kepada yang menemukannya yaitu seorang bangsa Jerman yang bemama George Simon Ohm (1787-1854).

Tipe *resistor* yang umum adalah berbentuk tabung dengan dua kaki tembaga di kiri dan kanan. Pada badannya terdapat lingkaran membentuk gelang kode wama untuk memudahkan pemakai mengenali besar resistansi tanpa mengukur besamya dengan Ohmmeter. Untuk mengetahui nilai suatu tahanan dapat kita lakukan dengan dua cara. Cara yang pertama adalah dengan menggunakan alat ukur tahanan ohm meter. Dengan pengukuran langsung ini, nilai tahanan tersebut dapat kita lihat dengan melihat angka yang tertera pada alat ukur tersebut. Untuk mengetahui nilai tahanan resistor ini dapat ditentukan berdasarkan kode warna. Kode warna tersebut adalah standar manufaktur yang dikeluarkan oleh *EIA (Electronic Industries Association),* seperti yang ditunjukkan pada tabel berikut. (Depari, 1987) Emir Jola - Perancangan Sistem Regenstian Peralatan Listrik Melalui Local Area Network (LAN) ...<br>
Sedangkan tahanan yang dipakai untuk menentukan besar kecil<br>
OHM atau disingkat dengan nuruf Yunani OMEGA (Q). N<br>
pengharga

Untuk membaca nilai dari *resistor* yang berkode warna seperti gambar di bawah ini:

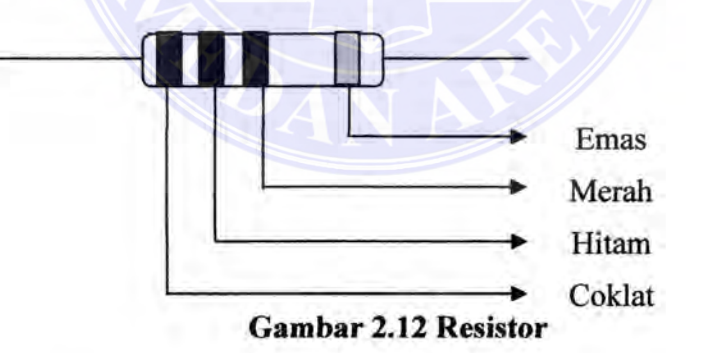

Maka mulailah dengan garis yang paling dekat ujung *resistor.* Garis pertama adalah angka pertama, garis kedua adalah angka kedua, garis ketiga adalah pelipat 10, yang menyatakan banyaknya nol yang terdapat di belakang angka kedua yaitu: kelipatan dari 10. Resistor yang mempunyai nilai kurang dari 10 Ohm mempunyai sebuah pelipat atau garis keempat dari emas atau perak. Emas menunjukkan bahwa dua angka yang  $\frac{p}{p}$  bertama hartis dikalikan dengan 0,05 misalnya : merah, merah, coklat = 220 Ohm,

<sup>©</sup> Hak Cipta Di Lindungi Undang-Undang<br>-----------Sedangkan-garis-keempat perak menunjukkan perkalian dengan 0,1.

<sup>-----------------------------------------------------</sup>  1. Dilarang Mengutip sebagian atau seluruh dokumen ini tanpa mencantumkan sumber

<sup>2.</sup> Pengutipan hanya untuk keperluan pendidikan, penelitian dan penulisan karya ilmiah

<sup>3.</sup> Dilarang memperbanyak sebagian atau seluruh karya ini dalam bentuk apapun tanpa izin Universitas Medan Area Access From (repository.uma.ac.id)25/9/23

Misalnya resistor dengan gelang kuning, violet, merah dan emas. Geiang berwarna emas adalah gelang toleransi. Dengan demikian urutan warna geiang resnor ini adalah, gelang pertama berwarna kuning, gelang kedua berwana violet dan gelang ke tiga berwarna merah. Gelang ke empat tentu saja yang berwarna emas dan ini adalah gelang toleransi. Dari tabel 2.5 diketahui jika gelang toleransi berwarna emas, berarti resitor ini memiliki toleransi 5%. Nilai resistansinya dihitung sesuai dengan urutan warnanya.

Pertama yang dilakukan adalah menentukan nilai satuan dari resistor ini. Karena resistor ini resistor 5% (yang biasanya memiliki tiga gelang selain gelang toleransi), maka nilai satuannya ditentukan oleh gelang pertama dan gelang kedua. Masih dari tabel 2.5 diketahui gelang kuning nilainya = 4 dan gelang violet nilainya = 7. Jadi gelang pertama dan kedua atau kuning dan violet berurutan, nilai satuannya adalah 47. Gelang ketiga adalah faktor pengali, dan jika warna gelangnya merah berarti faktor pengalinya adalah 100. Sehlngga dengan ini diketahui nilai resistansi resistor tersebut adalah nilai satuan x faktor pengali atau  $47 \times 100 = 4.7K$  Ohm dan toleransinya adalah 5%.

## **2.3.3 Dioda**

-----------------------------------------------------

Dioda merupakan peralatan semi konduktor dua terminal yang mengizinkan arus untuk mengalirkan hanya ke satu arah, tidak bisa sebaliknya. Arus (tegangan) bolakbalik diubah menjadi arus searah. Setiap peralatan yang memberikan resistensi rendah keams menurut satu arah dan resistensi tinggi pada arah yang berlawanan dinamakan penyearah. Karena resistensi maju dari dioda rendah dan resistensi baliknya sangat tinggi, sehingga dioda dapat digunakan sebagai penyearah. Dioda semi konduktor terbuat dari dua potong bahan semi konduktor yang tipenya saling berlawanan dan saling bersambung. Salah satu bahan tipe  $-p$  dan lainnya bertipe  $-n$ . Jika dua bahan semi konduktor terbentuk dan sambungan tunggal disebut dioda. Emir Jola - Perancanga Sistem Regendali Peralatan Local Area Network (LAN) ...<br>
Misalnya resistor dengan gledang kuning, yiolet, m<br>
berwaran emira adalah gelang toleransi. Dengan dennikan untuk pelang kedua ber<br>
tiga berwa

Pada gambar 2.16 dibawah ini terlihat bahan tipe p disebut sebagai anoda dioda, dan bahan tipe n disebut katoda dloda. Jika kita memasang tegangan listrik melalui sebuah resistor, anoda positif terhadap katodanya, dan dioda mengalami bias maju. Sebuah dioda yang mengalami bias maju akan menghantarkan arus dengan bebas. Jika katoda dioda positif terhadap anodanya, dioda akan mengalami bias balik, dan akan UNIVFRSJADERRAN ARFAzi bagi arusnya.

Document Accepted 25/9/23

Jenis-jenis dioda yang biasa dipakai antara lain : © Hak Cipta Di Lindungi Undang-Undang -----------------------------------------------------

<sup>1.</sup> Dilarang Mengutip sebagian atau seluruh dokumen ini tanpa mencantumkan sumber

<sup>2.</sup> Pengutipan hany**a perudik eperluan pendidik**an, penelitian dan pe**ndipan kary**a ilmiah.<br>3. Dilarang memperbanyak selugian atau seluruh karya ini dalam bentuk ananya tanpa izin Universi as 3. Dilarang memperbanyak sebagian atau seluruh karya ini dalam bentuk apapun tanpa izin Universitas Medan Area ersitas Medan Area<br>The pository.uma.ac.id)25/9/23

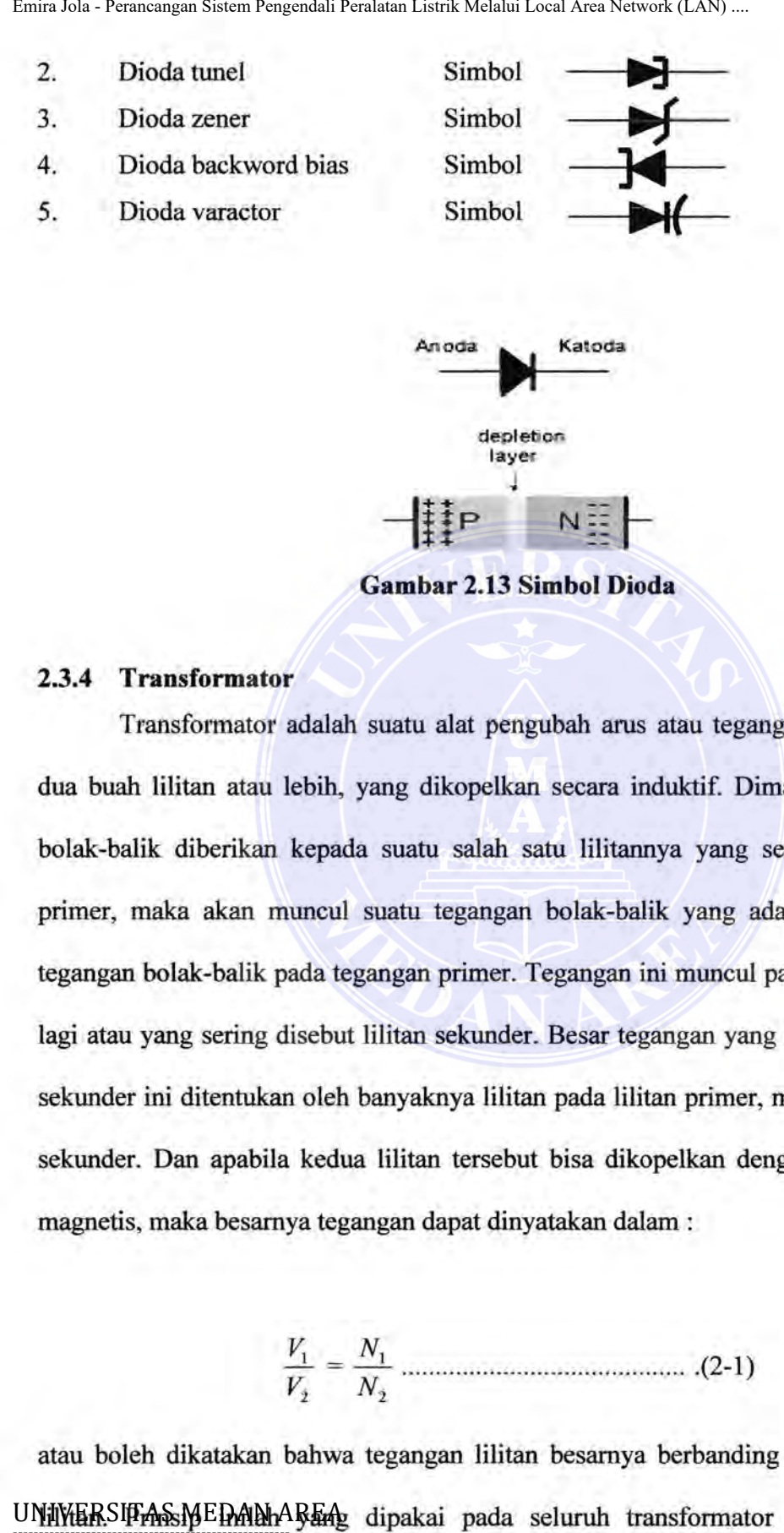

**Gambar 2.13 Simbol Dioda** 

### **2.3.4 Transformator**

Transformator adalah suatu alat pengubah arus atau tegangan yang terdin dan dua buah lilitan atau lebih, yang dikopelkan secara induktif. Dimana suatu tegangan bolak-balik diberikan kepada suatu salah satu lilitannya yang sering disebut lilitan primer, maka akan muncul suatu tegangan bolak-balik yang ada kaitannya dengan tegangan bolak-balik pada tegangan primer. Tegangan ini muncul pada lilitan yang satu lagi atau yang sering disebut lilitan sekunder. Besar tegangan yang muncul pada lilitan sekunder ini ditentukan oleh banyaknya lilitan pada lilitan primer, maupun pada bagian sekunder. Dan apabila kedua lilitan tersebut bisa dikopelkan dengan manadai secara magnetis, maka besamya tegangan dapat dinyatakan dalam :

$$
\frac{V_1}{V_2} = \frac{N_1}{N_2}
$$
................. (2-1)

atau boleh dikatakan bahwa tegangan lilitan besamya berbanding dengan banyaknya UNIWERSIFASMEDAN AREAL dipakai pada seluruh transformator atau trafo dengan ----------------------------------------------------- © Hak Cipta Di Lindungi Undang-Undang Document Accepted 25/9/23

1. Dilarang Mengutip sebagian atau seluruh dokumen ini tanpa mencantumkan sumber 2. Pengutipan hanya untuk keperluan pendidikan, penelitian dan penulisan karya ilmiah

 $\frac{1}{1}$  mengabaikan pada frekuensi trafo tersebut bekerja.

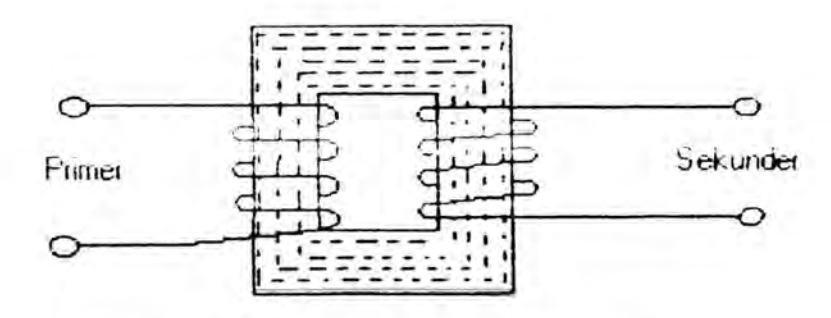

**Gambar 2.14. Prinsip Transformator** 

Apabila drop tegangan dan kerugian-kerugian lain diabaikan dianggap ideal, maka besarnya daya yang diberikan kepada beban :

 $V_1I_1 = V_2I_2$  (2-2) Atau:  $\frac{V_1}{V_2} = \frac{N_1}{N_2}$  (2-3) dan dari persamaan (2-2) "

$$
\frac{12}{11} = \frac{V_1}{V_2} = \frac{N_1}{N_2}
$$
 (2-4)

Dalam suatu transformator yang ideal, daya yang disalurkan ke beban akan sama

besarnya dengan daya inputnya. Asumsi ini dapat dilihat pada gambar 2.6.

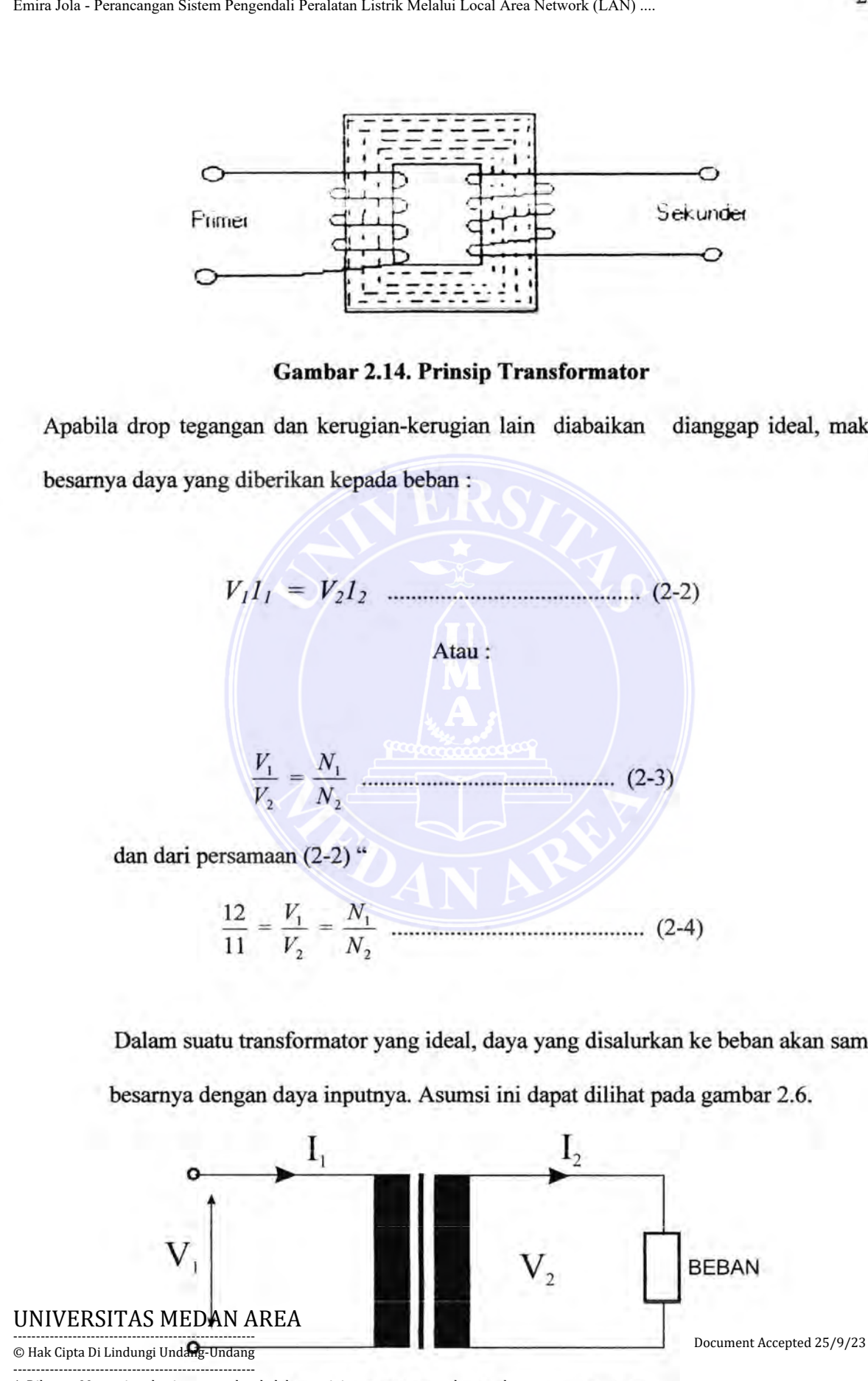

**Gambar 2.15. Transformator Ideal 1<sup>1</sup>** 1. Dilarang Mengutip sebagian atau seluruh dokumen ini tanpa mencantumkan sumber 2. Pengutipan hanya untuk keperluan pendid<del>ikan, penemuan dan penulisan karya ilmiah</del>

Dalam prakteknya, transformator akan kehilangan energi yang didipasikan dalam bentuk panas.

Ada dua jenis kerugian utama dalam transformator, yaitu:

1. Kerugian dalam tembaga.

Loss ini diakibatkan oleh adanya resistansi lilitan. Loss ini akan semakin besar apabila arusnya besar.

2. Kerugian dalam Inti

Kerugian dalam inti menunjukkan energi yang dibutuhkan untuk: memagnetitasi inti besi, kerugian ini disebut kerugian Hysterisis, dan besarnya tergantung pada bahan inti dan besarnya frekuensi yang ada dalam tegangan AC tersebut.

Komponen transformator yang perlu diperhatikaii dari segi bentvik, ukuran dan beratnya adalah bagian intinya, kecuali untuk: irafo dengan inti udara. inti trafo pada dasamya adalah besi. Kadang-kadang dicampur dengan nikel atau kohal menurut perbandingan tertentu, dan biasanya ditambahkan sedikit elemen lain.

### **2.3.5 IC Regulator**

IC regulator mempunyai tiga terminal, satu untuk: tegangan masuk (Input) tak diatur, satu untuk tegangan keluar yang diatur, dan satu untuk ground. 1C tersebut memiliki arus beban dari 100 mA samapai lebih dari 3 A. Tersedia dalam kemasan plastic atau logam, pengatur tiga terminal ini menjadi amat terkenal karena amat murah dan mudah digunakan. Selain 2 (dua) buah kapasitor, 1C regulator tiga terminal ini tidak membutuhkan komponen - komponen lain. University Sistem Regension Pendidis Linduk Melalui Local Area Network (LAN) ...<br>
Dalam penkteknya, transformator akan kehilangan<br>
dalam bentuk panas.<br>
Ada dua jenis kerugian utama dalam transformator, yai<br>
1. Kerugian dal

# **2.3.5.1 IC Regulator 7805 dan 7812**

Gambar dibawah memperlihatkan sebuah IC 7805 dan IG<sub>0</sub>7812 yang dipasang © Hak Cipta Di Lindungi Undang-Undang **Undawan Titemper mnatwan Sebuan TC** 7605 **uan TC**Document Ayoupted 25/9/23

sebagai pengatur tegangan tetap. Penyemat 1 adalah masukan, penyemat 2 adalali ----------------------------------------------------- 1. Dilarang Mengutip sebagian atau seluruh dokumen ini tanpa mencantumkan sumber 2. Pengutipan hanya untuk keperluan pendidikan, penelitian dan penulisan karya ilmiah 3. Dilarang memperbanyak sebagian atau seluruh karya ini dalam bentuk apapun tanpa izin Universitas Medan Area Access From (repository.uma.ac.id)25/9/23

keluaran dan penyemat 3 adalah tanah (ground). 7805 dan 7812 mempunyai tegangan keluar +5V untuk 7805 dan +12 V untuk 7812, arus beban maksimum 1A, 7805 menjadi pengatur tegangan yang amat kaku untuk semua beban yang ada di dalam batas kemampuan arus maksimumnya.

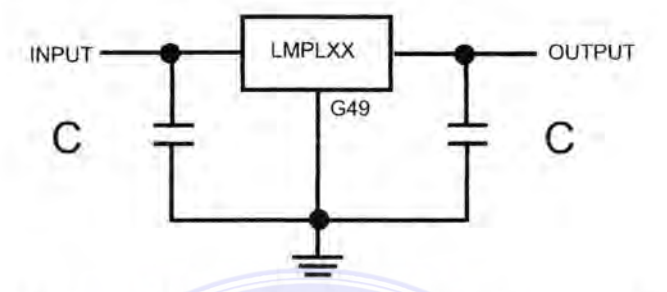

Gambar 2.16. 78XX yang dipasang sebagai pengatur tegangan

Semua 7805 membutuhkan tegangan masuk paling tidak 2 sampai 3 Volt lebih besar dari pada tegangan keluar yang diatur; kalau tidak alat ini akan berhemi mengatur. Selanjutnya, tegangan masuk juga mempunyai batas agar tidak terjadi disipasi daya yang berlebihan. Misalnya, 7805 akan bekerja pada jangkauan masukan 8V sampai 35V, 7818 bekerja pada jangkauan masukan 21V sampai 35V. Emira Jola - Perancangan Sistem Responsion Perancangan Listrik Melalui Local Area Network (LAN) ...<br>
Included the Helman Area emiration of Solar - H2 V untuk 7812, areas beby menginali pengantur tegangan yang amat kaku unt

Dalam proyek akhir ini kami menggunakan 1C regulator 7805 sebagai pengatur tegangan 5V untuk power supply 5V dan 7812 untuk mengatur tegangan 12V untuk power supply 12V.

### 2.3.6 Rangkaian Driver & Relay

Rangkaian driver digunakan sebagai rangkaian penggerak atau pengaktif peralatan tersebut. Rangkaian ini dibentuk dari komponen-komponen yang terdiri dari resistor, transistor dan relay.

Relay adalah suatu komponen elektronika yang berfungsi sebagai saklar dengan memanfaatkan induksi elektromagnetik yang ditirhbulkan oleh koilnya. Dengan UNIVERREGUNSKAR BANDARER ini kita dapat mengendalikan beban DC (Direct Current) dan ----------------------------------------------------- Document Accepted 25/9/23

AC (Alternating Current). © Hak Cipta Di Lindungi Undang-Undang

<sup>1.</sup> Dilarang Mengutip sebagian atau seluruh dokumen ini tanpa mencantumkan sumber

<sup>2.</sup> Pengutipan hanya untuk keperluan pendidikan, penelitian dan penulisan karya ilmiah

Relay mempunyai parameter~parameter sebagai berikut:

- 1. Operasi tegangan dan arus, meliputi :
	- Nilai sesaat menutup kontak:
	- Tankan tegangan atau arus
	- Nilai yang menutup atau membuka kontak
- 2. Tegangan arus jatuh, yaitu nilai sesaat melepas kontak, membuka dan menutupnya

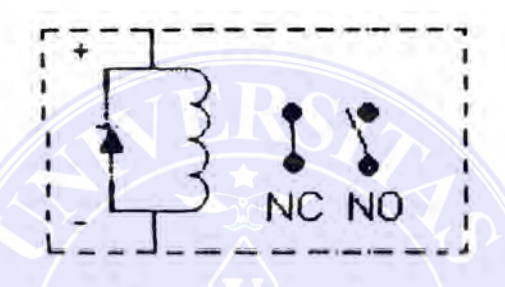

# **Gambar 2.17. Relay**

Susunan dalam relay terdiri dari spul, inti besi dan terminal penghubung input dan output. Dari teori dasar elektromagnetik dapat diketauhi bahwa spul dialiri arus, maka spul akan membangkitkan gaya-gaya elektromagnetik. Gaya-gaya elektromagnetik ini dapat menarik tenninal penghubung sehingga ada yang membuka dan menutup. University of the standard membersion of the standard area of the standard and the standard membersion of the standard membersion of the standard membersion control of the standard membersion control of the standard member

Bila relay tidak dialiri arus pada bagian input berarti output relay telah dialiri arus maka output relay terbuka (open) yang sering disebut normally open contact dan apabila bagian input relay telah dialiri arus, maka output relay menutup (close) sistem relay ini sering disebut normally close contact.

Keuntungan yang paling menonjol dari relay adalah kemampuannya memberikan isolasi listrik yang penuh antara rangkaian kumparan atau rangkaian penggerak disatu pihak: dengan rangkaian kontak dilain pihak.

Document, Accepted 25(9/23<br>© Hak Cipta Di Lin**phad ali proyek "akar ini kaini menggunakan relay dengan spesifikasi 240 AC/5 A** © Hak Cipta Di Lindungi Undang-Undang ----------------------------------------------------- 1. Dilarang Mengutip sebagian atau seluruh dokumen ini tanpa mencantumkan sumber Document Accepted 25/9/23

2. Pengutipan hanya untuk keperluan pendidikan, penelitian dan penulisan karya ilmiah noleh tegangan AC 220V.<br>3. Dilatan mengga re ay sebagai atau semua karya ilmia yang penulisan dan menggangan AC 220V. 3. Dilarang memperbanyak sebagian atau seluruh karya ini dalam bentuk apapun tanpa izin Universitas Medan Area hository.uma.ac.id)25/9/23

# **2.3. 7 MOTOR DC**

### **2.3.7.1. Pengertian dan dasar- dasar motor DC**

Motor DC merupakan mesin yang berubah dari tegangan listrik arus searah menjadi tegangan gerak atau tegangan mekanik. Tegangan gerak tersebut berupa gerak putaran dari motor.

Prinsip dasar mcsin DC adalali apabila sebuah spul berarus diletakkan pada medan magnet (antara kutub utara dan kutub selatan magnet), maka pada spul akan bekeija gaya yang mengerakkan spul tersebut. Adapun besar gaya tersebut adalah :

**F = B.i.l** ................................................... **(2-9)** 

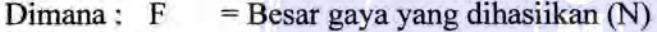

- $\mathbf{B} = \text{Kecepatan Fluksi}$  (Wb)
- $i =$  Arus listrik yang mengalir (A)
- $I =$  Panjang penghantar (m)

Dasar dari suatu mesin motor DC yaitu dua kutub yang terdiri dari kumparan yang berbentuk segi empat yang dialiri anis dan dua komulator yang terpasang. Ada arus yang terisolasi, sehingga menyebabkan kumparan berputar antar kutub-kutub magnetnya. Jadi hila anis mengalir melalui seluruh kumparan, arali arus pada sisi, akibatnya gaya-gaya yang ditimbulkannya akan mempengaruhi arah yang berlawanan pula, tetapi sama besarnya. Dengan demikian kumparan tersebut dapat berputar dengan porosnya. Emira Jola - Perancangan Sistem Responsion Perancangan Sistem Responsion Perancangan Sistem Perancangan Sistem Perancangan Perancan Perancangan Sistem Perancangan Sistem Perancan Listrik Tegangan gertal<br>
perancan dari moto

UNIVERSMASTREDHAN (torsi) dari gaya-gaya tersebut merupakan hasil kali besar gaya------------------------------------------------------ Document Accepted 25/9/23

gaya dengan jaraknya yang dirumuskan sebagai berikut: © Hak Cipta Di Lindungi Undang-Undang -----------------------------------------------------

<sup>1.</sup> Dilarang Mengutip sebagian atau seluruh dokumen ini tanpa mencantumkan sumber

<sup>2.</sup> Pengutipan hanya untuk keperluan pendidikan, penelitian dan penulisan karya ilmiah

**T=F.d** .................................................... **(2-10)** 

Dimana:

 $T = Torsi Motor (Nm)$ 

 $F = Gava(N)$ 

 $d =$  Jarak  $(m)$ 

Dengan menggunakan prinsip-prinsip ini, penghantar (kumparan) yang dialiri arus dan yang terletak dalam medan magnet itu mempunyai panjang L meter dengan jumlah lilitan N, maka daya total yang dihasilkan adalah: Emira Mexicano Sistem Regenden Rendust Median Listric Median Local Area Network (LAN)<br>
T = Torsi Motor (Nm)<br>
F = Gaya(N)<br>
d = Jarak (m)<br>
Dengan menggunakan prinsip-prinsip ini, penghantar (l<br>
arus dan yang terletak dalam

**F =B. i. 1. N (Newton)................................. (2-11)** 

### **2.3. 7 2 Jenis - jenis Motor DC**

Berdasarkan sumber anis penguat magnetnya, motor DC dibedakan atas :

- Motor DC dengan medan magnet yang terpisah (magnet permanen atau kumparan)
- Motor DC dengan medan magnet sendiri (field menipakan medan magnet permanen)

### **2.3.7.3 Operasi Motor DC**

Pada proyek ini jenis hubungan motor yang digunakan adalah hubungan sen, karenajenis hubungan ini memiliki torsi yang lebih saat start.

a. Karaktenstik Kecepatan

Besaran yang mempengaruhi kecepatan motor adalah Va (tegangan DC jangkar) dan la (arus jangkar) secara sistemaris dapat dirumuskan:

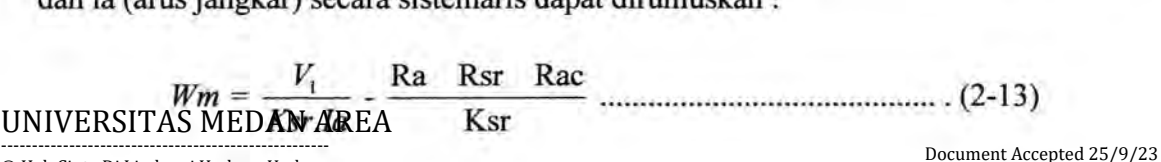

© Hak Cipta Di Lindungi Undang-Undang

<sup>-----------------------------------------------------</sup>  1. Dilarang Mengutip sebagian atau seluruh dokumen ini tanpa mencantumkan sumber

<sup>2.</sup> Pengutipan hanya untuk keperluan pendidikan, penelitian dan penulisan karya ilmiah

<sup>3.</sup> Dilarang memperbanyak sebagian atau seluruh karya ini dalam bentuk apapun tanpa izin Universitas Medan Area Access From (repository.uma.ac.id)25/9/23

$$
Wm = \frac{V_1}{\sqrt{Ksr}\sqrt{T}} - \frac{Ra \quad Rsr \quad Rac}{Ksr} \quad \dots \quad (2-13)
$$

Kecepatan motor biasanya betgantung kepada beban mekanik dan diharapkan yang dikopeikan kepada poros motor. Pengaturan kecepataji motor *DC*  dilakukan dengan inerubali tegangan sumber. Sedangkan untuk pembalikan arah putar motor dapat dilakukan dengan dua cara yaitu dengan pembalikan polaritas tegangan jangkar motor DC dan pembalikan polaritas tegangan magnet medan permanen. Emira Merketter Merketter (LAN) ...<br>
We were  $\frac{V_i}{\sqrt{Ksr}\sqrt{T}}$  . Rangendali Peralatan Bergendali Peralatan Sistem Peranturan Area Network (LAN) ...<br>
Exerceptian motor biasanya bergantung kepada<br>
diharapkan yang dikopeikan

### **b. Karaktenstik Torsi**

Motor DC sering dipakai untuk menggerakkan beban mekanik dan diharapkan kecepatan motor konstan vvalaupun beban berubah-ubah. Untuk menjaga kecepatan motor maka torsi yang dibangkitkan hanis sebanding dengan beban mekanik tersebut. Hal ini dapat dijelaskan dengan persamaan berikut:

# $T = \text{Ker.} Ia^2$

### **c. Pengereman Motor DC**

Pengereman motor DC dapat dilakukan dengan berbagai macam cara yaitu sebagai berikut:

- Pengereman mekanik, yaitu melepaskan tegangan sumber dan mengantikannya dengan tahanan luar.
- Pengereman regeneratif, yaitu memberlakukan motor sebagai generator dan energi kinetik dari motor beban dikembalikan ke sumber.

### **2.4 Jaringan Komputer**

UNIVERSITASIWHEDANINGER adalah beberapa komputer yang saling terhubung terdiri dari adua buah atau lebih komputer dan perangkat jaringan lainnya yang dapat saling berbagi © Hak Cipta Di Lindungi Undang-Undang Document Accepted 25/9/23 -----------------------------------------------------

data bank file atau seluruh dokumen ini tanpa mencantumkan sumber<br>datam bank untukke setaun denganan benehali dalaman sahar banyang iaite source seperti printer dan modem. 1. Dilarang Mengutip sebagian atau seluruh dokumen ini tanpa mencantumkan sumber 2. Pen<del>gutipa</del>n h<del>anya untuk keperluan</del> penali<del>an, pe</del>ne<del>litian</del> d<del>an penu</del>lisan karya ilmiah 3. Dilarang memperbanyak sebagian atau seluruh karya ini dalam bentuk apapun tanpa izin Universitas Medan Area Access From (repository.uma.ac.id)25/9/23

Jaringan komputer merupakan gabungan teknologi komputer dan teknologi komunikasi. Komputer yang terhubung ke sebuah jaringan akan memberikan manfaat yang lebih banyak. Beberapa manfaat dari sebuahjaringan komputer diantaranya adalah:

- 1. berbagi perangkat keras (sharing resource).
- 2. berbagi perangkat Iunak (sharing file).
- 3. berbagi saluran komunikasi (internet sharing connection).
- 4. berbagi data dengan mudah.
- 5. memudahkan komunikasi antar pemakai jaringan.

Ada dua jenis jaringan jika dipandang dari segi cakupan secara geografis.

- 1. Local Area Network (LAN)
- 2. Wide Area Network (WAN)

### **1. Local Area Network (LAN)**

Sebuah LAN merupakan jaringan yang bersifat pribadi meliputi suatu gedung atau beberapa gedung di dalam suatu wilayah tertentu. Saat ini sebuah LAN dapat dibangun dengan menggunakan media kabel (Wired LAN) atau menggunakan teknologi wireless (Wireless LAN). Penggunaan LAN bertujuan untuk berbagi sumber daya dan informasi.

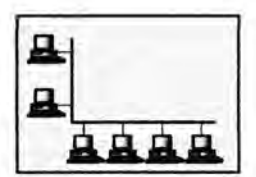

a. Single building LAN

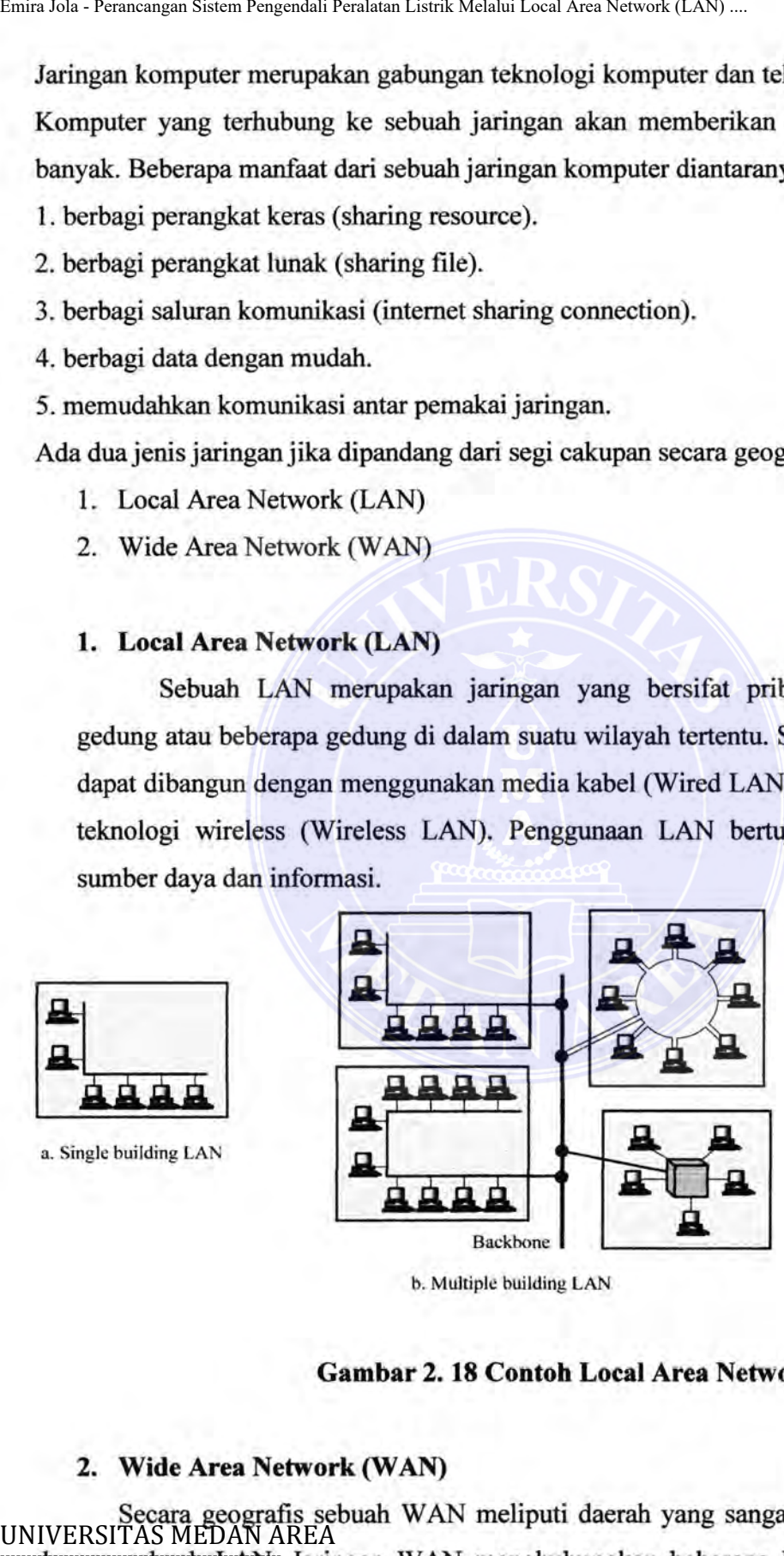

b. Multiple building LAN

### **Gambar 2. 18 Contoh Local Area Network**

### **2. Wide Area Network (WAN)**

ecara geografis sebuah WAN meliputi daerah yang sangat luas dibandingkan<br>AS MEDAN AREA dengan sebuah LAN. Jaringan WAN menghubungkan beberapa Lathi menjadi sauatu © Hak Cipta Di Lindungi Undang-Undang Jaringan WAN menghubungkan beberapa Disempent Renpadi Selat

1. Dijaringan besar dengan berbagai layanan di dalamnya. WAN dapat menghubungkan 1. Dilarang Mengutip sebagian atau seluruh dokumed galian patmendaat umkan sumber 2. Pengutipan hanya untuk keperluan pendidikan, penelitian dan penulisan karya ilmiah

jaringan komputer antar negara. Contoh WAN untuk jaringan pendidikan tinggi adalah Indonesi Higher Education Network (INHERENT) yang menghubungkan puluhan perguruan tinggi negeri dan swasta di Indonesia. Jaringan INHERENT terhubung ke WAN TEIN2 Network yang berhubungan ke Universitas yang ada di negara Asia dan Eropa.

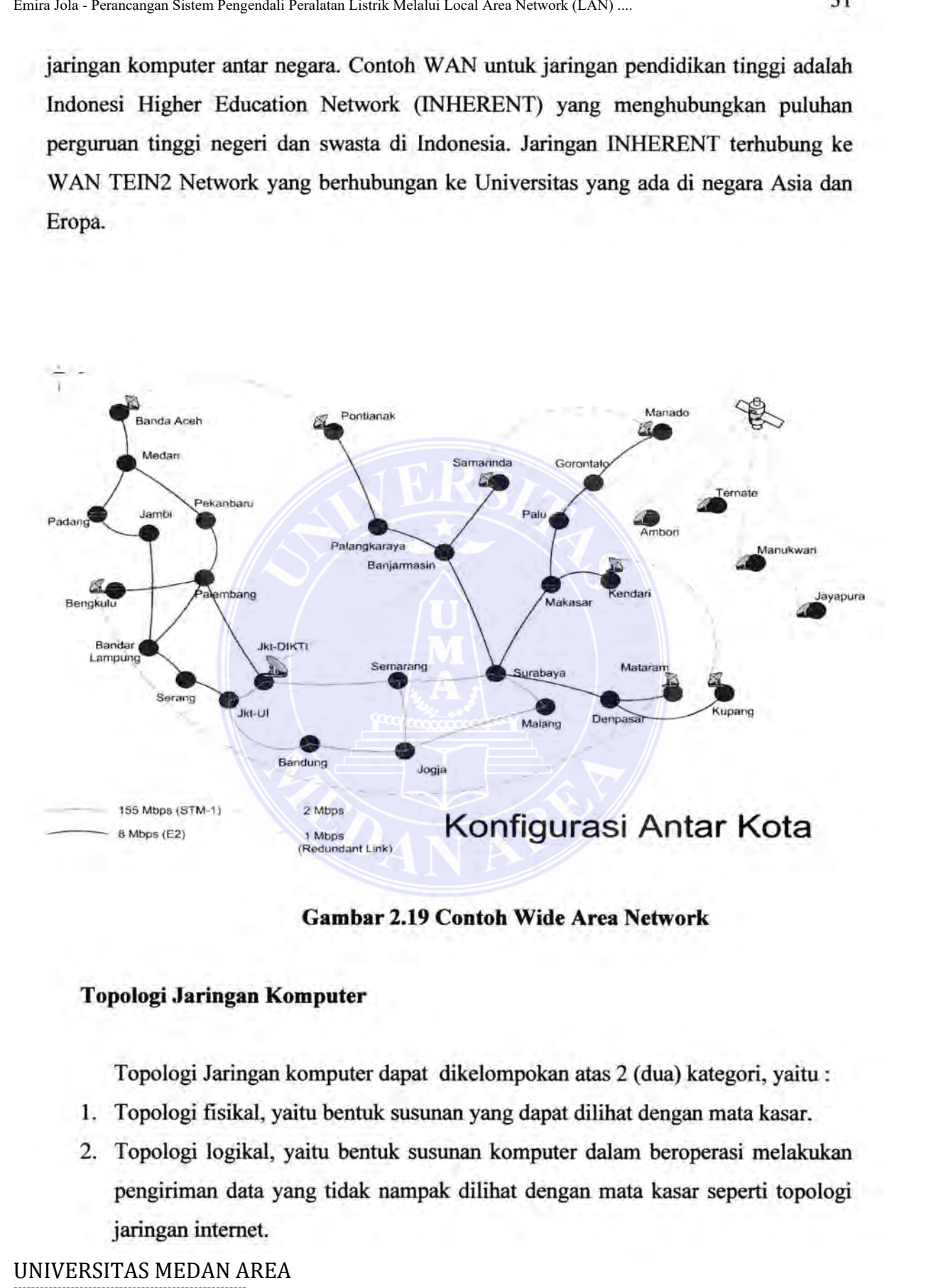

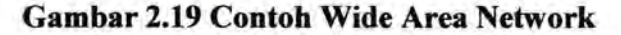

### Topologi Jaringan Komputer

Topologi Jaringan komputer dapat dikelompokan atas 2 (dua) kategori, yaitu:

- 1. Topologi fisikal, yaitu bentuk susunan yang dapat dilihat dengan mata kasar.
- 2. Topologi logikal, yaitu bentuk susunan komputer dalam beroperasi melakukan pengiriman data yang tidak nampak dilihat dengan mata kasar seperti topologi jaringan internet.

Document Accepted 25/9/23

----------------------------------------------------- © Hak Cipta Di Lindungi Undang-Undang

<sup>-----------------------------------------------------</sup>  1. Dilarang Mengutip sebagian atau seluruh dokumen ini tanpa mencantumkan sumber

<sup>2.</sup> Pengutipan hanya untuk keperluan pendidikan, penelitian dan penulisan karya ilmiah

### **2.4.1.1 Topologi Bus**

Pada topologi Bus digunakan sebuah kabel tunggal atau kabel pusat di mana seluruh workstation dan server dihubungkan. Keunggulan topologi Bus adalah pengembangan jaringan atau penambahan workstation bam dapat dilakukan dengan mudah tanpa mengganggu workstation lain. Kelemahan dari topologi ini adalah hila terdapat gangguan di sepanjang kabel pusat maka keseluruhan jaringan akan mengalami gangguan.

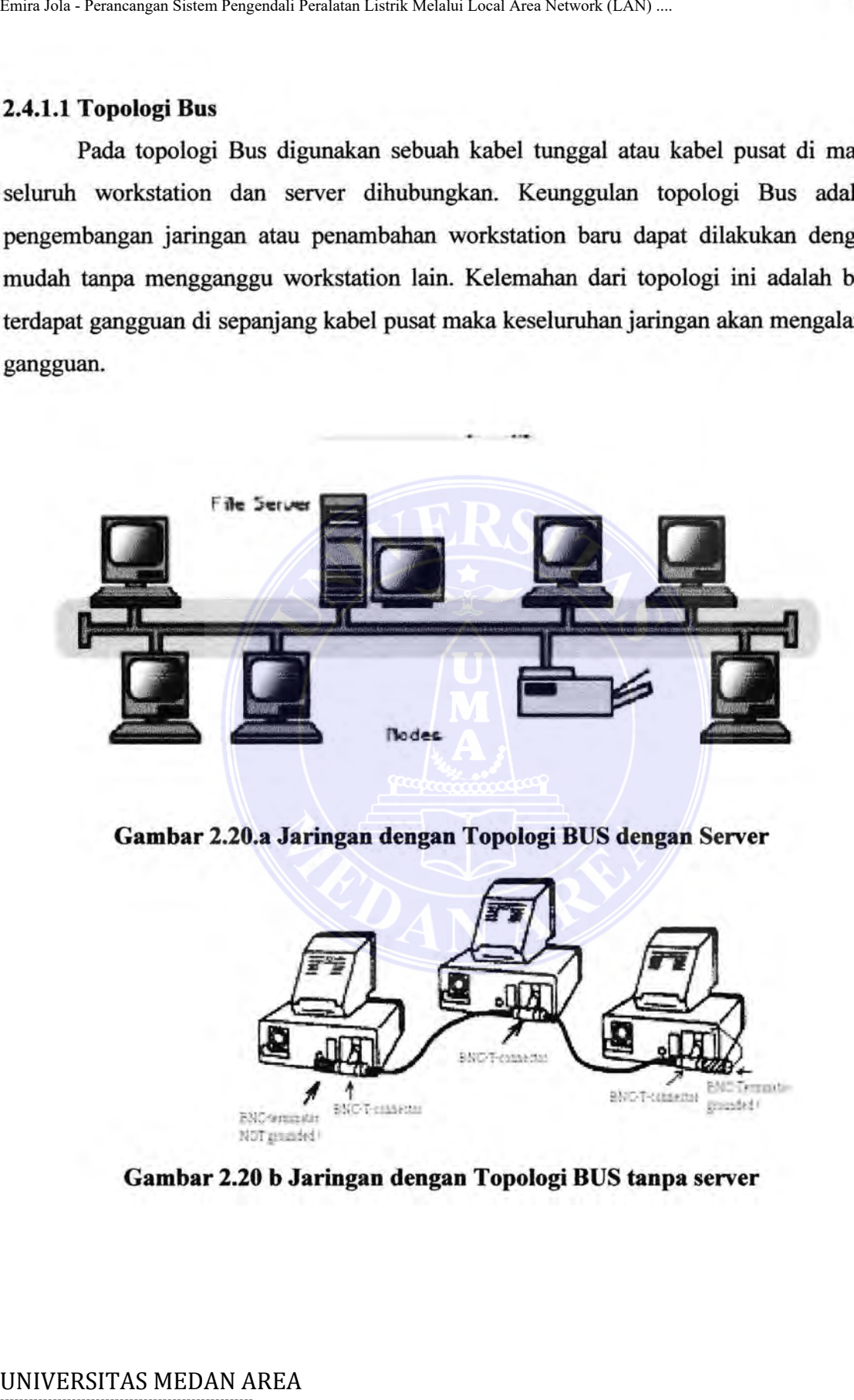

**Gambar 2.20.a Jaringan dengan Topologi BUS dengan Server** 

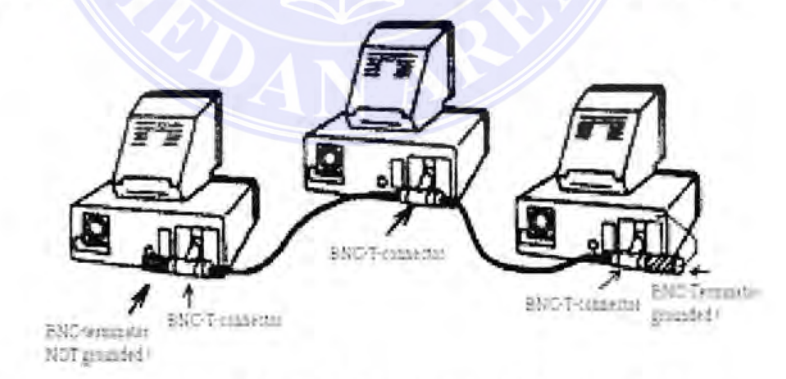

### **Gambar 2.20 b Jaringan dengan Topologi BUS tanpa server**

Document Accepted 25/9/23

32

----------------------------------------------------- © Hak Cipta Di Lindungi Undang-Undang

----------------------------------------------------- 1. Dilarang Mengutip sebagian atau seluruh dokumen ini tanpa mencantumkan sumber

2. Pengutipan hanya untuk keperluan pendidikan, penelitian dan penulisan karya ilmiah

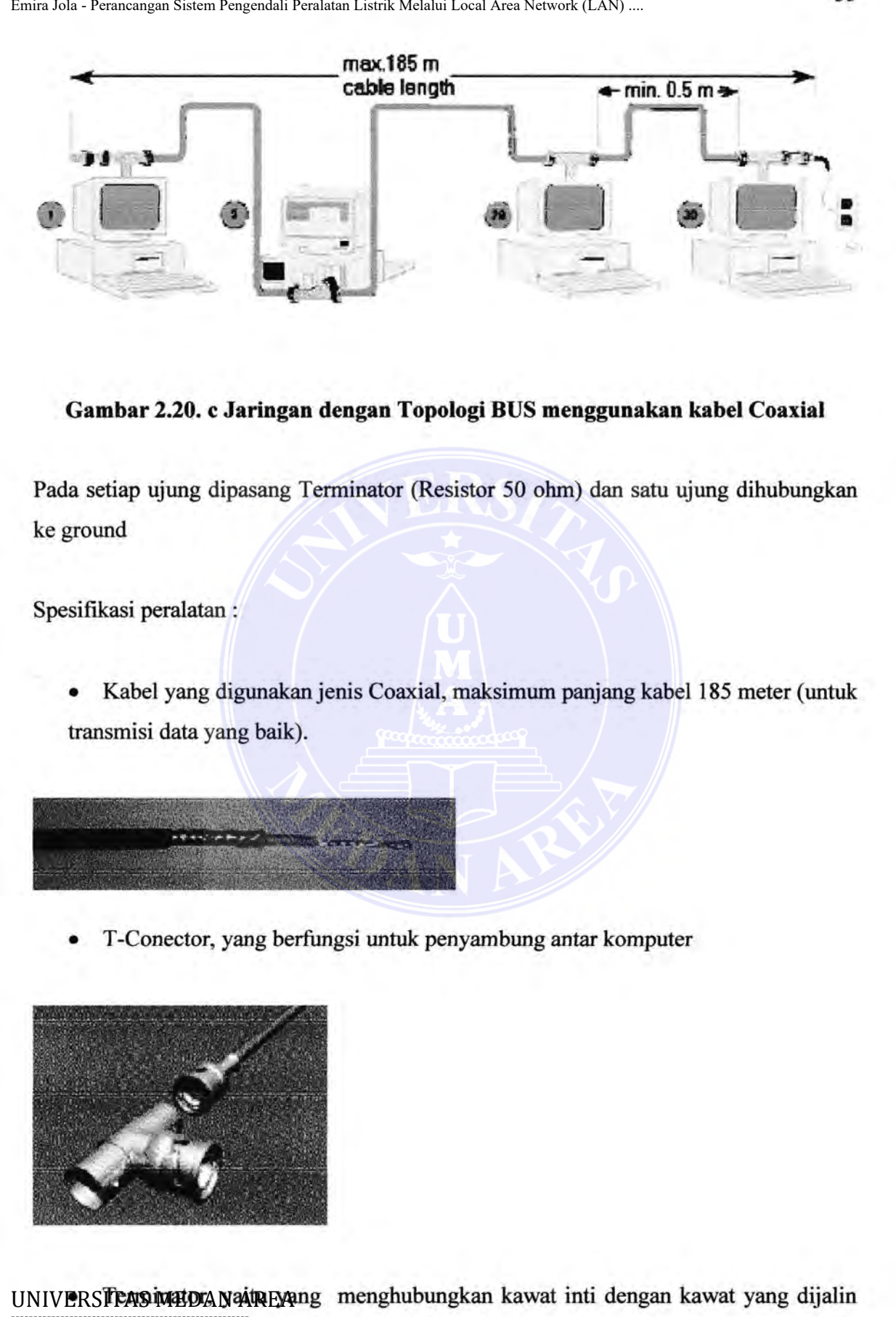

**Gambar 2.20. c Jaringan dengan Topologi BUS menggunakan kabel Coaxial** 

Pada setiap ujung dipasang Terminator (Resistor 50 ohm) dan satu ujung dihubungkan ke ground

Spesifikasi peralatan:

Kabel yang digunakan jenis Coaxial, maksimum panjang kabel 185 meter (untuk transmisi data yang baik).

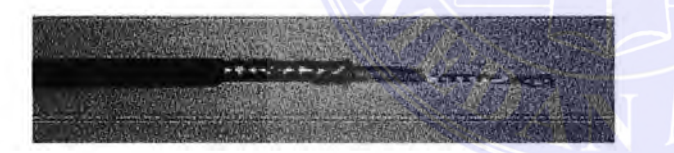

T-Conector, yang berfungsi untuk penyambung antar komputer

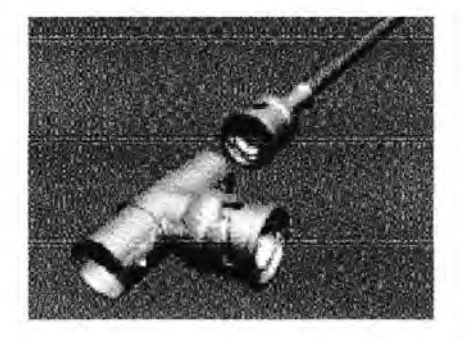

UNIVERSTEAS IMBOA NAIREYAng menghubungkan kawat inti dengan kawat yang dijalin and the procument Accepted 25/9/23<br>
Thak Cin**the higher are the high state of the many of the control of the many of the many of the many of the many of the many of the many of the many of the many hijau,** <sup>D</sup>ocument Accepted 25/9/23<br>Mak Cipta Document Accepted 25/9/23 (Benefit Accepted 25/9/23 -----------------------------------------------------

<sup>1.</sup> Dilarang Mengutip sebagian atau seluruh dokumen ini tanpa mencantumkan sumber

kuning, hitam dan seman dokumen in dapa 2. Penguti**pan hanya untuk keperluan pendidikan, pendidik**an dan penulisan karya ilmiah

<sup>3.</sup> Dilarang memperbanyak sebagian atau seluruh karya ini dalam bentuk apapun tanpa izin Universitas Medan Area Access From (repository.uma.ac.id)25/9/23

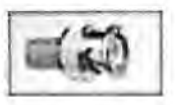

• Conector biasa, yang berfungsi untuk penghubung ujung-ujung kabel.

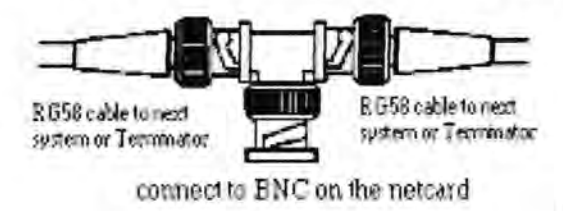

BNC-Bayone-Neill-Concelman

• Thin Cable (tipis), maksimum panjang rentang kabel keseluruhan 185 meter dan Thick Cable sepanjang 500 meter.

### **2.4.1.2 Topologi Star**

Pada topologi Star, masing-masing workstation dihubungkan secara langsung ke server atau hub. Keunggulan dari topologi tipe Star ini adalah bahwa dengan adanya kabel tersendiri untuk setiap workstation ke server, maka bandwidth atau lebar jalur komunikasi dalam kabel akan semakin lebar sehingga akan meningkatkan unjuk kerja jaringan secara keseluruhan. Dan juga hila terdapat gangguan di suatu jalur kabel maka gangguan hanya akan terjadi dalam komunikasi antara workstation yang bersangkutan dengan server, jaringan secara keseluruhan tidak mengalami gangguan. Kelemahan dari topologi Star adalah kebutuhan kabel yang lebih besar dibandingkan dengan topologi lainnya. UNIVERSITAS MEDAN AREA UNIVERSITAS MEDAN AREA<br>UNIVERSITAS MEDAN AREA UNIVERSITATION CONTROL SUPERVISOR SUPERVISOR CONTROLL CONTROLL CONTROLL CONTROLL CONTROLL CONTROLL CONTROLL CONTROLL CONTROLL CONTROLL PERALATION CONTROL

Document Accepted 25/9/23

----------------------------------------------------- © Hak Cipta Di Lindungi Undang-Undang

<sup>-----------------------------------------------------</sup>  1. Dilarang Mengutip sebagian atau seluruh dokumen ini tanpa mencantumkan sumber

<sup>2.</sup> Pengutipan hanya untuk keperluan pendidikan, penelitian dan penulisan karya ilmiah

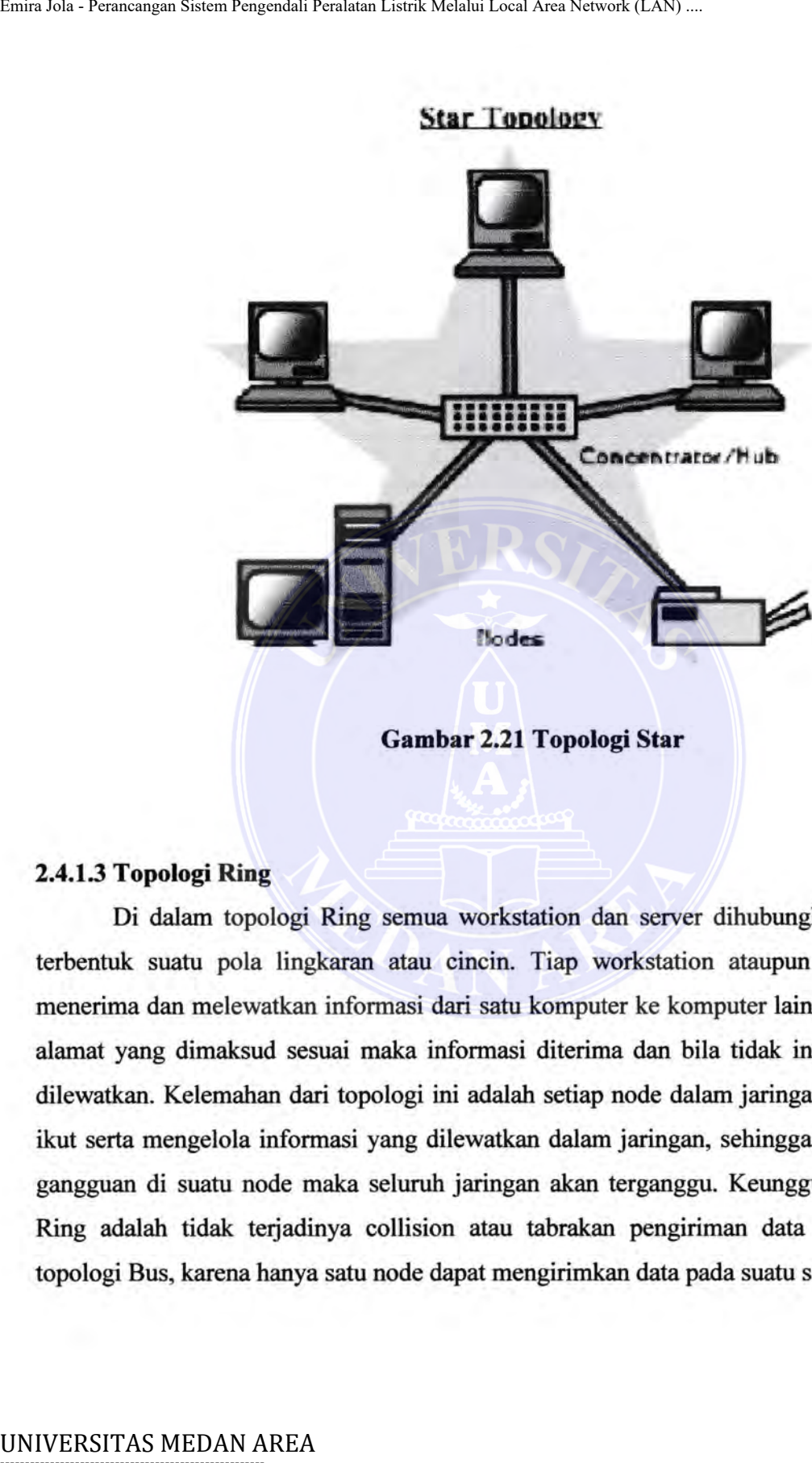

**Gambar 2.21 Topologi Star** 

### **2.4.1.3 Topologi Ring**

Di dalam topologi Ring semua workstation dan server dihubungkan sehingga terbentuk suatu pola lingkaran atau cincin. Tiap workstation ataupun server akan menerima dan melewatkan informasi dari satu komputer ke komputer lain, bila alamatalamat yang dimaksud sesuai maka informasi diterima dan bila tidak informasi akan dilewatkan. Kelemahan dari topologi ini adalah setiap node dalam jaringan akan selalu ikut serta mengelola informasi yang dilewatkan dalam jaringan, sehingga bila terdapat gangguan di suatu node maka seluruh jaringan akan terganggu. Keunggulan topologi Ring adalah tidak terjadinya collision atau tabrakan pengiriman data seperti pada topologi Bus, karena hanya satu node dapat mengirimkan data pada suatu saat.

Document Accepted 25/9/23

----------------------------------------------------- © Hak Cipta Di Lindungi Undang-Undang

----------------------------------------------------- 1. Dilarang Mengutip sebagian atau seluruh dokumen ini tanpa mencantumkan sumber

2. Pengutipan hanya untuk keperluan pendidikan, penelitian dan penulisan karya ilmiah

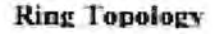

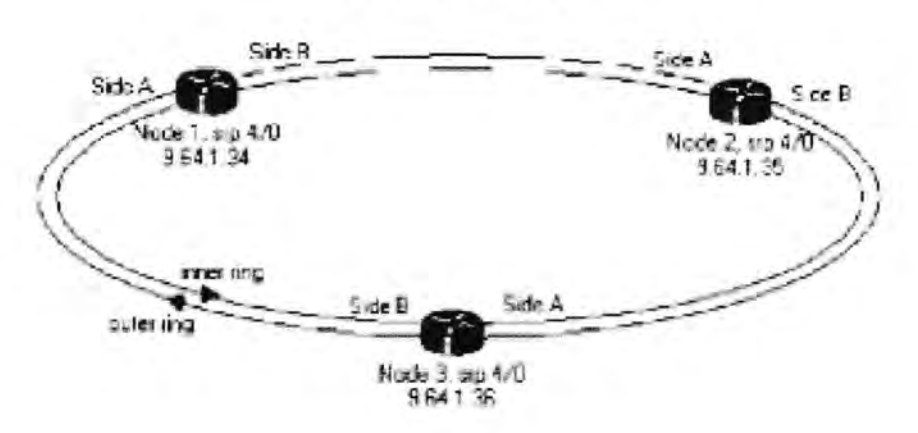

Gambar 2.22 Topologi Ring

## 2.4.1.4 Topologi Tree

Paparan ketiga topologi di atas hanya sebagai sebuah pengantar. Intinya bahwa sebuah jaringan bisa jadi merupakan kombinasi dari dua atau tiga topologi di atas. Misalnya saja ada yang menyebut *tree topology,* dimana sebenarnya topologi ini merupakan gabungan atau kombinasi dari ketiga topologi yang ada.

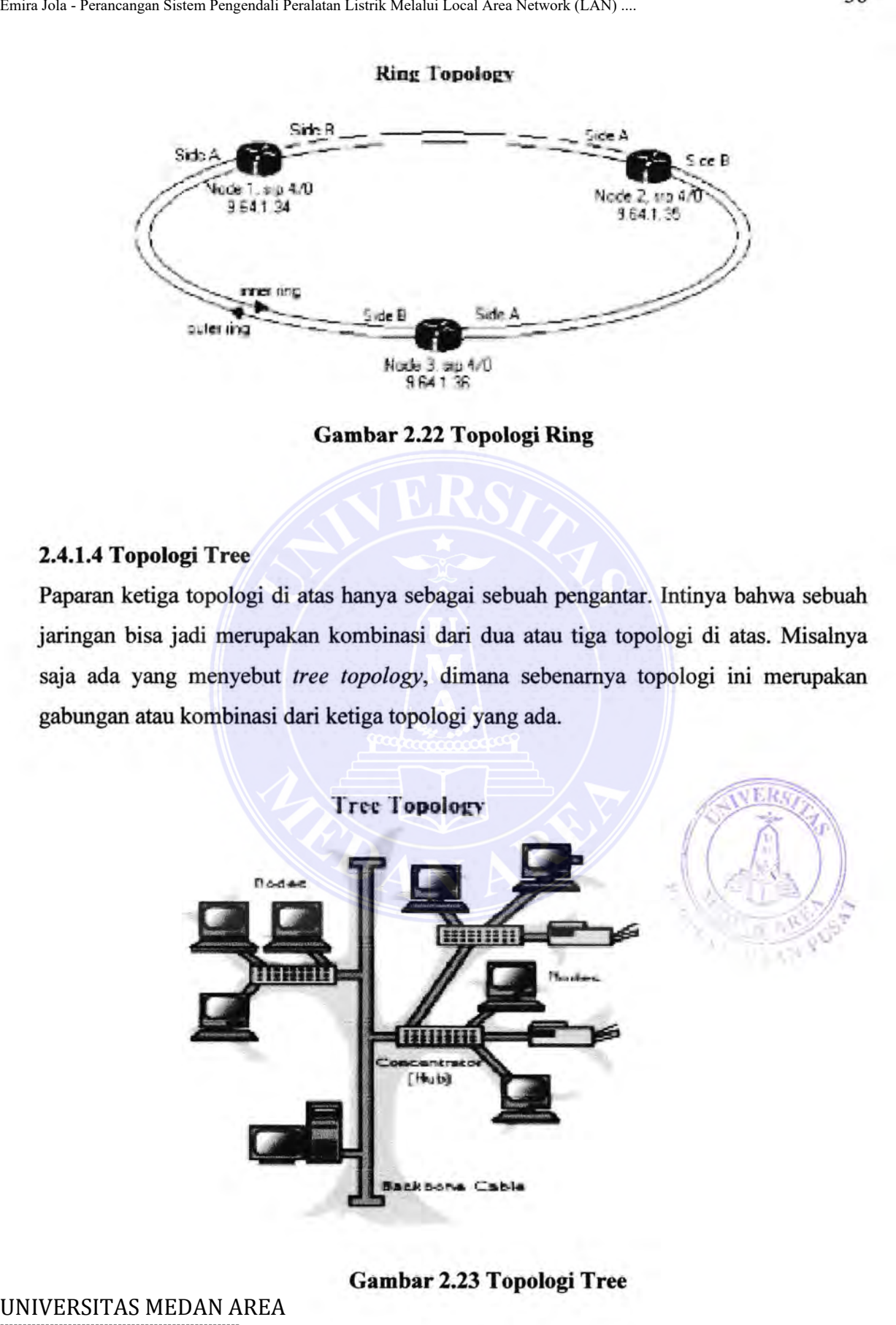

Gam bar 2.23 Topologi Tree

# -----------------------------------------------------

Document Accepted 25/9/23

© Hak Cipta Di Lindungi Undang-Undang

----------------------------------------------------- 1. Dilarang Mengutip sebagian atau seluruh dokumen ini tanpa mencantumkan sumber

<sup>2.</sup> Pengutipan hanya untuk keperluan pendidikan, penelitian dan penulisan karya ilmiah

# **2.4.2 Wireless Local Area Network(Wireless LAN/WLAN)**

Jaringan lokal tanpa kabel atau WLAN adalah suatu jaringan area lokal tanpa kabel dimana media transmisinya menggunakan radio frekuensi (RF) dan infrared (IR), untuk memberi sebuah koneksi jaringan ke seluruh pengguna dalam area disekitarnya. Area jangkauannya dapat berjarak dari ruangan kelas ke seluruh kampus atau dari kantor ke kantor yang lain dan berlainan gedung. Emira Jola - Perancangan Sistem Responsion Pendudus Listrik Melalui Local Area Network (LAN)<br>
2.4.2 Wireless Local Area Network (Wireless LAN/WLAN)<br>
Jaringan lokal tanpa kabel atau WLAN adalah suatu jari<br>
kabel dimana medi

Pada umumnya yang digunakan untuk jaringan WLAN termasuk di dalamnya adalah PC, Laptop, PDA, telepon seluler, dan lain sebagainya. Teknologi WLAN ini memiliki kegunaan yang sangat banyak.

Jaringan wireless dibanding dengan jaringan kabel mempunyai kelebihan dan kekurangan. Kelebihan jaringan wireless diantaranya:

- 1. Klien punya mobilitas tinggi sedemikian sehingga tidak mungkin memasang kabel.
- 2. Jarak antar klien terlalu jauh
- 3. Jaringan dipisahkan oleh daerah yang sulit dipasang kabel jaringan, misal dibatasi sungai besar, atau jaringan berada pada bangunan yang tidak boleh dirusak

Sedangkan kekurangan jaringan wireless adalah tidak dapat dijamin kualitas layanan, terutama untuk jarak jangkau yang cukup jauh, hal ini terutama disebabkan oleh interfensi gelombang elektromagnetik, sehingga kualitas koneksi menurun

Spesifikasi yang digunakan dalam WLAN adalah 802.11 dari IEEE dimana ini juga sering disebut dengan **WiFi** *(Wireless Fidelity)* standar yang berhubungan dengan kecepatan akses data.

Document Accepted 25/9/23

----------------------------------------------------- © Hak Cipta Di Lindungi Undang-Undang

<sup>-----------------------------------------------------</sup>  1. Dilarang Mengutip sebagian atau seluruh dokumen ini tanpa mencantumkan sumber

<sup>2.</sup> Pengutipan hanya untuk keperluan pendidikan, penelitian dan penulisan karya ilmiah

Jaringan WLAN akses koneksinya dua mode yaitu:

1. Mode Ad hoc

Mode ad-hoc senng disebut sebagai jaringan peer to peer, mode ad-hoc memungkinkan hubungan antar komputer pada jaringan tanpa melalui acces point. jaringan peer to peer pada jaringan WLAN dapat dilakukan oleh tiga komputer secara bersama. Konfigurasi jaringan jenis ini dapat dibangun pada tempat yang tidak terdapat infrastruktur jaringan sebelumnya yang disebabkan karena factor biaya ataupun keterbatasan waktu untuk membangun infrastruktur jaringan. Emiralus - Rumangan Sistem Requestion Rendust Leslats Local Area Network (LAN) ...<br>
1. Mode Ad hoc<br>
Mode ad-hoc sering disebut sebagai jaringan perr<br>
1. Mode Ad hoc<br>
Mode ad-hoc sering disebut sebagai jaringan perr<br>
1. The

2. Mode Infrastruktur

Untuk menghubungkan banyak komputer jaringan WLAN harus dijalankan menggunakan mode infrasturktur. Dalam mode ini diperlukan tambahan berupa Wireless Access Point. access point berlaku seperti switch atau hub pada jaringan wlan. access point dapat berupa dedicated access point (buatan pabrik) ataupun PC Access Point (komputer/pc yang difungsikan sebagai access point).

# **2.4.3 Perangkat Lunak Pengendali Desktop**

Untuk pengendalian PC dari jarak jauh salah satu cara yang dapat dilakukan adalah dengan perangkat lunak pengendali desktop atau biasa disebut dengan *remote desktop.* Salah satu perangkat lunak yang bisa digunakan adalah *Virtual Network Computing).* 

VNC *(Virtual Network Computing,* pcANYWHERE, LapLink dan lain-lain yang banyak dijual secara *ilegal*, yang membolehkan pengguna bekerja dan mengawasi komputer yang berada jauh dari komputemya sendiri. *Screen* dari *remote computer*  dapat ditampilkan dalam bentuk windows di desktop atau secara full *screen,* VNC

dapat dijalankan pada jaringan komputer (LAN) yang terdiri dari dua bagian :

Document Accepted 25/9/23

Server ----------------------------------------------------- © Hak Cipta Di Lindungi Undang-Undang

<sup>-----------------------------------------------------</sup>  1. Dilarang Mengutip sebagian atau seluruh dokumen ini tanpa mencantumkan sumber

<sup>2.</sup> Pengutipan hanya untuk keperluan pendidikan, penelitian dan penulisan karya ilmiah

Yang berfungsi sebagai pengawas dan menampilkan kegiatan *remote computer* 

Client

Merupakan *remote computer* yang ditampilkan pada server.

Hubungan *Server* dengan *Client* dapat digambarkan pada tampilan berikut:

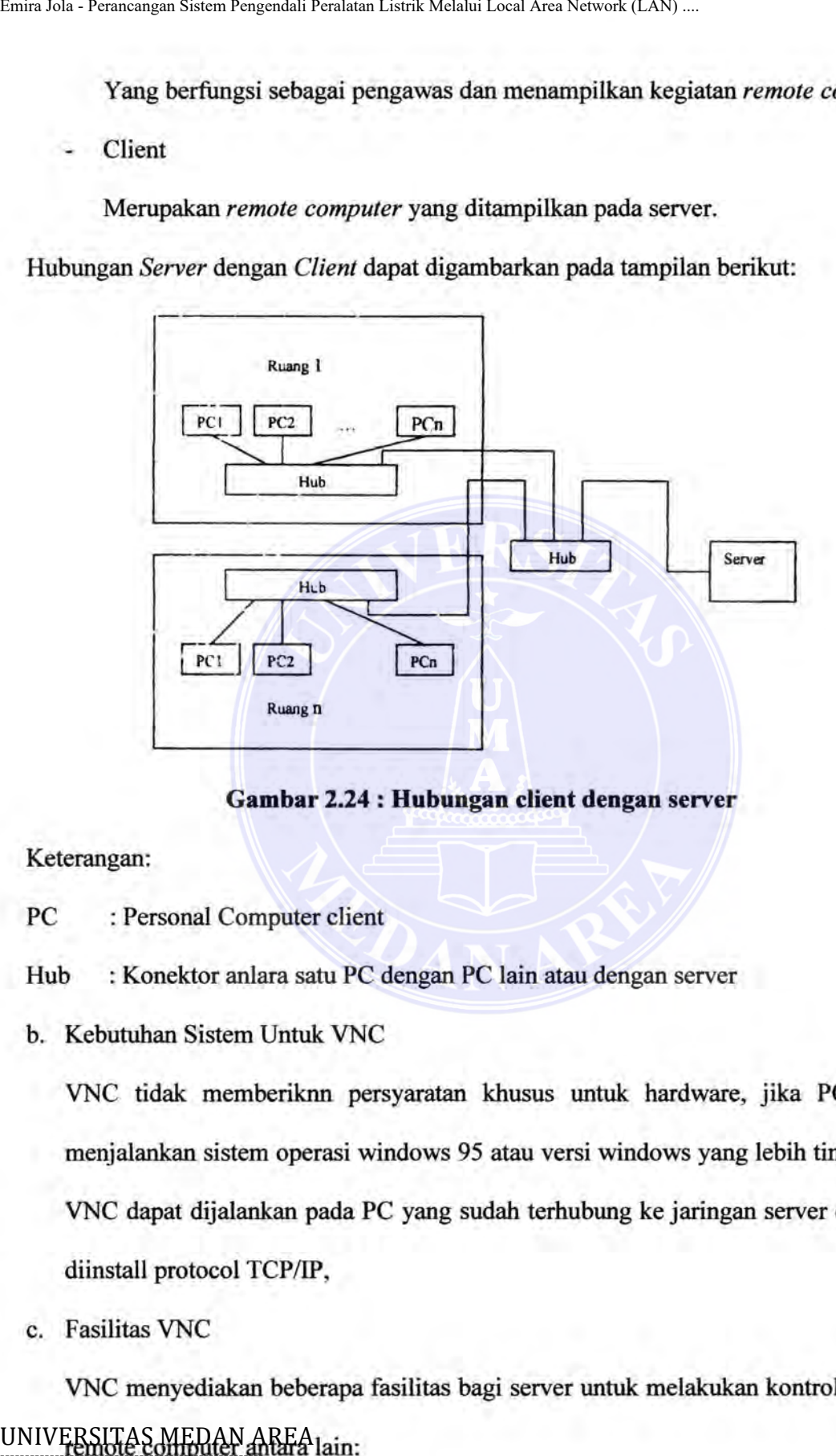

**Gambar 2.24 : Hubungan client dengan server** 

Keterangan:

- PC : Personal Computer client
- Hub : Konektor anlara satu PC dengan PC lain atau dengan server
- b. Kebutuhan Sistem Untuk VNC

VNC tidak memberiknn persyaratan khusus untuk hardware, jika PC dapat menjalankan sistem operasi windows 95 atau versi windows yang lebih tinggi maka VNC dapat dijalankan pada PC yang sudah terhubung ke jaringan server dan harus diinstall protocol TCPIIP,

c. Fasilitas VNC

VNC menyediakan beberapa fasilitas bagi server untuk melakukan kontrol terhadap UNIVERSITAS MEDAN AREA lain: -----------------------------------------------------

Document Accepted 25/9/23

© Hak Cipta Di Lindungi Undang-Undang

*Full control*  ----------------------------------------------------- 1. Dilaran**g Mengutip/sebagian atau** seluruh dokumen ini tanpa mencantumkan sumber

<sup>2.</sup> Pengutipan hanya untuk keperluan pendidikan, penelitian dan penulisan karya ilmiah

Digunakan untuk mengontrol sepenuhnya

PC yang okan dikuntrol

*View Only* 

Hanya untuk melihat tampilan layar PC yang dikontrol

*Telnet* 

Untuk melakukatt telnet

*Logon dan logoff* 

Yaitu melakukan logon dan logoff terhadap remote computer

*File transfer* 

Melakukan transfer files dari atau ke remote computer.

*Remote shutdown* 

Melakukan *shutdown pada remote computer*.

*Multiple connections* 

Server VNC mendukung *multi remote control* dan menampukan beberapa remote komputer dalam satu screen.

## **2.4.4 Bahasa Pemrograman Visual Basic 6.0**

Pada perancangan dan pembuatan software, bahasa program yang digunakan adalah Microsoft Visual Basic 6.0. Microsoft Visual basic 6.0 adalah bahasa pemograman yang dibuat oleh Microsoft Corp. yang berdomisili di Amerika Serikat. Software ini tergabung bersama Microsoft Visual Studio 6.0 yang dikeluarkan Microsoft bersamaan dalam saat paket yang terdiri dari : Microsoft Visual Basic 6.0, Microsoft Visual Foxpro 5.0, Microsoft Java Programming, beserta kelengkapan dan utilitis yang menyertainya. Microsoft Visual basic adalah salah satu bahasa UNPUPERSITARS MEYARK REPLACT saat ini. Mungkin karena Visual basic adalah bahasa ----------------------------------------------------- Document Accepted 25/9/23 Emiralis Francismus Sistem Requisital Peralatan Listrica Melalui Local Area Network (LAN) ...<br>
Digunakan untuk mengentrol sepenuhnya<br>
PC yang okan dikuntrol<br>
- View Only<br>
Hanya untuk melihat tampilan layar PC yang dikontro

<sup>©</sup> Hak Cipta Di Lindungi Undang-Undang<br>....... pernrograman yang dianggap mudah untuk dipelajari dan digunakan.  $---p$ xxm $v$ graman. yang sur

<sup>1.</sup> Dilarang Mengutip sebagian atau seluruh dokumen ini tanpa mencantumkan sumber

<sup>2.</sup> Pengutipan hanya untuk keperluan pendidikan, penelitian dan penulisan karya ilmiah

<sup>3.</sup> Dilarang memperbanyak sebagian atau seluruh karya ini dalam bentuk apapun tanpa izin Universitas Medan Area Access From (repository.uma.ac.id)25/9/23

Dari segi kemampuan. Visual Basic tersebut adalah bahasa pemrograman yang handal yang mampu menjawab hampir semua kebuluhan programer pada saat sekarang ini. Microsoft Visual Basic dapat diaplikasikan hampir diseluruh bidang pekerjaan manusia. Misalnya pada bidang administrasi perkantoran, Microsoft Visual Basic dapat digunakan untuk database kepegawaian, pengelolaan keuangan, stock barang, suratmenyurat dan lain sebagainya.. Pada dunia science atau keteknikan, microsoft visual basic juga dapat diaplikasikan misalnya untuk software aplikasi matematis, dunia kesehatan, biologi, geologi, geografi, geofisika, telekomunikasi, elektronika, dan lainlain. University of the manusian Melalui Local Area Network (LAN) ...<br>
Dari segi kemampuan. Visual Basic dapat diaplikasikan hampir diseluru<br>
manusia. Misalnya pada bidang administrasi perkantoran, Microsoft<br>
manusia. Misalnya p

Visual basic merupakan bahasa pemrograman yang termudah dan cepat dalam membuat suatu program aplikasi pada Microsoft Windows. Visual Basic merupakan pengembangan dari bahasa pemrograman BASIC yang berbasis DOS. Kerena berbasis windows, maka Visual Basic dapat berinteraksi dengan seluruh program aplikasi yang ada pada Windows, misalnya MS-Word, MS-Excel, MS-Access dan sebagainnya.

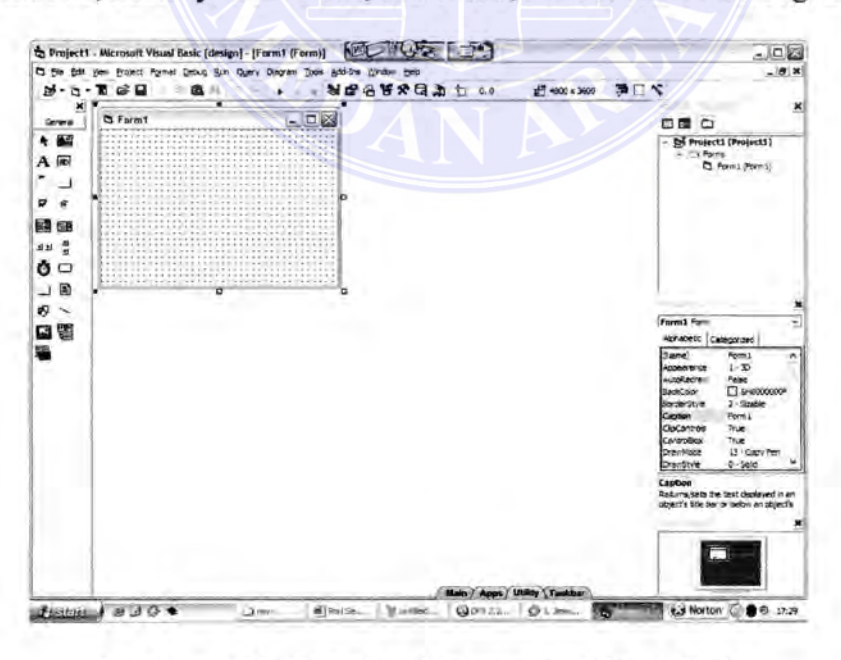

# Gambar 2.25 Tampilan Lingkungan Visual Basic

# -----------------------------------------------------

Document Accepted 25/9/23

© Hak Cipta Di Lindungi Undang-Undang

-----------------------------------------------------

<sup>1.</sup> Dilarang Mengutip sebagian atau seluruh dokumen ini tanpa mencantumkan sumber 2. Pengutipan hanya untuk keperluan pendidikan, penelitian dan penulisan karya ilmiah

Lingkungan pemrograman Visual Basic berisi alat-alat bantu pemrograman untuk membantu sebuah program aplikasi. Baris menu menyediakan jalan ke sebagian besar perintah yang mengatur lingkungan pemrograman. Menu dan perintah bekeria berdasarkan konvensi standar yang dipakai dalam semua program berbasis Windows. Di bawah baris menu terletak toolbar yang merupakan sekumpulan tombol yang berlaku sebagai *shortcut* untuk menjalankan perintah dan mengatur lingkungan pemrograman Visual Basic. *Form* merupakan sebuah jendela yang dapat kita atur untuk membuat perantara pemakai dari program aplikasi yang akan dibuat. Sebuah *form* dapat berisi menu, tombol, kotak daftar, baris penggulung, dan semua item lainnya seperti yang pemah kita lihat pada program aplikasi berbasis Windows yang umum. Kita dapat mengatur ukuran form sesuai keinginan dengan menggunakan mouse. Emiralus - Perancupa Sistem Pengendali Peralatan Listrik Melalu Local Area Network (LAN) ...<br>
Ingkungan pennrograman Visual Basic berisi alat-ala<br>
untuk membantu sebuah program aplikasi. Baris menu menyedi<br>
besar perintah

Dalam lingkungan Visual Basic terdapat toolbox yang dapat digunakan untuk menambah element-element program aplikasi yang akan dibuat ke sebuah *form.*  Toolbox ini berisi kontrol-kontrol yang dapat dipakai untuk menambah label, tomboltombol, kotak daftar, baris penggulung, menu, dan bentuk-bentuk geometrik ke program aplikasi yang akan dibuat. Elemen-elemen ini akan terlihat oleh pemakai program ketika program aplikasi dijalankan dan akan bekerja seperti objek-objek standar dalam program aplikasi berbasis Windows.

Jendela propertis seperti yang terlihat pada gambar 2.25 memungkinkan kita untuk mengubah katakteristik atau pengaturan properti dari elemen-elemen program aplikasi pada sebuah form. Pengaturan properti dapat dilakukan pada saat membuat perantara pemakai atau melalui kode program ketika program bekeija. Jendela propertis berisi sebuah kotak daftar objek yang mendaftarkan semua elemen perantara pemakai UNIMERSEKAS MEDIA NAR HArm. Jendela propertis juga mendafarkan properti yang dapat ----------------------------------------------------- Document Accepted 25/9/23

© Hak Cipta Di Lindungi Undang-Undang

diubah untuk setiap objek.

<sup>1.</sup> Dilarang Mengutip sebagian atau seluruh dokumen ini tanpa mencantumkan sumber 2. Pengutipan hanya untuk keperluan pendidikan, penelitian dan penulisan karya ilmiah

Sebuah program aplikasi yang dibuat dengan menggunakan Visual Basic tersusun dari beberapa file yang dirangkai bersama, atau dikompilasi jika program telah lengkap. Untuk membantu berpindah-pindah antara komponen-komponen ini saat mengeriakan sebuah proyek, perancang Visual Basic menyertakan sebuah jendela project dalam lingkungan pemrograman. Jendela project mendaftarkan semua file yang dipakai dalam proses pemograman dan menyediakan akses ke file-file tersebut melalui 3 tombol khusus yaitu view kode, view object, dan toggle folders seperti yang terlihat pada gambar 2.26, kita dapat mengubah, menghapus, dan menyimpan masing-masing file ke sebuah proyek dengan perintah-perintah pada menu file. Begitu perubahan dilakukan dalam sebuah proyek, perubahan itu akan ditampilkan dalam jendela project. File proyek yang menampung daftar semua file penunjang dalam sebuah proyek pemrograman disebut sebagai file proyek Visual Basic (file yang memiliki ekstensi \*.vbp). Dalam Visual Basic versi 1 sampai versi 3, file proyek memiliki ekstensi \*.mark. Emiralis - Perancangan Sistem Regensian Rendust Mediate Local Area Network (LAN) ...<br>
Sebuah program aplikasi yang dibuat dengan menggu<br>
tersusun dari beberapa file yang dirangkai bersama, atau dikompila<br>
lengkap. Untuk me

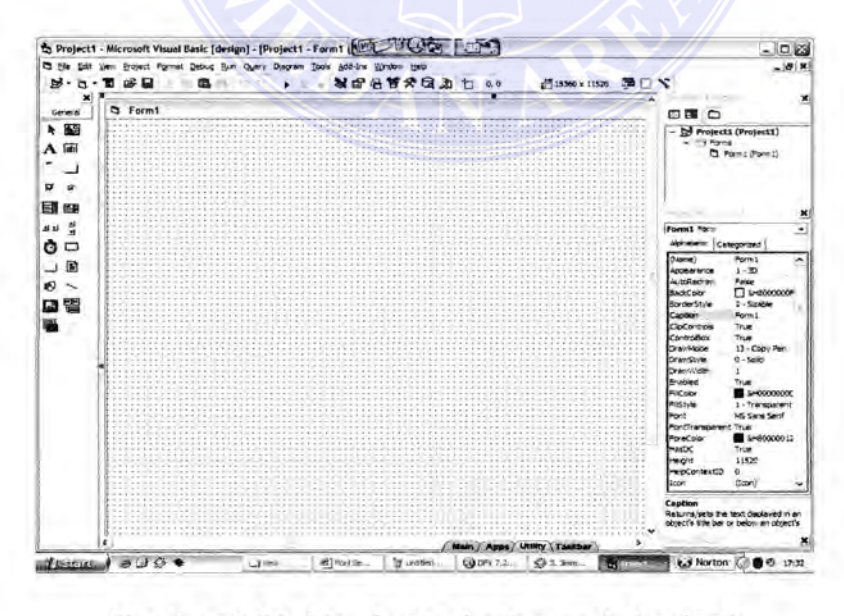

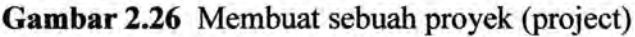

Document Accepted 25/9/23

----------------------------------------------------- © Hak Cipta Di Lindungi Undang-Undang

----------------------------------------------------- 1. Dilarang Mengutip sebagian atau seluruh dokumen ini tanpa mencantumkan sumber

<sup>2.</sup> Pengutipan hanya untuk keperluan pendidikan, penelitian dan penulisan karya ilmiah

Langkah pertama untuk membuat sebuah proyek baru dalam Visual Basic dapat kita lakukan dengan mengklik menu file kemudian new project sehingga akan tampil sebuah jendela *new project* seperti yang terlihat pada gambar berikut:

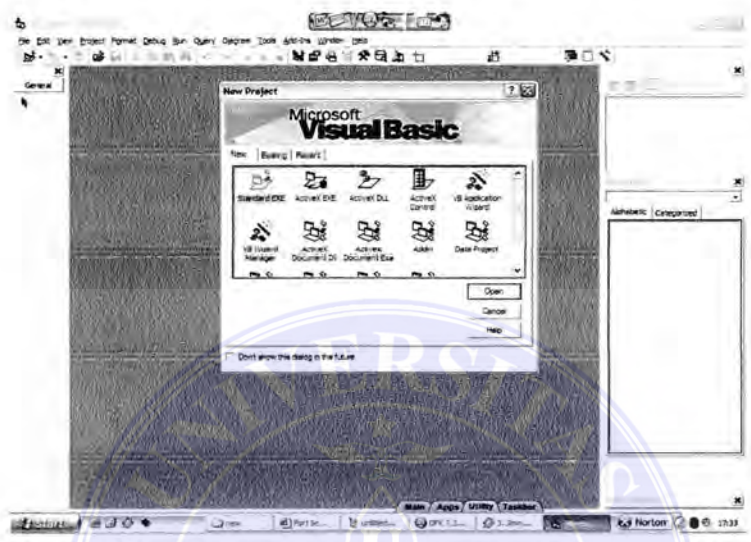

Gambar 2.27 Membuat sebuah Form

Pilihan item standard EXE klik tombol OK. Setelah tombol OK di-klik, maka akan tampil *form.* Untuk memberi nama proyek, pilih menu file dan pilih Save AS project sehingga pada layar akan tampil kotak dialog yang mengharuskan kita mengisi nama form *(.frm).* Isilah nama form pada kotak pengisian file name kemudian klik tombol save. Setelah tombol save diklik pada layar akan tampil kotak dialog yang mengharuskan kita mengisi nama proyek (.Vbp). Isilah nama proyek pada kotak pengisian file name kemudian klik tombol save, sehingga akan tampil kotak pilihan Source Code Control. Pilihlah NO, bila proyek yang dibuat tidak akan ditambahkan ke *SoutceSafe.*  Emiralis Sistem Reported Relates Lenta Melalui Local Area Newst (LAN) ...<br>
Langkah pertama untuk membuat sebuah proyek baru da<br>
kita lakukan dengan mengklik **menu** file kemudian new projec<br>
sebuah jendela *new project* se

Setelah proyek diberi nama, pada layar akan tampak lembar form kembali. Untuk menambah elemen-elemen program aplikasi yang akan dibuat ke sebuah form seperti label, tombol-tombol, kotak daftar, baris penggulung, menu, dan bentuk-bentuk ----------------------------------------------------- Document Accepted 25/9/23 © Hak Cipta Di Lindungi Undang-Undang

2. Pengutipan hanya untuk keperluan pendidikan, penelitian dan penulisan karya ilmiah

geometrik, kita dapat menggunakan toolbox ----------------------------------------------------- 1. Dilarang Mengutip sebagian atau seluruh dialang perbanyan sumber 1. Dilarang mencantumkan sumber

### 2.4.4.1 Membuat Kode Program

Untuk membuat (mengisi) kode program, kita dapat mengarahkan pointer ke lembar form atau ke elemen-elemen perantara pemakai yang akan kode programnya. Kemudian klik 2 kali form atau elemen-elemen tersebut sehingga akan muncul jendela kode program seperti pada gambar 2.28. Selain cara tersebut, dapat juga dilakukan dengan mengklik tombol view code yang ada pada jendela project. Untuk kembali ke form, dapat dilakukan dengan mengklik tombol view object yang ada pada jendela project.

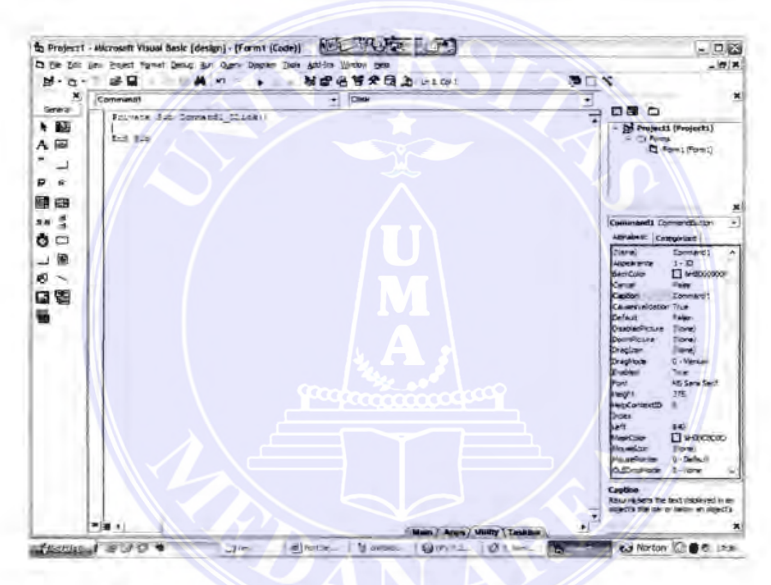

Gambar 2.28 Jendela Kode Program

Kode program ditulis diantara pernyataan *Private Sub Object* dan *End Sub.*  Objek merupakan nama elemen-elemen dari perantara pemakai seperti form, label, tombol, kotak daftar dan lain-lain. Kode program yang digunakan Visual basic untuk membuat suatu program aplikasi hampit sama dengan bahasa Basic versi DOS. Dalam program Visual Basic, satu baris kode bisa dinyatakan sebagai pernyataan program. Pernyataaan program adalah sembarang kombinasi kata kunci, properti, fungsi, operator dan simbol-simbol Visual basic yang secara bersama-sama membentuk sebuah instruksi an bocument Accepted 25/9/23<br>Basic. Sebuah pernyataan perogram lengkap dapat (sebuah perimpiler Visual Basic. Sebuah pernyataan perogram lengkap dapat 2. Pengutipan hanya untuk keperluan pendidikan, penelitian dan penulisan karya ilmiah<br>3. Dia ang menyembunyak senagan atau sementan dan penulisan karya ilmiah pempengembunyikan satu not dari <sup>Document Accepted 25/9</sup>/23<br>Gelingung dapat Document Accepted 25/9/23 Document Accepted 25/9/23 ----------------------------------------------------- 1. Dilarang Mengutip sebagian atau seluruh dokumen ini tanpa mencantumkan sumber 3. Dilarang memperbanyak sebagian atau seluruh karya ini dalam bentuk apapun tanpa izin Universitas Medan Area epository.uma.ac.id)25/9/23 University of the transmission of the transmission of the transmission of the companion of the companion of the companion of the companion of the companion of the companion of the companion of the companion of the companio

speaker komputer, atau dapat berupa kombinasi elemen·elemen seperti pemyataan berikut yang menunjukkan jam sistem saat itu ke properti *caption* dari sebuah label :

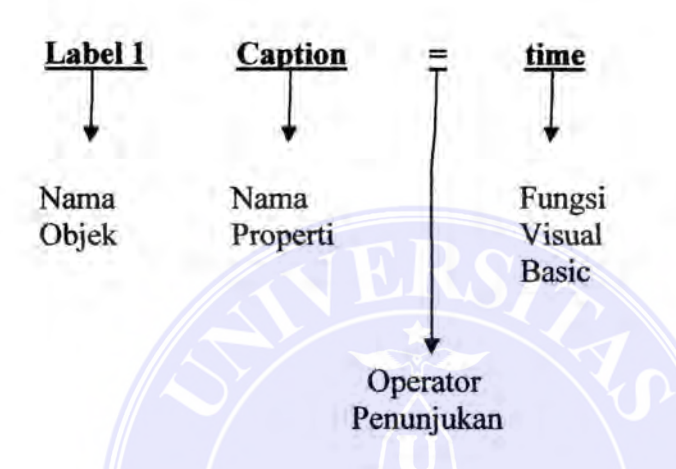

### **2.4.4.2 Memakai Variabel Untuk Menyimpan Informasi**

V ariabel merupakan lokasi penyimpanan data sementara dalam sebuah program. Kita dapat memakai satu atau banyak variabel dalam kode, dan variabel ini dapat berisi kata-kata, bilangan, tanggal, atau properti. V ariabel berguna kerena memungkinkan kita untuk memakai nama yang pendek dan mudah diingat untuk suatu data yang akan dikerjakan. Variabel dapat menampung informasi yang dimasukkan oleh pemakai pada saat program dijalankan, hasil perhitungan tertentu atau sepotong data yang ingin ditampilkan di form. Secara singkat, variabel merupakan alat bantu sederhana yang dapat digunakan untuk menjejaki hampir semua jenis informasi. Emir Jola - Perancangan Sistem Responsion Renation Lendar Relatan Local Area Network (LAN) ...<br>
Speaker komputer, atau dapat berupa kombinasi elemen-elemen-elementary<br>
Mama<br>
Mama<br>
Mama<br>
Mama<br>
Mama<br>
Mama<br>
Mama<br>
Mama<br>
Mama<br>

### **2.4.4.3 Memesan Tempat Untuk Variabel**

UNIVERSITASIMETSA eksemendeklarisasikan sebuah variabel secara eksklusif, sebelum memakai -----------------------------------------------------

Document Accepted 25/9/23

variabel, ketikkan nama variabel setelah pemyataan **Dim.** Ini akan menyediakan tempat © Hak Cipta Di Lindungi Undang-Undang — variadei, keukkan nam 1. Dilarang Mengutip sebagian atau seluruh dokumen ini tanpa mencantumkan sumber

<sup>2.</sup> Pengutipan hanya untuk keperluan pendidikan, penelitian dan penulisan karya ilmiah

di memory untuk variabel ketika program dijalankan dan membuat Visual basic mengetahui jenis data yang harus diperolehnya nanti. Sebagai contoh, pemyataaan berikut membuat ruang untuk sebuah variabel bemama *LastName* dalam sebuah program:

*Dim lastName* 

Setelah nama variabel, kita dapat menentukan jenis variabelnya jika diinginkan. Visual Basic memungkinkan kita mengidentifikasi jenis variabel di saat berikutnya sehingga kita dapat mengatur berapa banyak yang dipakai program aplikasinya yang akan dibuat. Sebagai contoh, jika sebuah variabel akan menampung bilangan kecil tanpa titik desimal *(integer),* kita dapat mendeklarisikan variabel tersebut sebagai integer dan menghemat memori. Namun, demikian secara *default* Visual Basic memesan tempat untuk satu jenis variabel yang disebut *varian,* yaitu variabel yang dapat menampung sembarang format dan ukuran data. Variabel varian yang multiguna ini sangat fleksibel dan mungkin hanya satu-satunya variabel yang kita gunakan dalam program. Emira Jola - Perancangan Sistem Responsion Renatatan Lendak Melalui Local Area Network (LAN) ...<br>
di memory untuk variabel ketika program dijalankan dan<br>
mengetahui jenis data yang hansa diperolehnya nanti. Sebag<br>
berikut

Setelah variabel dideklarasikan, kita bebas urttuk menunjukkan infotniasi ke variabel tersebut dalam kode. Sebagai contoh, pemyataaan program berikut menunjukkan nama "Budi" ke variabel *LastName.* 

# *LastName* **=** *"Budi"*

Setelah penunjukan ini, variabel LastName dapat dipakai untuk menggantikan nama "Budi" dalam kode program. Sebagai contoh, pemyataan program berikut akan menampilkan "Budi" dalam label pertama (Iabell) pada form.

## *Labell. caption* **=** *LastName*

V ariabel dapat juga dideklarasikan tanpa menggunakan pemyataan **Dim.** Proses

UNI**KERSEGASSAERANIAREAasi implisit**. Untuk mendeklarasikan sebuah variabel dengan ----------------------------------------------------- © Hak Cipta Di Lindungi Undang-Undang Document Accepted 25/9/23

 $\frac{1}{1.1}$  cara ini, kita tinggal memakai variabel itu sendiri dengan melewatkan pernyataan Dim. 1. Dilarang Mengutip sebagian atau seluruh dokumen ini tanpa mencantumkan sumber 2. Pengutipan hanya untuk keperluan pendidikan, penelitian dan penulisan karya ilmiah

<sup>3.</sup> Dilarang memperbanyak sebagian atau seluruh karya ini dalam bentuk apapun tanpa izin Universitas Medan Area Access From (repository.uma.ac.id)25/9/23

Deklarasi implisit ini memiliki kelebihan dalam kecepatan karena tidak menghabiskan untuk mengetikkan pernyataan Dim, tetapi pengelolaannya seringkali menyulitkan karena implisit tidak memaksa kita untuk menata dan mendaftarkan variabel dalam pengembangan dan mencegah Visual Basic menampilkan pesan kesalahan jika kita salah mengetik nama variabel.

Jika ingin selalu mendeklarasikan variabel memakai pemyataan Dim, disarankan untuk menyertakan pemyataaan Option Eksplicit di awal prosedur kejadian form\_load dalam program sebagai contoh :

> *Private Sub form\_load 0 Option Explicit*

### *End Sub*

Jika pernyataaan option explicit ini dipakai, visual basic akan mengeluarkan pesan kesalahan jika menemukan sebuah variabel yang belum dideklarasikan dalam kode.

### 2.4.4.4 Tipe Data Dalam Visual Basic

Dalam kebanyakan hal, tipe data varian menjadi satu-satunya data yang kita perlukan. V ariabel varian dapat menyimpan semua tipe data dasar Visual basic dan berubah format secara otomatis. Varian juga dipakai dan kita tidak perlu terlalu memikirkan ukuran variabel yang sebenamya ketika mendeklarasikannya. Namun demikian, jika ingin membuat kode yang cepat dan ringkas, disarankan tipe data yang lebih spesiftk. Tabel berikut mendaftarkan tipe-tipe data dasar dalam Visual basic. Emira Mexicangan Sistem Regensian Rendus Lenkis Mehalu Local Area Necepatan kare<br>
untuk mengertikkan pernyataan Dim, tetapi pengelolaannya<br>
karena implisit tidak memaksa kita untuk menata dan menda<br>
pengenbangan dan menceg

----------------------------------------------------- © Hak Cipta Di Lindungi Undang-Undang

<sup>-----------------------------------------------------</sup>  1. Dilarang Mengutip sebagian atau seluruh dokumen ini tanpa mencantumkan sumber

<sup>2.</sup> Pengutipan hanya untuk keperluan pendidikan, penelitian dan penulisan karya ilmiah

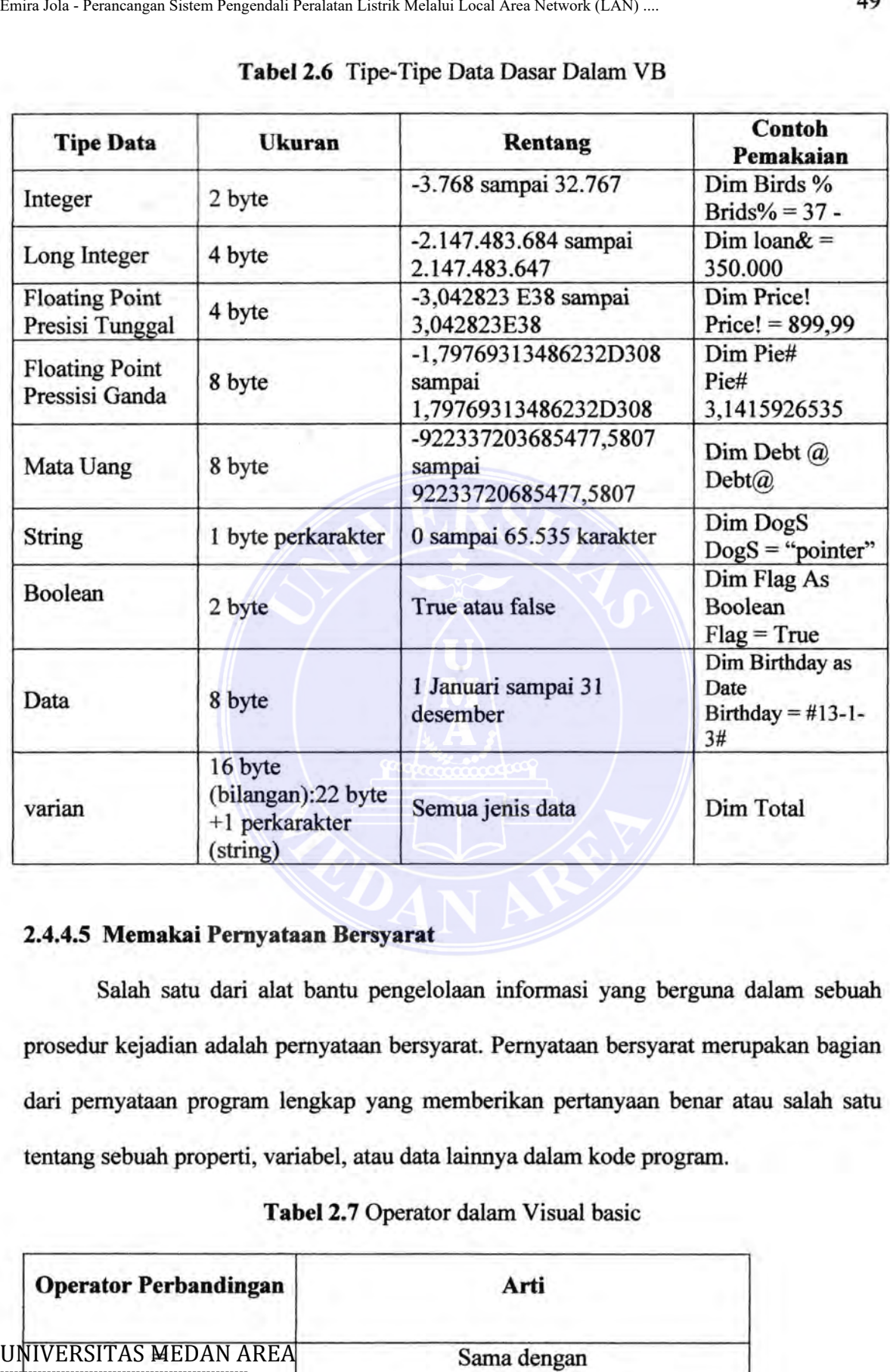

### **Tabel** 2.6 Tipe-Tipe Data Dasar Dalam VB

# **2.4.4.5 Memakai Pernyataan Bersyarat**

Salah satu dari alat bantu pengelolaan informasi yang berguna dalam sebuah prosedur kejadian adalah pemyataan bersyarat. Pemyataan bersyarat merupakan bagian dari pemyataan program lengkap yang memberikan pertanyaan benar atau salah satu tentang sebuah properti, variabel, atau data lainnya dalam kode program.

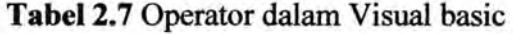

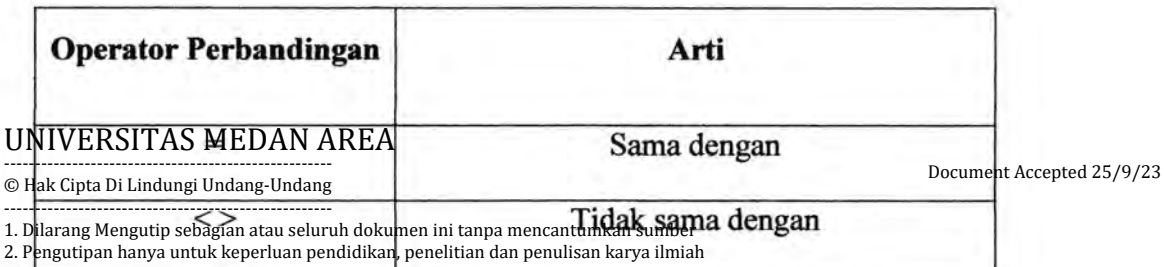

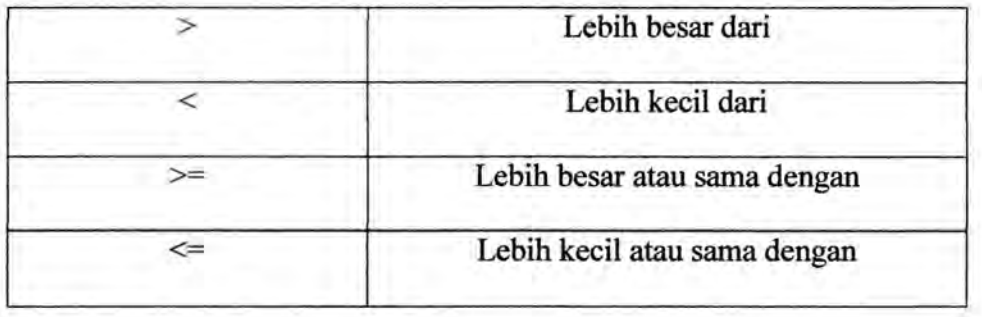

### **2.4.4.6 Struktur Keputusan** If ... **Then**

Pemyataan besyarat dapat mengendalikan urutan pelaksanaan jika dipakai dalam blok pemyataan khusus yang dikenal sebagai struktur keputusan. Struktur keputusan **if.... then** memungkinkan kita memeriksa sebuah kondisi dalam program dan mengambil jalur tindakan hasilnya. Dari bentuk yang paling sederhana, sebuah srtuktur keputusan **if .... then** ditulis pada satu baris : Emir Jola - Perancangan Sistem Pengendali Peralatan Listrik Melalui Local Area Network (LAN) ...<br>
<br>
The Distribute Peralatan Listrik Melalui Sistem and area dended area Network (LAN) ...<br>
<br>
The Distribute Peralatan Listrik

# If kondisi *Then* Pernyataan

Kondisi merupakan pemyataan dan pemyataan adalah pemyataan program visual basic yang sah.

----------------------------------------------------- © Hak Cipta Di Lindungi Undang-Undang

----------------------------------------------------- 1. Dilarang Mengutip sebagian atau seluruh dokumen ini tanpa mencantumkan sumber

2. Pengutipan hanya untuk keperluan pendidikan, penelitian dan penulisan karya ilmiah

3. Dilarang memperbanyak sebagian atau seluruh karya ini dalam bentuk apapun tanpa izin Universitas Medan Area Access From (repository.uma.ac.id)25/9/23

Document Accepted 25/9/23

# **BABIII**

# PERANCANGAN DAN PEMBUATAN HARDWARE DAN SOFWARE

# **3.1. Diagram Blok Sistem**

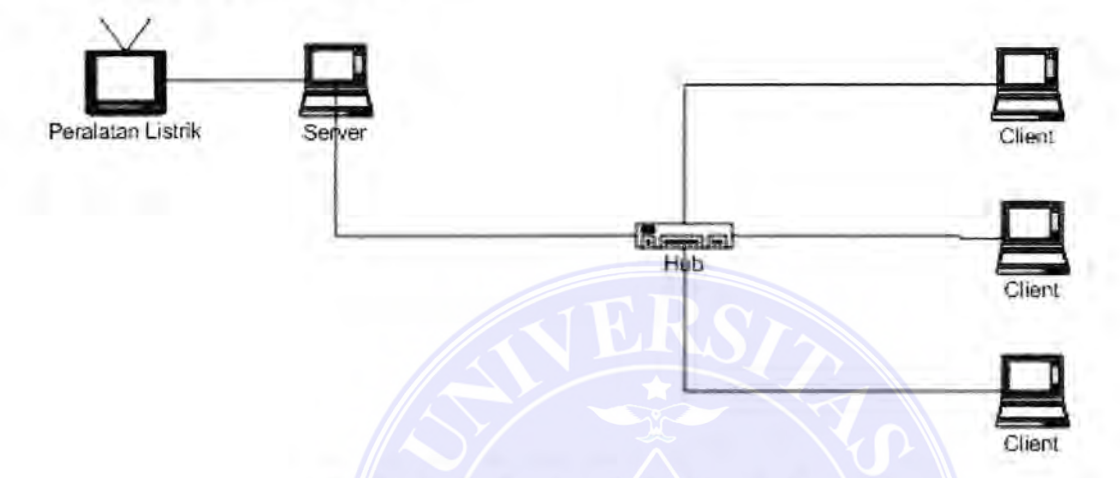

Gambar 3.1. Gambar Blok Diagram Sistem.

Gambar diatas adalah gambar blok diagram sistem yang di buat dalam proyek tugas akhir ini. Blok diagram dimulai dari sebuah Personal Computer (PC) client yang digunakan sebagai pengendali utama peralatan listrik. PC client akan dikendalikan oleh PC server. Kedua PC diinstall perangkat lunak remote adminstrator. Di dalam komputer client terdapat program yang telah penulis buat dengan bahasa Visual Basic 6.0 yang akan mengeluarkan sinyal-sainyal output melalui paralel port, selanjutnya data dikeluarkan ke rangkaian driver & Relay yang dibuat sebelumnya. Dari rangkaian driver dan relay tersebut kemudian menuju beban berupa peralatan listrik. atau sebelumnya melalui switch (saklar) kemudian beban. UNIVERSITAS MEDAN AREA<br>UNIVERSITAS MEDAN AREA Emirature Link Melalui Local Area Network (LAN) ...<br>
BAB III<br>
PERANCANGAN DAN PEMBUATAN HARDWARE DAN<br>
3.1. Diagram Blok Sistem<br>
Cambar diatas sadalah gambar blok Diagram Sistem

----------------------------------------------------- © Hak Cipta Di Lindungi Undang-Undang

<sup>-----------------------------------------------------</sup>  1. Dilarang Mengutip sebagian atau seluruh dokumen ini tanpa mencantumkan sumber

<sup>2.</sup> Pengutipan hanya untuk keperluan pendidikan, penelitian dan penulisan karya ilmiah

### **3.2. Perancangan dan Pembuatan Hardware.**

### **3.2.1. Rangkaian Interface dan Pengendali Lampo**

Rangkaian Interface berguna untuk dapat berinteraksi dengan dunia luar dan komputer. Dunia luar dari komputer yang penulis maksud berupa rangkaian elektronik yang dibuat untuk kebutuhan yang lain misalnya alat sensor, alat control dan alat input dan output lainnya yang dibuat diluar dan komputer tersebut. Untuk berhubungan dengan dunia luar tersebut digunakan paralel port. Rangkaian interface dapat dilihat pada gambar berikut.

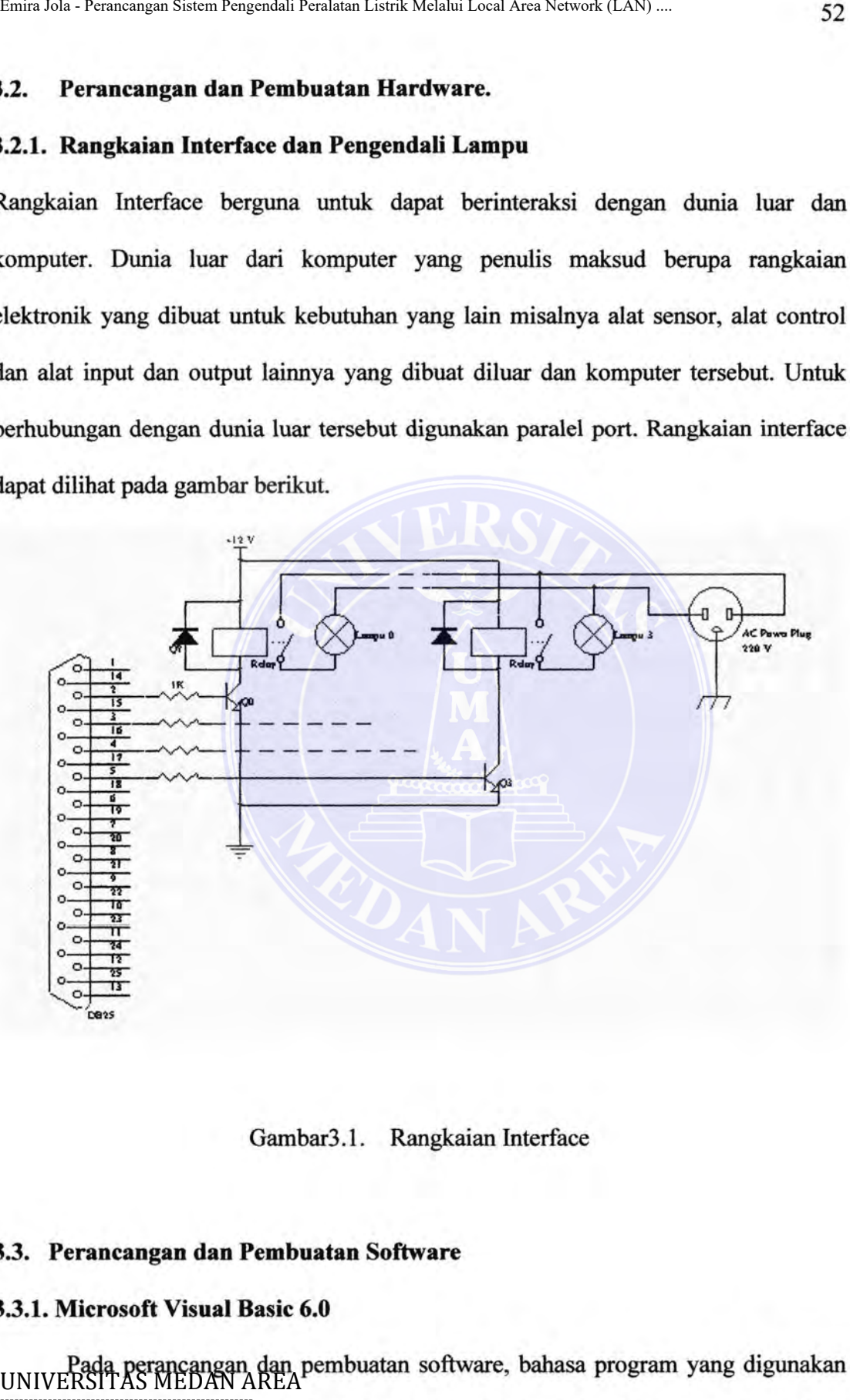

Gambar3.1. Rangkaian Interface

### 3.3. **Perancangan dan Pembuatan Software**

### **3.3.1. Microsoft Visual Basic 6.0**

Pada perancangan dan pembuatan software, bahasa program yang digunakan UNIVERSITAS MEDAN AREA adalah Microsoft Visual basic 6.0 adalah bahasa 2. Pengutipan hanya untuk keperluan pendidikan, penelitian dan penulisan karya ilmiah<br>Berninggramman, yang dilenia di Seletih Karya medalih bentukan awan tendengi sali Meli. Amerika Serikat. © Hak Cipta Di Lindungi Undang-Undang ----------------------------------------------------- 1. Dilarang Mengutip sebagian atau seluruh dokumen ini tanpa mencantumkan sumber 3. Dilar**ang memperbanyak s**ebagian atau seluruh karya hiraalam bentukapapun tanpa izin Universitas Medan (repository.uma.ac.id)25/9/23 Document Accepted 25/9/23 Software ini tergabung bersama Microsoft Visual Studio 6.0 yang dikeluarkan Microsoft bersamaan dalam saat paket yang terdiri dari : Microsoft Visual Basic 6.0, Microsoft Visual CVn- 6.0, Microsoft Visual Foxpro 5.0, Microsoft Java Programming, beserta kelengkapan dan utilitis yang menyertainya. Microsoft Visual basic adalah salah satu bahasa pemrograman yang populer saat ini. Mungkin karena Visual basic adalah bahasa pernrograman yang dianggap mudah untuk dipelajari dan digunakan.

Dari segi kemampuan. Visual Basic tersebut adalah bahasa pemrograman yang handal yang mampu menjawab hampir semua kebuluhan programer pada saat sekarang ini. Microsoft Visual Basic dapat diaplikasikan hampir diseluruh bidang peketjaan manusia. Misalnya pada bidang administrasi perkantoran, Microsoft Visual Basic dapat digunakan untuk database kepegawaian, pengelolaan keuangan, stock barang, surat-menyurat dan lain sebagainya. Di dalam dunia pendidikan Visual basic dapat digunakan untuk menangani masalah kemahasiswaan, dan mulai data mahasiswa, mengurus penggajian staf pengajar, sampai daftar nilai mahasiswa tersebut. Pada dunia science atau keteknikan, microsoft visual basic juga dapat diaplikasikan misalnya untuk software aplikasi matematis, dunia kesehatan, biologi, geologi, geografi, geofisska, telekomunikasi, elektronika, dan lain-lain. Emira Jola - Perancumpus Sistem Pengendali Penduku Listrik Melalui Local Area Network (LAN) ...<br>Software ini tergabung bersama Microsoft Visual Studio 6.0<br>Microsoft bersamaan dalam saat paket yang terdiri dari : Microsoft<br>

Namun cakupan pembahasan kita tentang microsoft visual basic tersebut adalah dalam dunia elektronika, sesuai dengan tujuan proyek akhir ini dibuat yaitu membuat program yang dapat mengaktifkan atau mengendalikan peralatan listrik rumah-tangga dengan bahasa program visual basic.

Microsoft Visual Basic tidak dapat langsung digunakan untuk operasi input tt automaupun tanpa penggunaan dll ( dinamic link library) khusus, dll tersebut adalah ----------------------------------------------------- Document Accepted 25/9/23

 $IQ.$ dll.  $\qquad \qquad$ © Hak Cipta Di Lindungi Undang-Undang

<sup>1.</sup> Dilarang Mengutip sebagian atau seluruh dokumen ini tanpa mencantumkan sumber

<sup>2.</sup> Pengutipan hanya untuk keperluan pendidikan, penelitian dan penulisan karya ilmiah

Adapun bagan program dan listing program yang dirancang untuk menegendalikan lampu pijar adalah sebagai berikut:

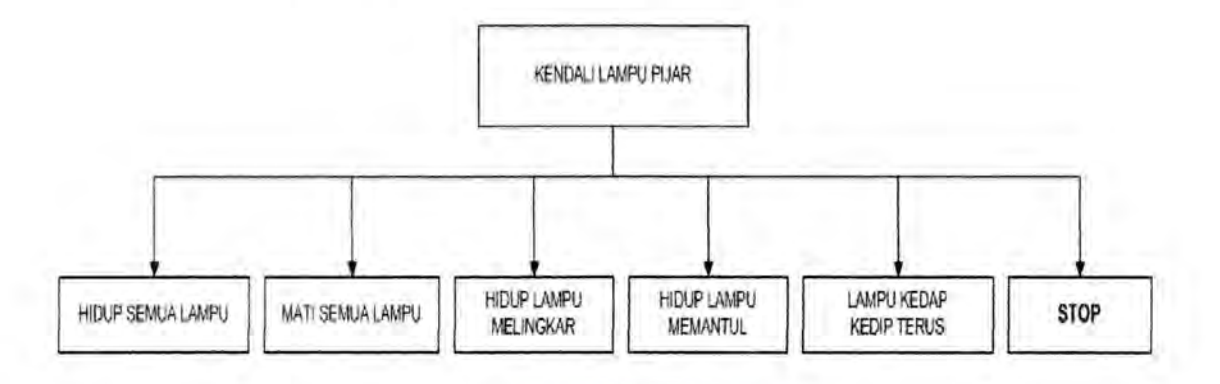

Private Declare Sub PortOut Lib "IO.DLL" (ByVal PortNo As Integer, ByVal Data As Byte)

Private Declare Function Portln Lib "IO.DLL" (ByVal PortNo As Integer) As Byte Private Declare Sub Sleep Lib "kemel32" (ByVal dwMilliseconds As Long)

```
Private Sub Commandl_Click() 'Hidupkan semua Lampu 
 PortOut &H378, &HFF
End Sub
```

```
Private Sub Command2 _Click() 'Matikan semua Lampu 
 PortOut &H378, &H0
End Sub
```

```
Private Sub Command3 Click() 'Hidupkan Lampu melingkar
 Do 
   DoEvents
   For i = 0 To 3
    Do Events
     PortOut &H378, 2 ^ i
     Sleep 100 
   Next 
 Loop 
 PortOut &H378, 0 
End Sub 
Private Sub Command4 _Click() 'Hidupkan Lampu memantul 
 Do 
   DoEvents
   For i = 0 To 3
     DoEvents
UNIVERSET &S INTED AN AREA
Emiralis Sixtem Pengendali Pengendali Pendera Listrik Melalui Local Area Network (LAN) ...<br>
Adapun bagan program dan listing program yang<br>
menegendalikan lampu pijar adalah sebagai berikut:<br>
FEDERA EMIRAN AREA EMIRAN AREA
```
Document Accepted 25/9/23

Sleep 100 ----------------------------------------------------- © Hak**tipta pi Lindun**gi Undang-Undang

Next ----------------------------------------------------- 1. Dilarang Mengutip sebagian atau seluruh dokumen ini tanpa mencantumkan sumber

<sup>2.</sup> Pengutipan hanya untuk Keperluan pendidikan, penelitian dan penulisan karya ilmiah

```
DoEvents
   PortOut &H378, 2 ^ i
   Sleep 100 
  Next 
 Loop 
 PortOut &H378, 0
End Sub
```
Private Sub Command5 Click() 'Lampu berkedip terus Do **DoEvents** PortOut &H378, &HFF Sleep 200 PortOut &H378, 0 Sleep 200 Loop End Sub

### **3.3.2. Latar Belakang Pemilihan Visual Basic**

Mengapa kaini memilih software Microsoft Visual Basic 6.0 sebagai bahasa program adalah sama alasan umum di masyarakat pengguna komputer, yaitu disamping mudah menggunakannnya, keniampuan yang cukup lengkap, lebih baik dalam tampilan gratis. performance yang lebih fantastis. bisa berintegrasi dengan software lain, berbasis windows sebagai sistem operasi terpopuler saat ini, lebih baik dibandingkan dengan bahasa pemrograman lama misalnya Pascal, Turbo Basis, Qbasic, Turbo C, dan aplikasi program berbasis DOS lainnya. Emir Jola - Perancangan Sistem Responsion Perancangan Listrik Melalui Local Area Network (LAN) ...<br>
Network AH378, 2 ^ i<br>
Network AH378, 0<br>
Loop<br>
Dorfout & H378, 0<br>
Dorfout & H378, 0<br>
Dorfout & H378, 0<br>
Dorfout & H378, 2<br>

----------------------------------------------------- © Hak Cipta Di Lindungi Undang-Undang

----------------------------------------------------- 1. Dilarang Mengutip sebagian atau seluruh dokumen ini tanpa mencantumkan sumber

2. Pengutipan hanya untuk keperluan pendidikan, penelitian dan penulisan karya ilmiah

# BABV SIMPULAN SARAN

## 5.1 Simpulan

Adapun kesimpulan dari penulisan tugas akhir ini adalah sebagai berikut:

- 1. Tegangan keluaran dari parallel port sebuah komputer adalah 0 volt untuk logika 0 dan bertegangan 5 volt untuk logika 1.
- 2. Komputer dapat mengendalikan peralata-peralatan listrik yang bersumber tegangan AC dengan menggunakan rangkaian driver yang menjembatani antara keluaran dari parallel port dan peralatan listrik. UNIVERSITAS MEDAN AREA AREA AREA UNIVERSITAS MEDAN AREA UNIVERSITAS MEDAN AREA UNIVERSITAS MEDAN AREA UNIVERSITAS MEDAN AREA UNIVERSITAS MEDAN AREA UNIVERSITAS MEDAN AREA UNIVERSITAS MEDAN AREA UNIVERSITAS MEDAN AREA UNIVE
	- 3. Ada delapan buah peralatan yang dapat dikendalikan jika menggunakan saluran data yang ada pada parallel port.
	- 4. Selain rangkaian driver harus dibuat perangkat lunak yang digunakan yang dapat mengakses ke parallel port.

### 5.2 Saran

Adapun saran dari penulis adalah sebagai berikut:

- 1. Besarnya beban maksimum yang dapat dikendalikan oleh sebuah parallel port pada komputer seharusnya diuji terlebih dahulu.<br>2. Pada tulisan ini hanya mencoba sebuah peralatan listrik, tulisan ini dapat
- dikembangkan dengan mencoba beberapa peralatan sekaligus.

# -----------------------------------------------------

Document Accepted 25/9/23

© Hak Cipta Di Lindungi Undang-Undang

----------------------------------------------------- 1. Dilarang Mengutip sebagian atau seluruh dokumen ini tanpa mencantumkan sumber

2. Pengutipan hanya untuk keperluan pendidikan, penelitian dan penulisan karya ilmiah

# DAFTAR PUSTAKA

- 1. Anjik Sukmaaji,S.Kom & Rianto,S.Kom,2008, Jaringan Komputer, Penerbit Andi Offset, Y ogyakarta.
- 2. Abdul Kadir, 2003. *Be/ajar Visual Basic 6.0,* Penerbit Andi Offset, Y ogyakarta.
- 3. Jhonsen, *Membangun Wireless LAN,* PT Gramedia Jakarta.
- 4. Malvino, Albert Paul, 2003. Prinsip-prinsip Elektronika, jilid 1 & 2. Salemba Teknika, Jakarta
- 5. Onno W Purbo, *TCPIIP Aplikasi,* PT Gramedia Jakarta Jhonsen,ST 2007, *Membangun Wireless LAN,* PT Gramedia Jakarta. Emira Jola - Perancangan Sistem Pengendali Penlatan Listrik Melalui Local Area Network (LAN) ...<br>
1. Anjik Sukmaagij, S. Kom & Rianto, S. Kom, 2008, *Jaringan Ko*<br>
1. Anjik Sukmaagij, S. Kom & Rianto, S. Kom, 2008, *Jaring* 
	- 6. Warsito,ST 2006, *Intisari Elektronika,* PT Gramedia Jakarta.

Sumber-sumber Internet

- 1. www.iJmukomputer.com
- 2. www.wikipedia.org
- 3. www.datasheet.com

Document Accepted 25/9/23

----------------------------------------------------- © Hak Cipta Di Lindungi Undang-Undang

----------------------------------------------------- 1. Dilarang Mengutip sebagian atau seluruh dokumen ini tanpa mencantumkan sumber

<sup>2.</sup> Pengutipan hanya untuk keperluan pendidikan, penelitian dan penulisan karya ilmiah